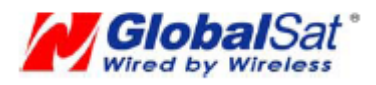

# **TR-206 Development Document**

**Version 0.7\_110111** 

Globalsat Technology Corporation

**16F., No. 186, Jian-Yi Road, Chung-Ho City, Taipei Hsien 235, Taiwan Tel: 886-2-8226-3799/ Fax: 886-2-8226-3899 E-mail: service@globalsat.com.tw Website: www.globalsat.com.tw** 

### **CONTENT**

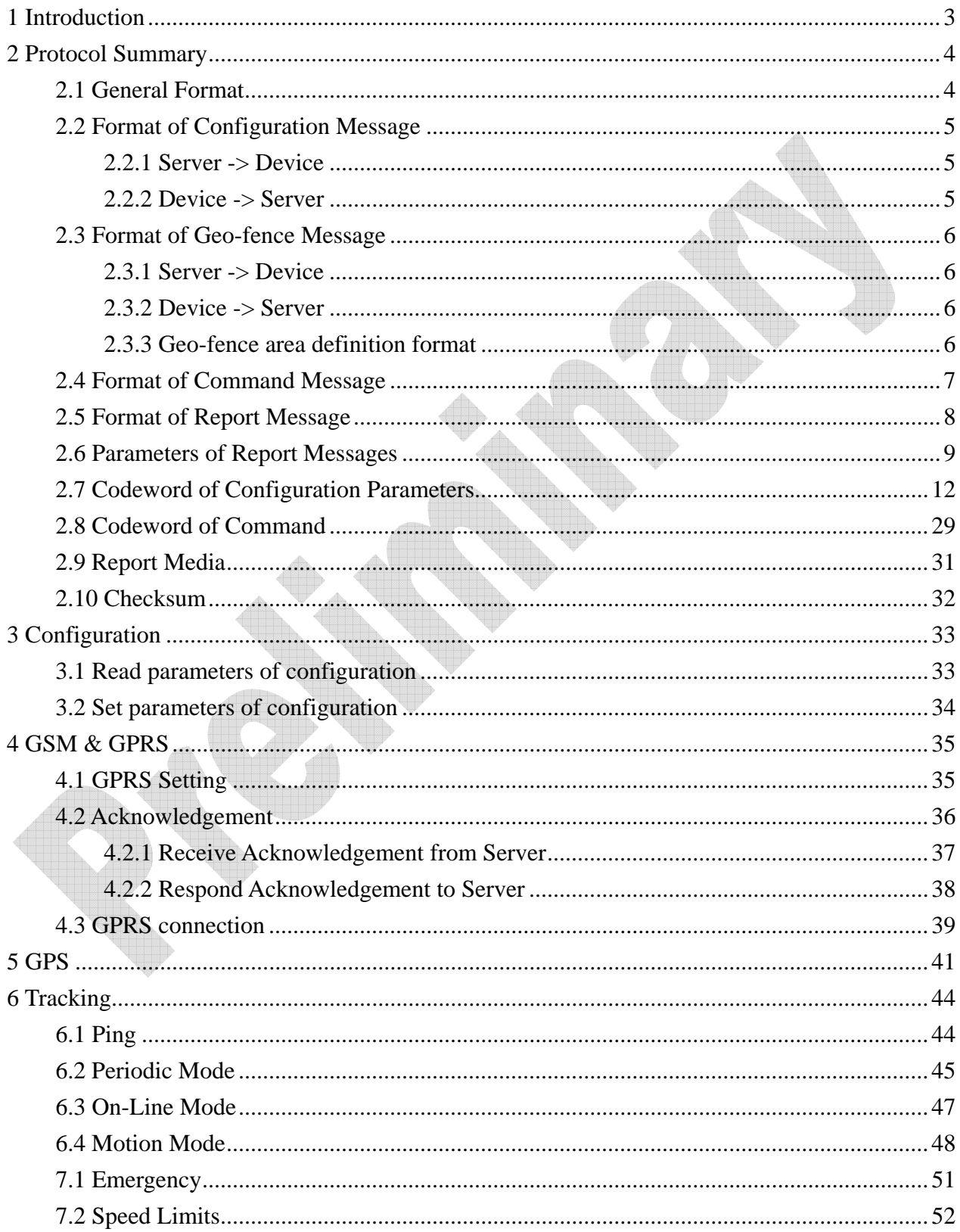

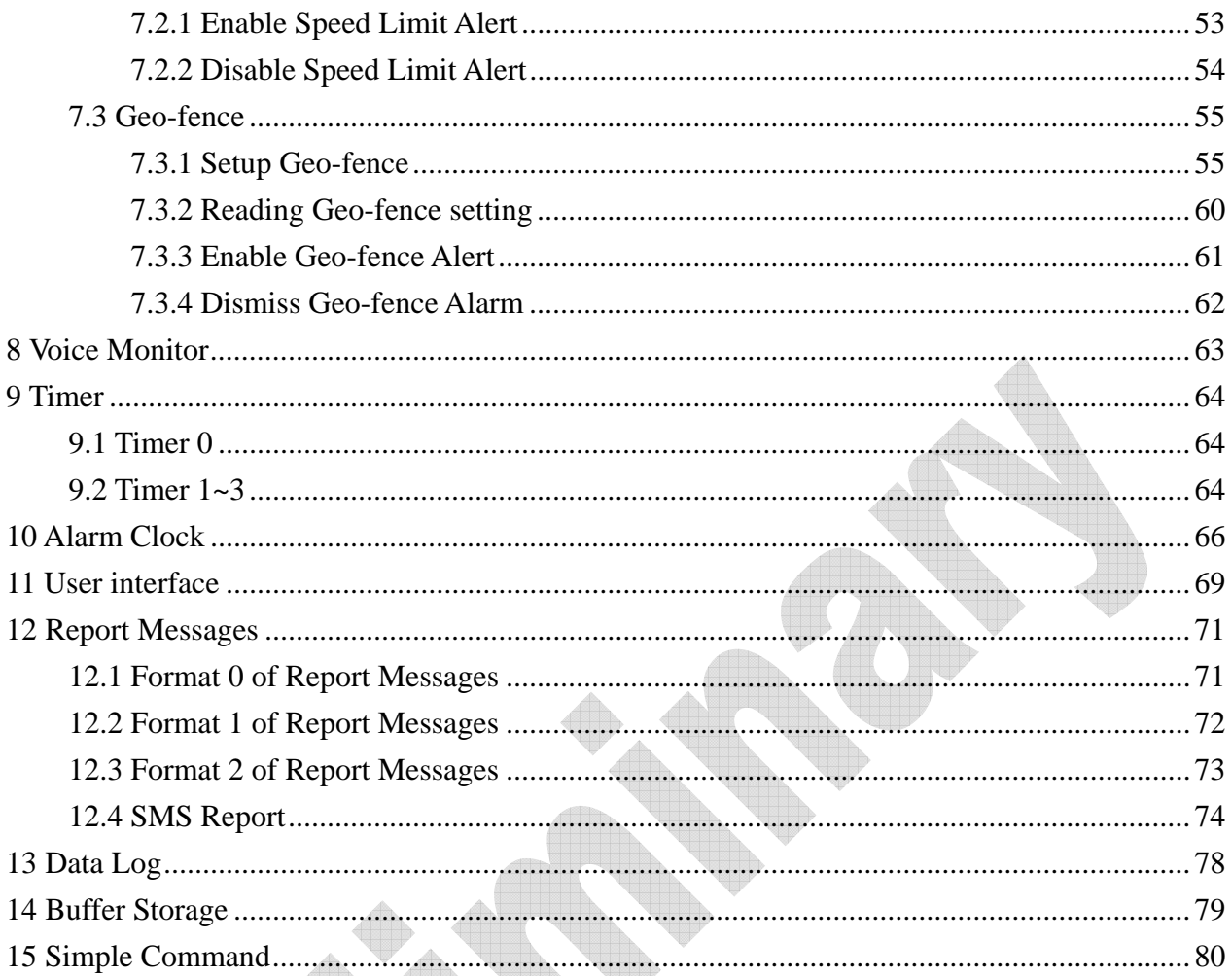

## <span id="page-3-0"></span>**1 Introduction**

**TR-206 is a tracker that could track the location of the elderly, children, pets, and vehicles.** 

**It can apply for fleet management, looking for lost children, elderly care, and lost pets.** 

**The key functions of TR-206 are listed as below.** 

- **Two-way voice communication**
- **•** Friendly LCD display
- **•** Report by TCP/ UDP/ SMS
- **•** Configurable report format and content
- **•** Configurable event triggered action
- **•** SOS emergency function
- $\bullet$  Geo-fence function
- **Voice monitoring**
- **Motion detection**
- z **4 timers**
- z **Alarm clock**
- **•** Phone book
- Buffer storage (Up to 1400 pieces of data)
- **GPS Data logger function**

**This document describes the communication protocol between TR-206 tracker and server, the built-in behavior modes of TR-206, and the function of each parameter.** 

# <span id="page-4-0"></span>**2 Protocol Summary**

### **2.1 General Format**

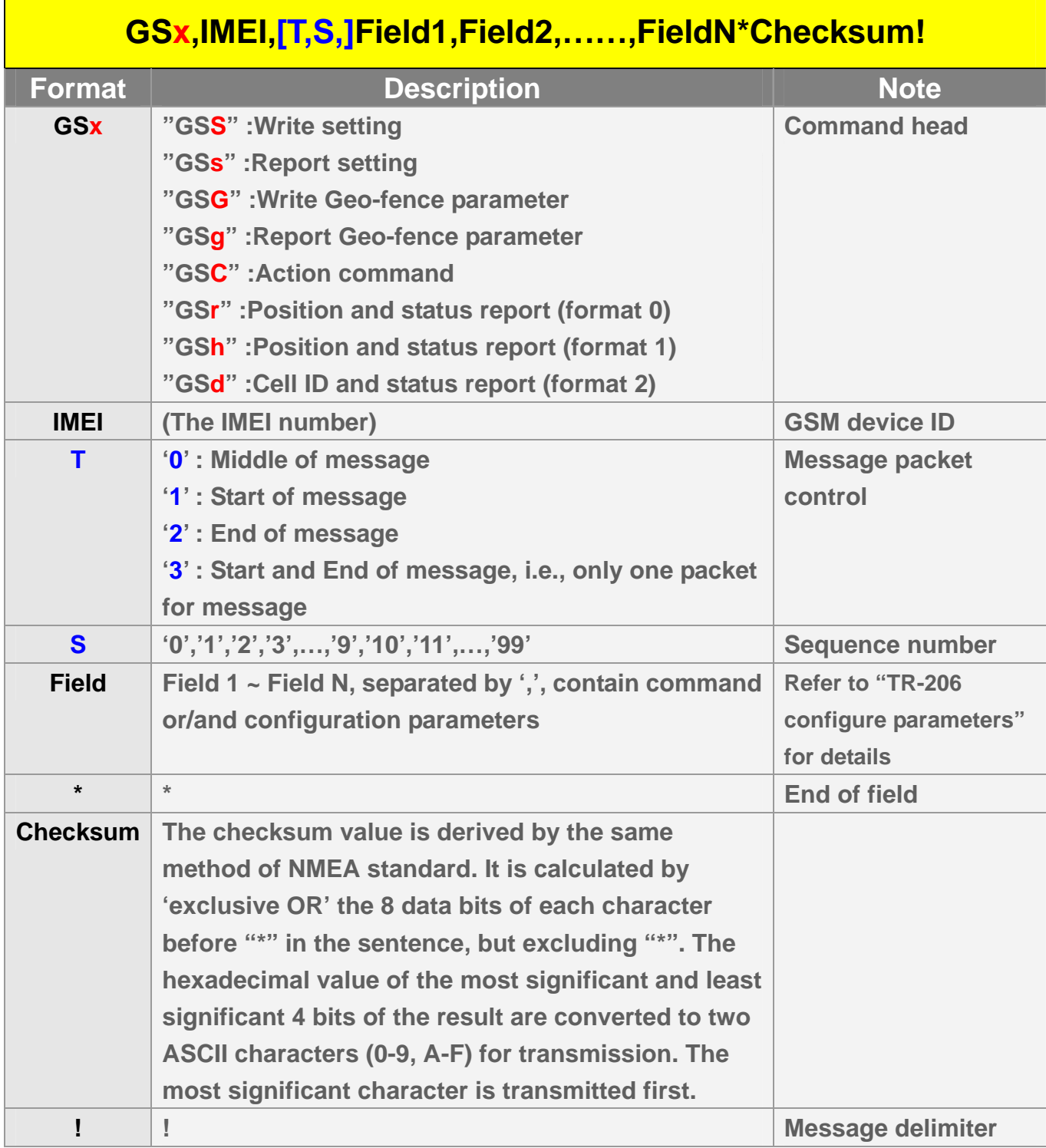

### <span id="page-5-0"></span>**2.2 Format of Configuration Message**

#### **2.2.1 Server -> Device**

**This message is used to configure TR-206 device. Each message contains as many parameters as desired. If the message to be sent is too long, it is separated to several packets in sequence. The maximum length of each packet is 250 bytes.** 

**The format is** 

**GSS,IMEI,T,S,x1=y1,x2=y2,x3=y3,……………………\*Check Sum! Where T field is message packet sequence control flag. S field is message packet sequence number. x1,x2,x3… are code words for configuration parameters. y1,y2,y3… are their respective settings.** 

**For example:** 

```
 GSS,123456789012345,1,0,A0=1,C0=0,C1=90,C2=20*51! 
GSS,123456789012345,0,1,D1=internet,E0=123.234.168.1,E1=5000*04! 
GSS,123456789012345,2,2,O3= SORPZAB27GHKLMN*U!*01!
```
#### **2.2.2 Device -> Server**

**The message is generated by the TR-206 in accordance with a reading configuration command. If the message is too long, it will be separated into several packets in sequence.** 

**The format is GSs,IMEI,T,S,x1=y1,x2=y2,x3=y3,…………………….\*Check Sum!** 

**For example: GSs,123456789012345,1,0,O5=test,O7=F-0TR-206STD-10021421.1.0.1.1\*40! GSs,123456789012345,2,1,OD=02,OS=120\*5e!** 

### <span id="page-6-0"></span>**2.3 Format of Geo-fence Message**

#### **2.3.1 Server -> Device**

**This message is used to configure geo-fence setting. Each message contains as many parameters as desired. If the message to be sent is too long, it is separated to several packets in sequence. The maximum length of each packet is 250 bytes.** 

#### **The format is**

**GSG,IMEI,T,S,1=(type,upper\_left\_Lon,upper\_left\_Lat,right\_bottom\_Lon,righ t\_bottom\_Lat[,startTime,endTime,weekday]),2=(…),3=(…),…\*Check sum! Where T field is message packet sequence control flag.** 

**S field is message packet sequence number.** 

**1,2,3,… are geo-fence area ID.** 

**Setting of each area is enclosed by (…). Please refer to 2.3.3 & 7.3 for detail.**

#### **2.3.2 Device -> Server**

**The message is generated by TR-206 in accordance with a reading geo-fence setting command. If the message is too long, it will be separated into several packets in sequence.** 

**The format is** 

**GSg,IMEI,T,S,1=(type,upper\_left\_Lon,upper\_left\_Lat,right\_bottom\_Lon,righ t\_bottom\_Lat[,startTime,endTime,weekday]),2=(…),3=(…),…\*Check sum**!

#### **2.3.3 Geo-fence area definition format**

*Each geo-fence area is a rectangle represented by the following parameters. (type,upper\_left\_Lon,upper\_left\_Lat,right\_bottom\_Lon,right\_bottom\_Lat[,s*

*tartTime,endTime,weekday])* 

<span id="page-7-0"></span>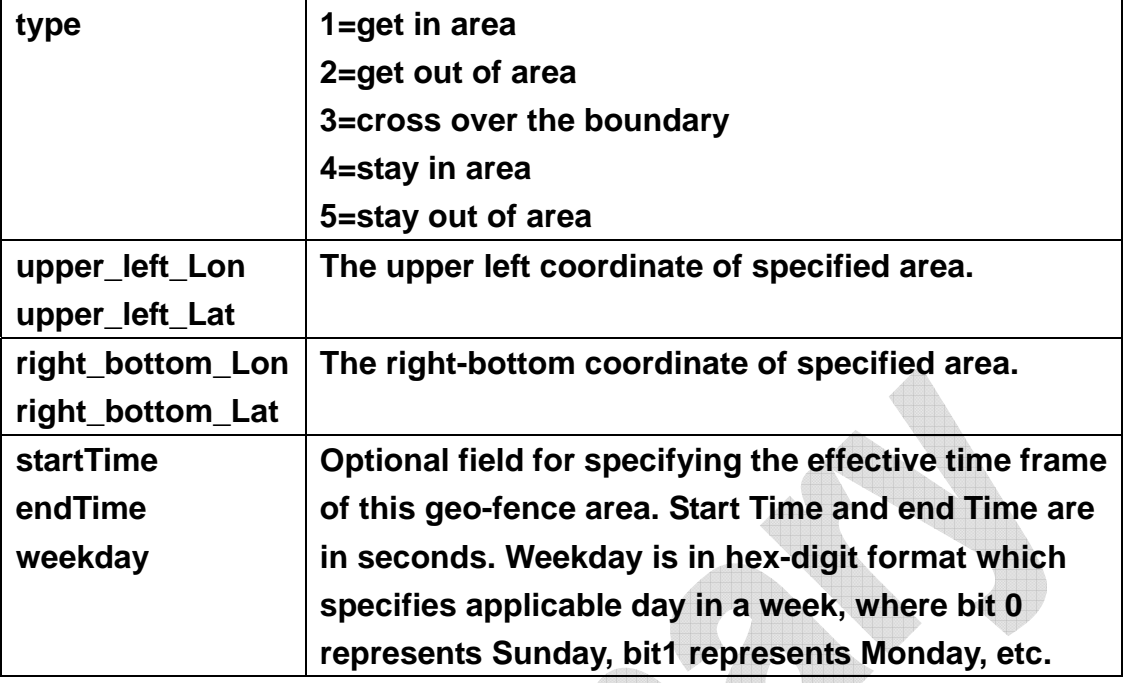

## **2.4 Format of Command Message**

**A command message is used to set the working mode or control the device activity. A command codeword can combine with configuration setting for best transmission efficiency.** 

```
The format is
```
**GSC,IMEI,c1(option1),c2(option2),……….\*checksum!** 

**Where**

**c1,c2…are codewords of command.** 

**option1, option2… are configuration parameters and setting. Please refer to section 2.7 for detail.** 

**For example: GSC,123456789012345,Na,M2(P0=30)\*44!** 

### <span id="page-8-0"></span>**2.5 Format of Report Message**

**Report message is generated by the TR-206 to inform the application server of its location and status. There are three types of GPRS report message format, "format 0", "format 1" and "format 2".** 

**Report format 0 (GSr,…) & format 1 (GSh,…) are configurable reports. They are composed of report prefix and report parameters which are described in section 2.6.** 

**Report format 2 contains cell ID and status information. It is used as a replacement of format 0 when GPS fix is not available. The format of report format 2 is not configurable.** 

**Please refer to "Chapter 12. Report" for detailed definitions.**

**For example:** 

**TR-206 -> Server (format 0)**

**If configuration parameter O3= SORPZAB27GHKLMN\*U!, then the report is GSr,IMEI,Device\_Mode,Report\_Type,Alarm\_Status,Geofence\_status,GPS\_F ix,UTC\_Date,UTC\_Time,Longitude,Latitude,Altitude,Speed,Heading,Numbe r\_of\_Satellites,HDOP,Battery\_capacity\*checksum!** 

**TR-206 -> Server (format 1)**

**If configuration parameter ON= SPAN\*U!, then the report is GSh,IMEI,Alarm\_Status,GPS\_Fix,Battery\_capacity\*checksum!** 

#### **TR-206 -> Server (format 2)**

**GSd,IMEI,Device\_Mode,Report\_Type,Alarm\_Status,Date,Time,Battery\_capacity. "MCC1,MNC1,LAC1,CID1,BSIC1,RSSI1", "MCC2,MNC2,LAC2,CID2,BSIC2,RSSI2", "MCC3,MNC3,LAC3,CID3,BSIC3,RSSI3",…\*checksum!** 

## <span id="page-9-0"></span>**2.6 Parameters of Report Messages**

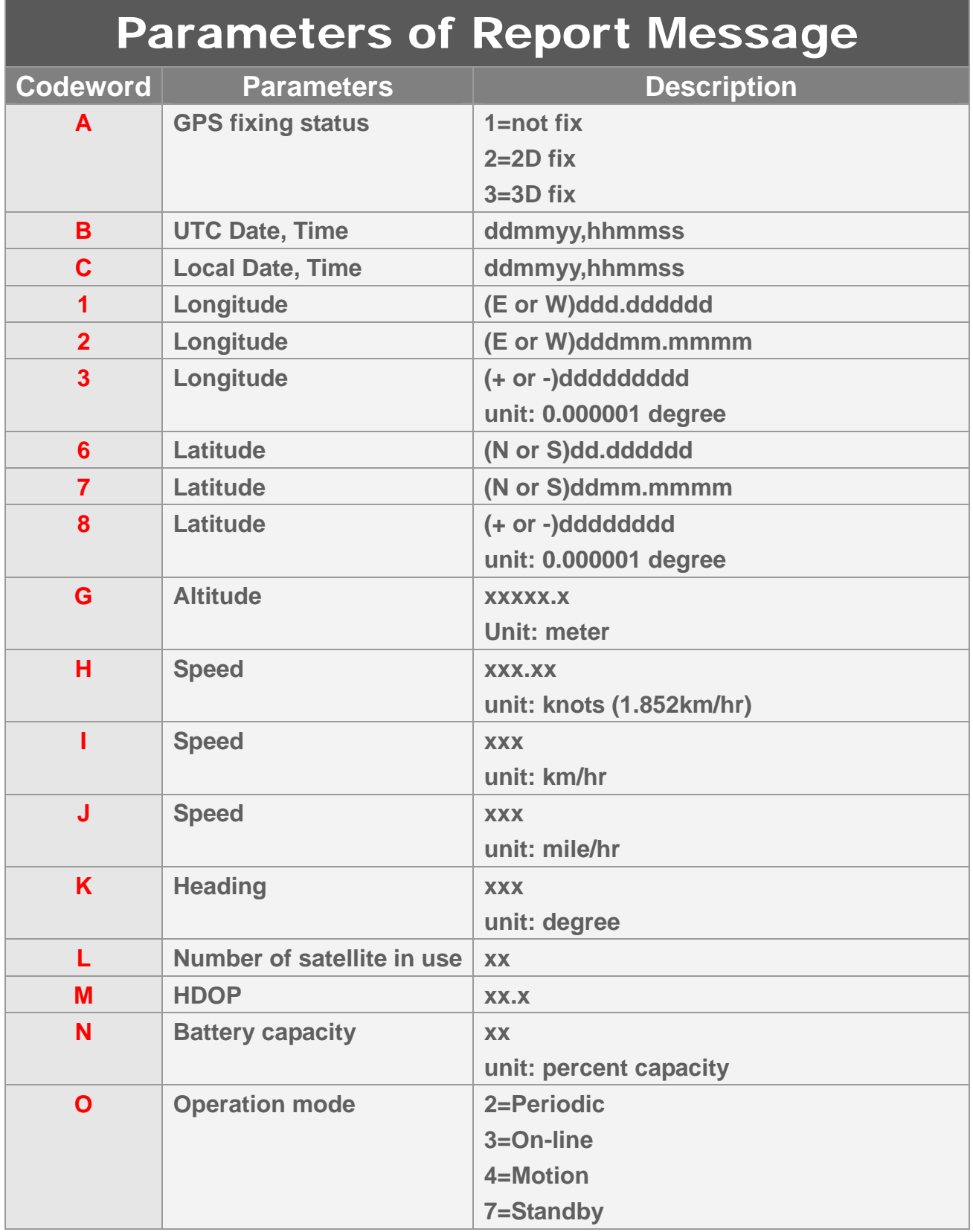

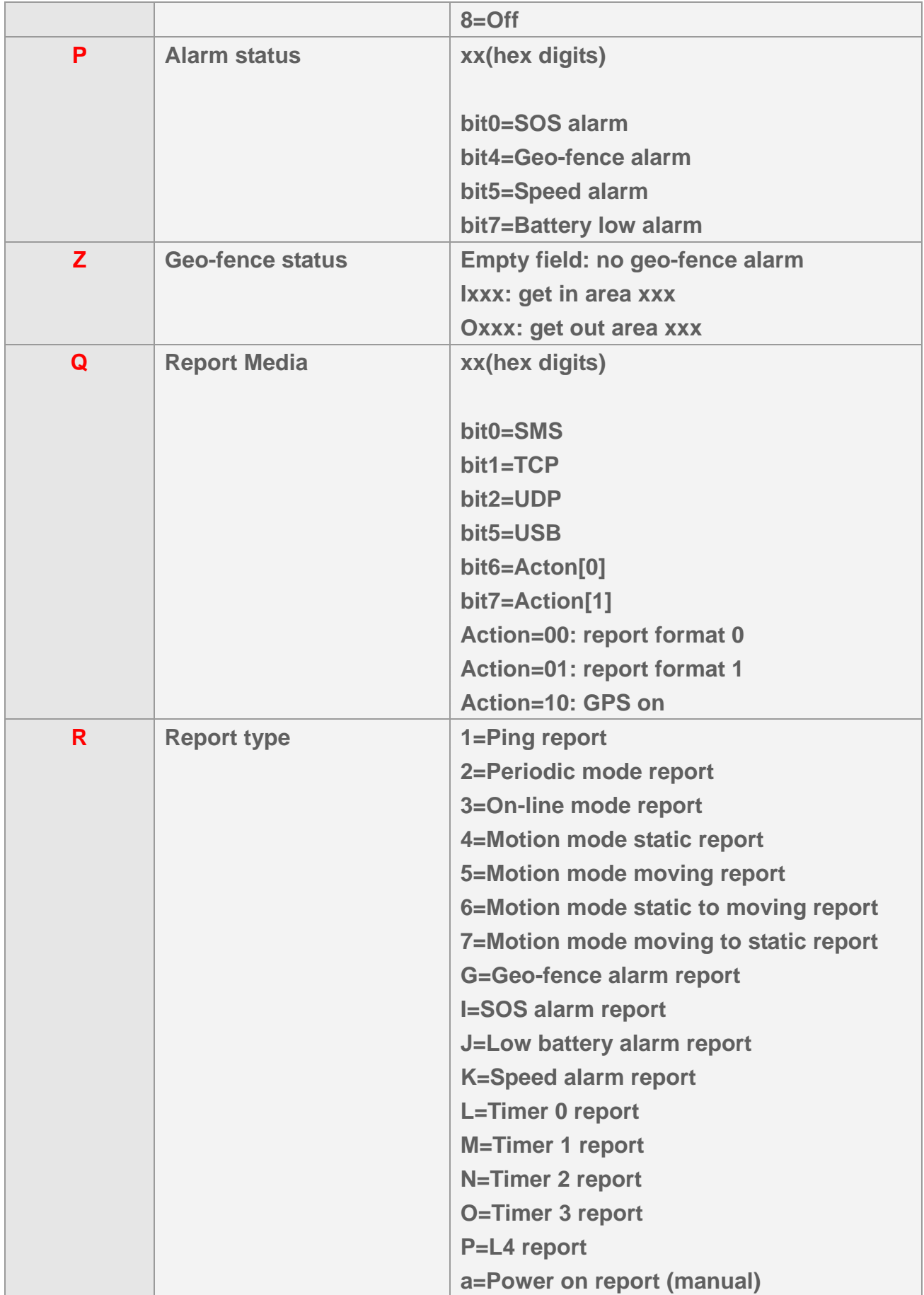

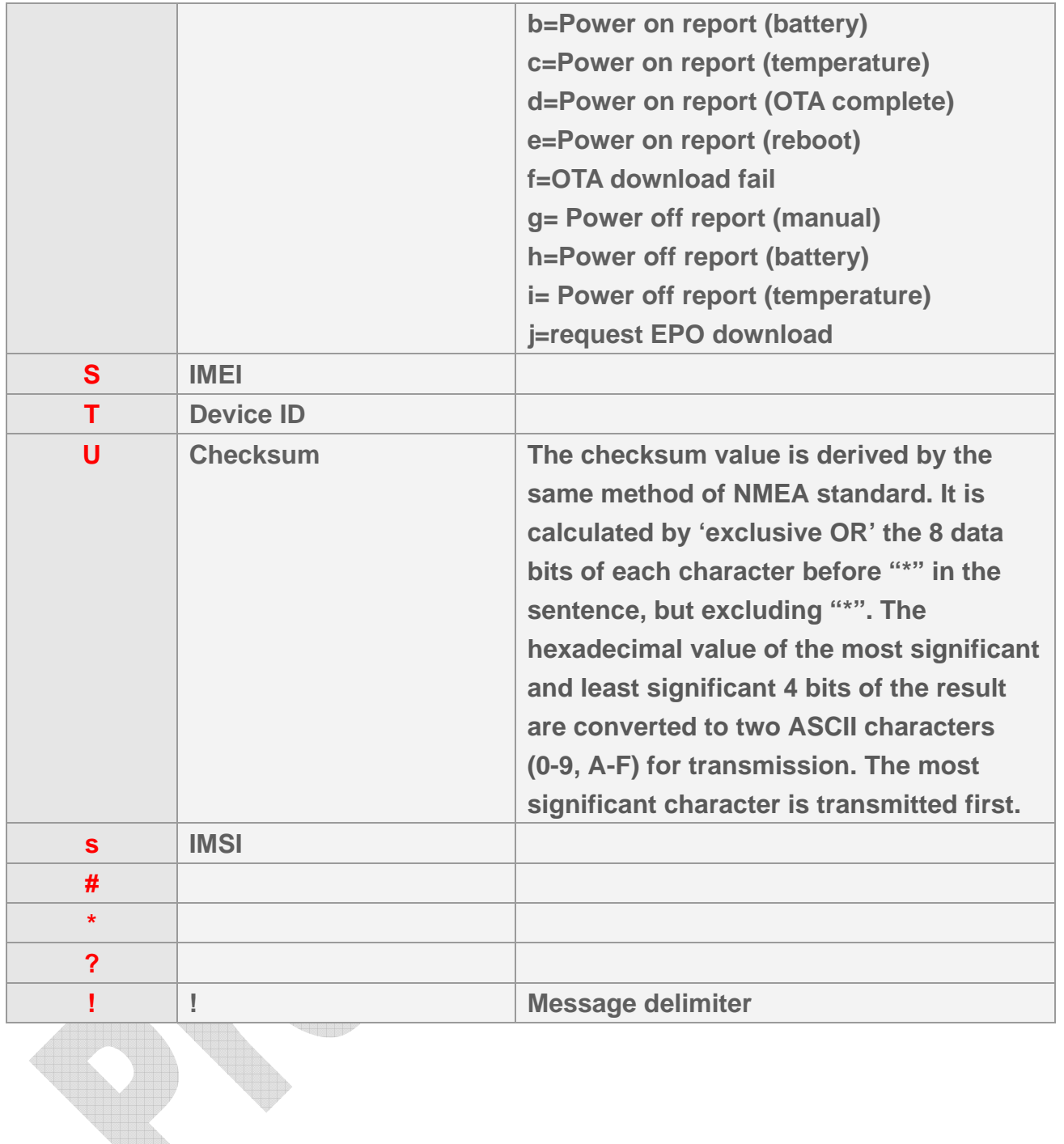

### <span id="page-12-0"></span>**2.7 Codeword of Configuration Parameters**

**Most behaviors of TR-206 could be changed by Configuration Parameters. You could change the setting of configuration parameters by the following methods.** 

- **1. Connect TR-206 to personal computer via USB cable and then set the configuration parameters by "TR206 Config Tool\_DEV".**
- **2. Send the "GSS,….!" setting with the configuration parameters to TR-206**
- **3. Send the "GSC,….!" command with the configuration parameters to TR-206**

**All the settings or commands could be sent by SMS or TCP or UDP. You could also send L1 command to read the present setting of TR-206.** 

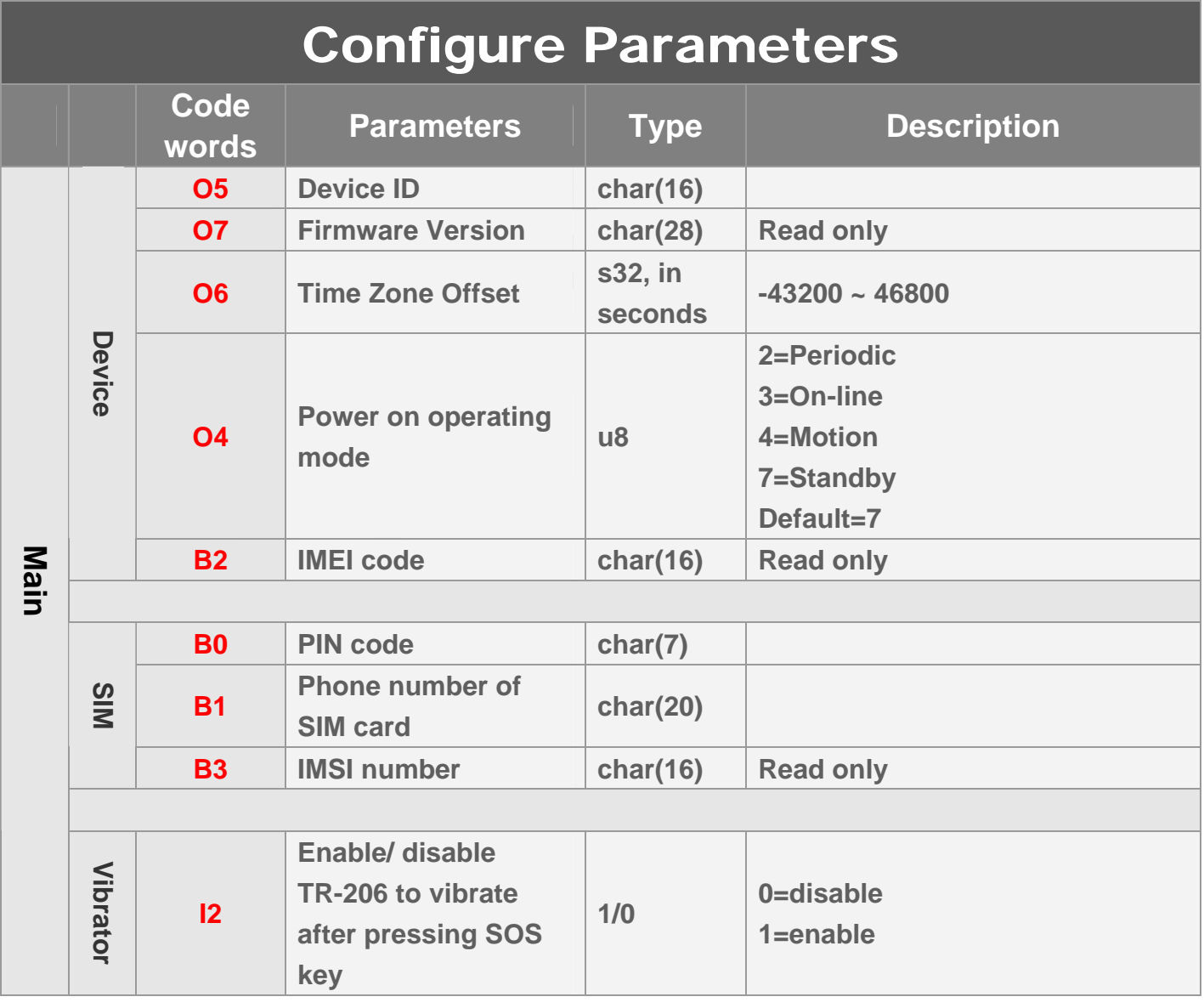

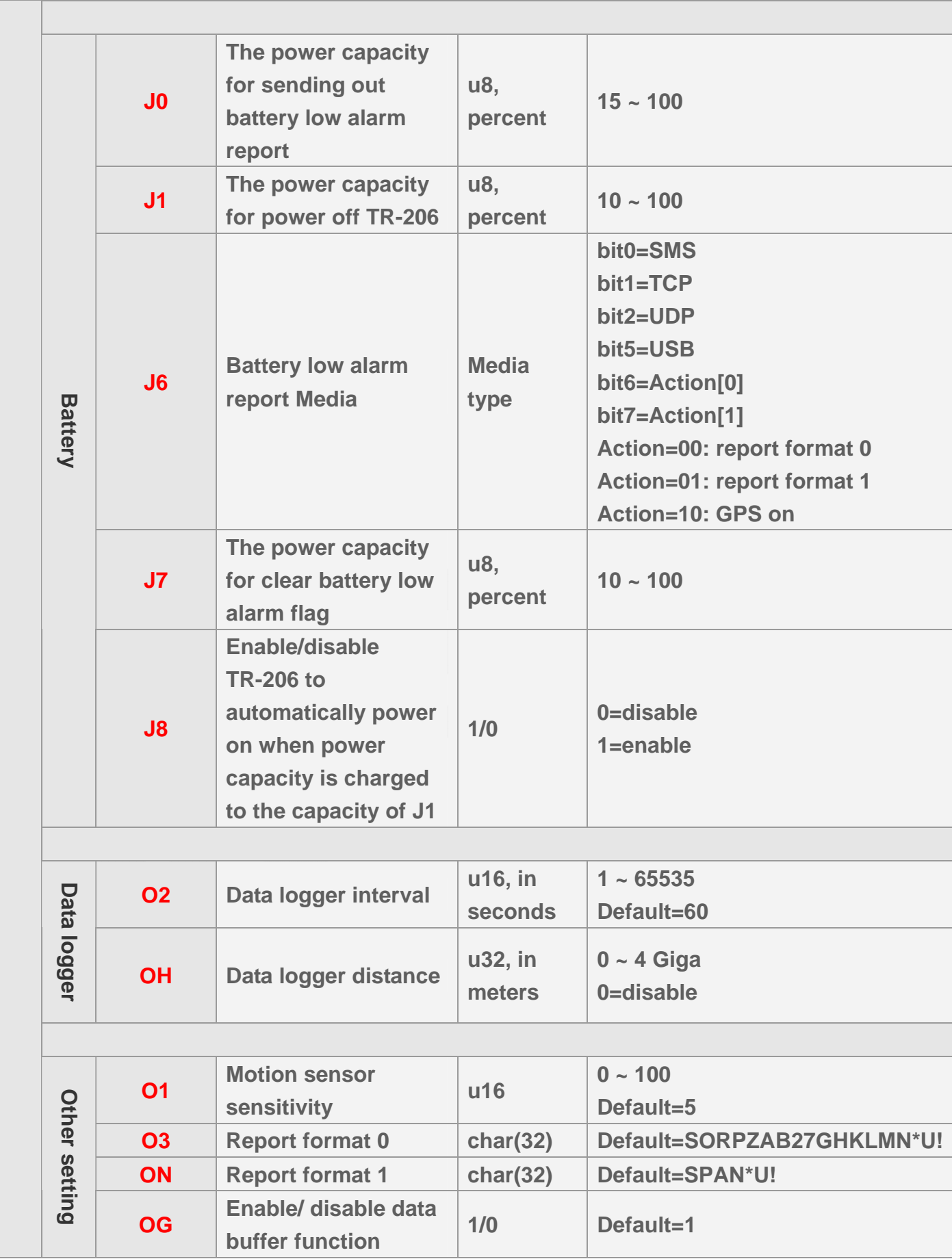

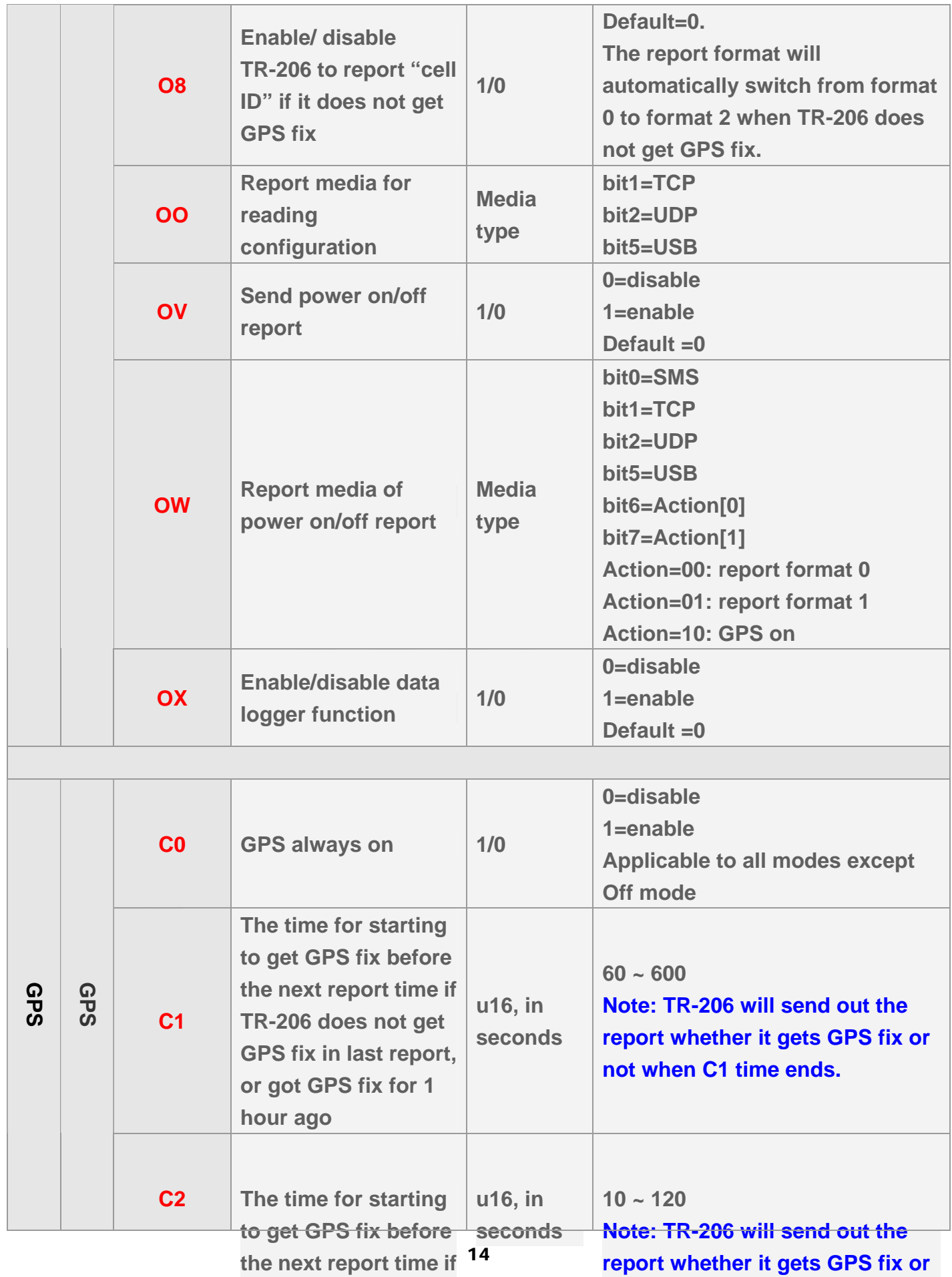

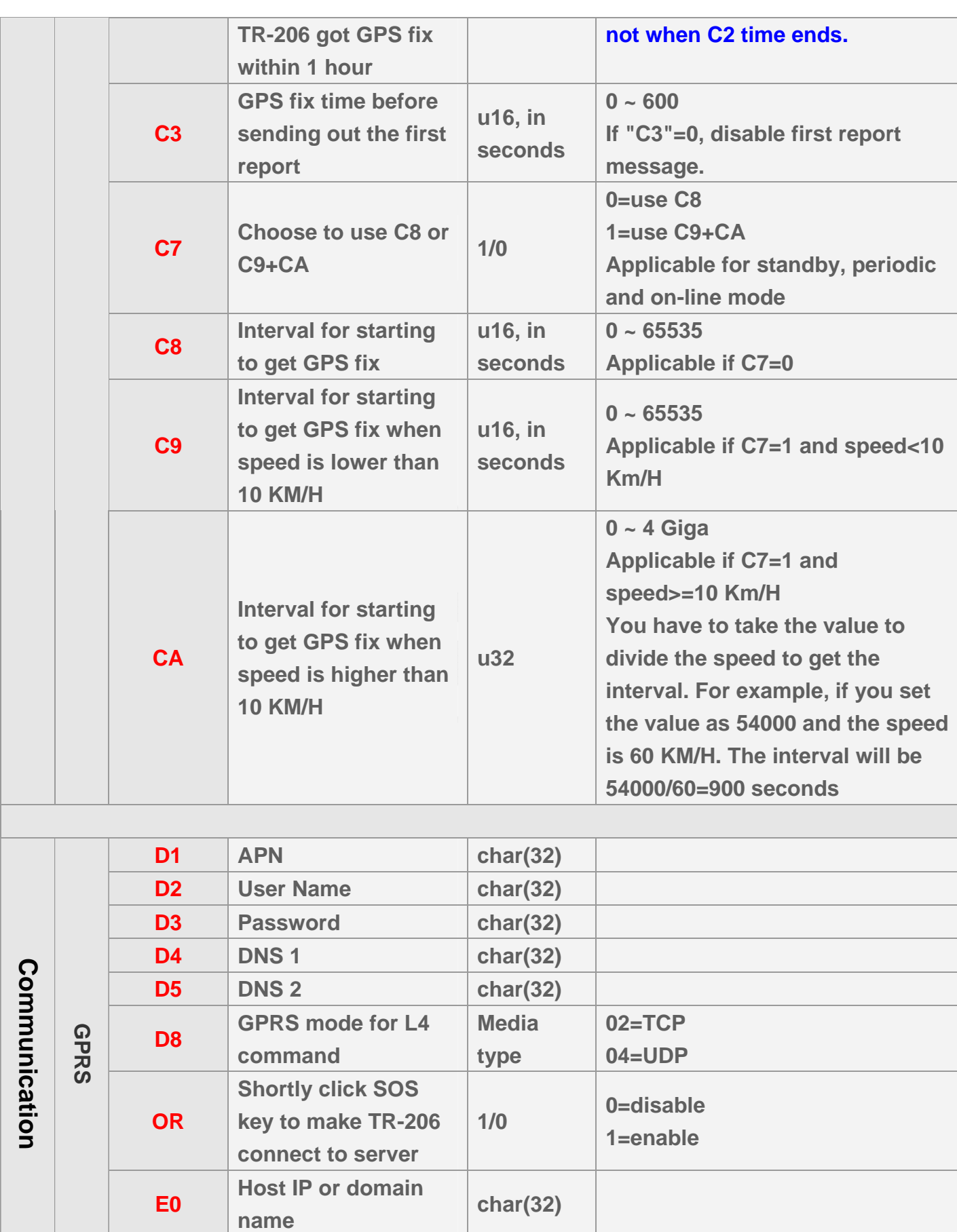

**E1** Host Port number 1 u16

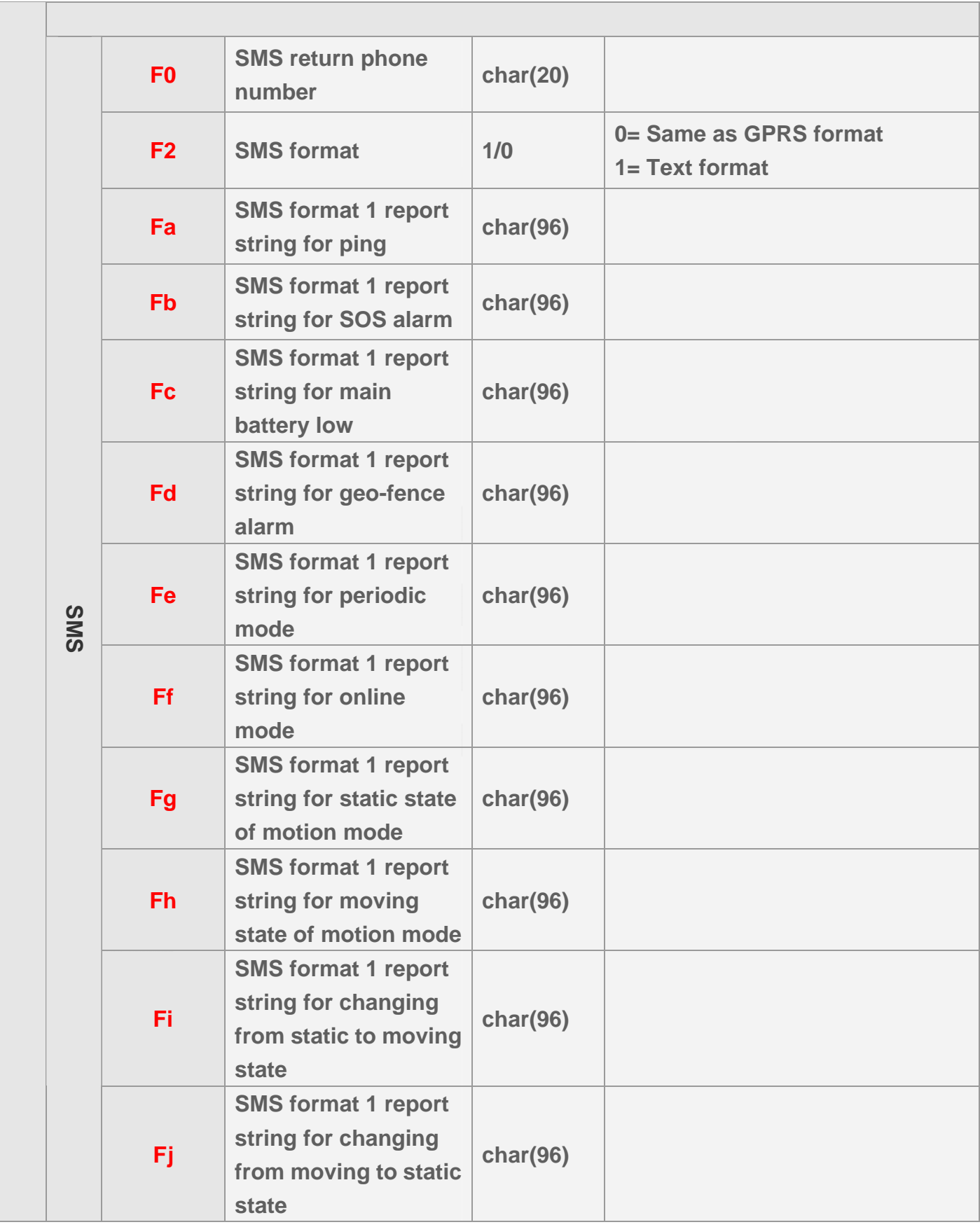

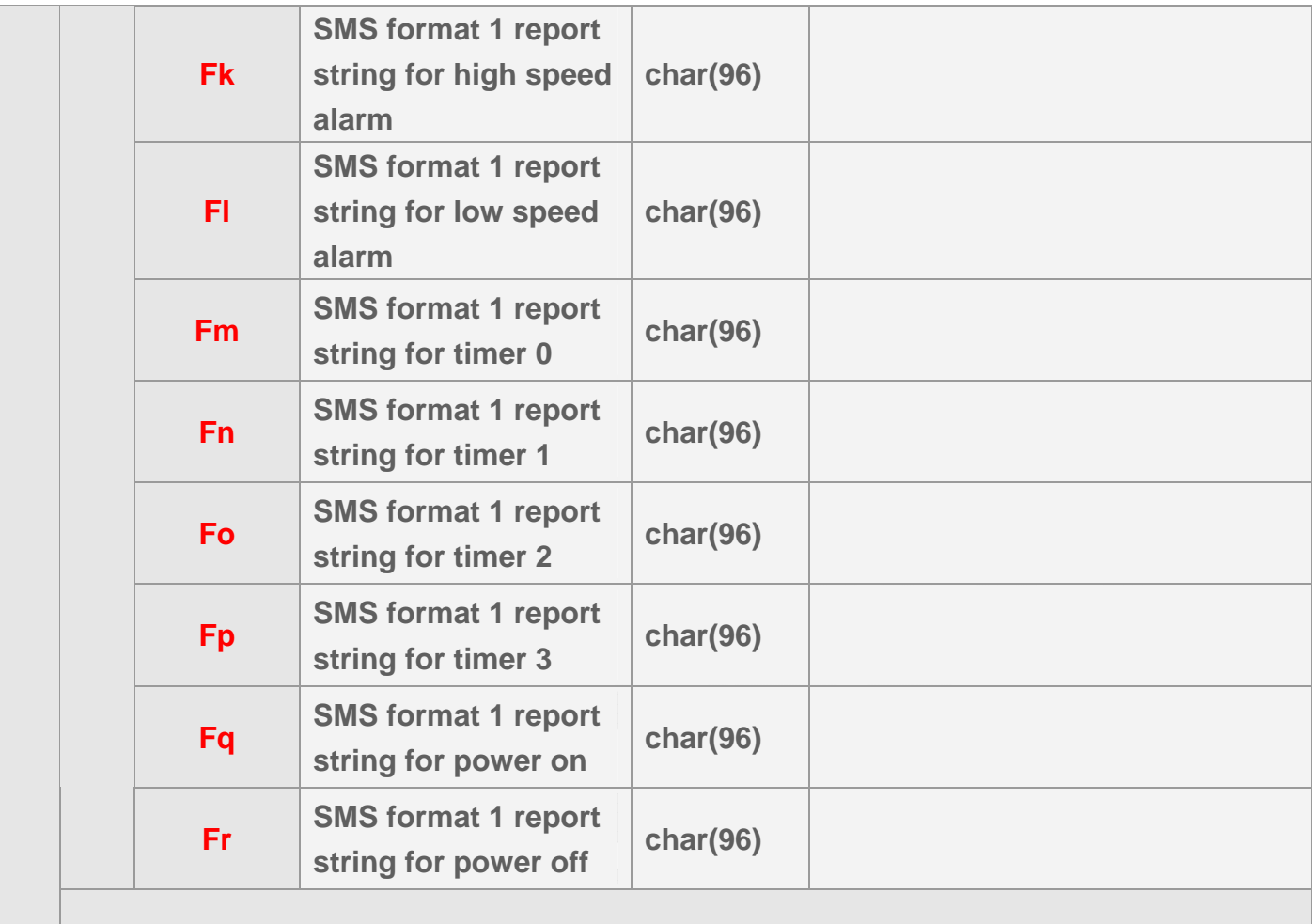

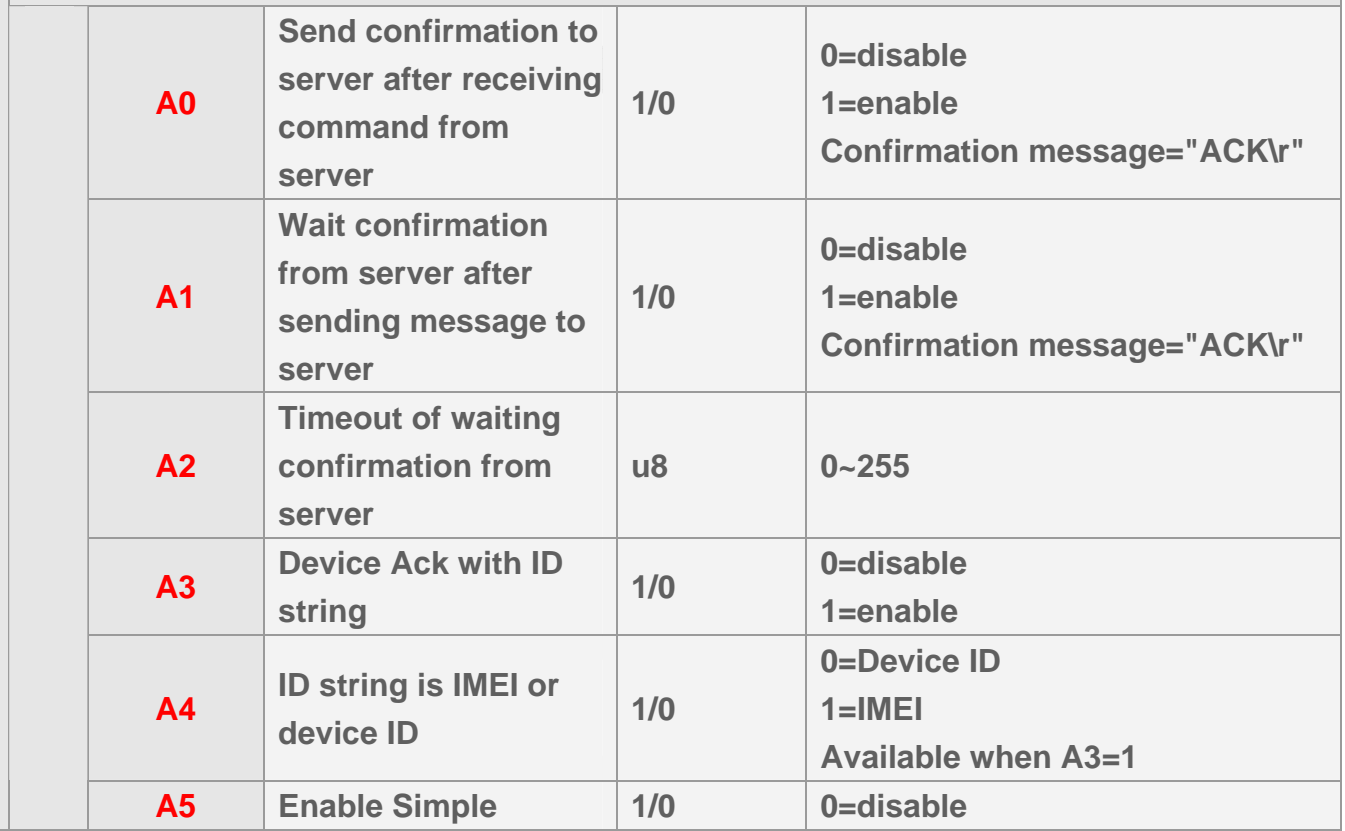

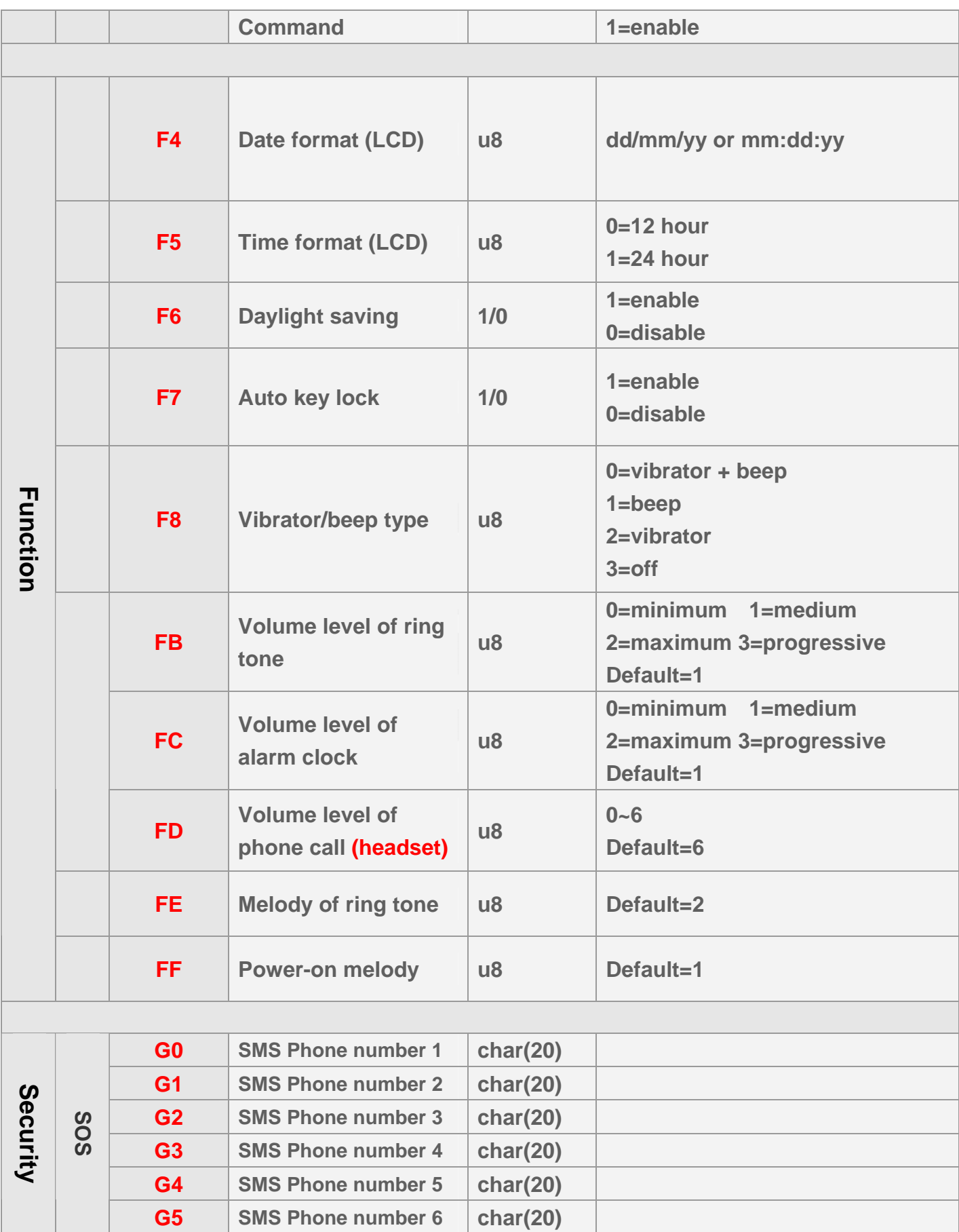

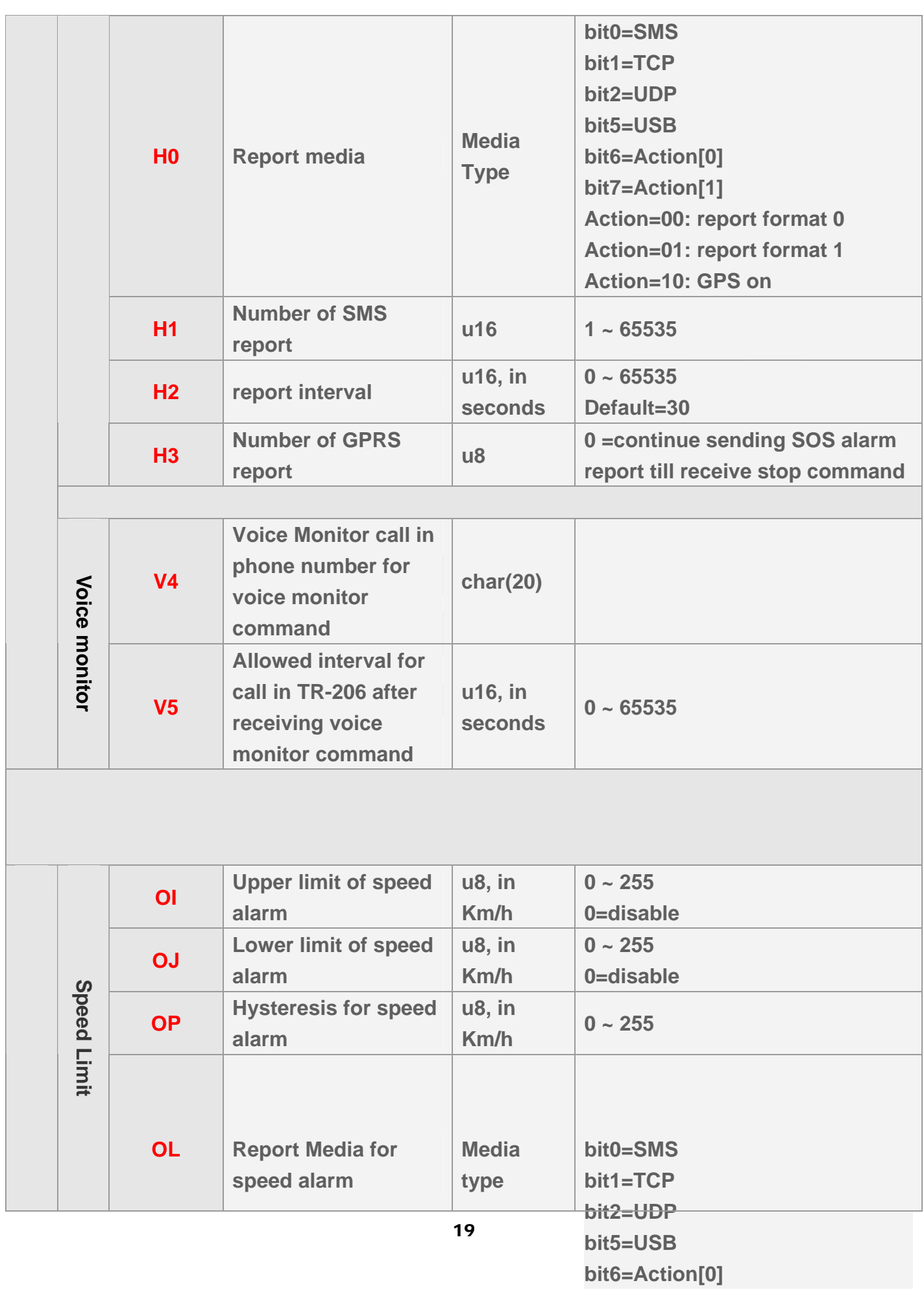

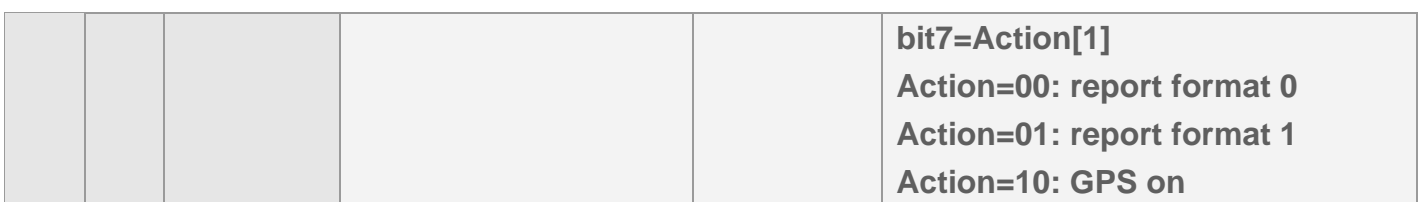

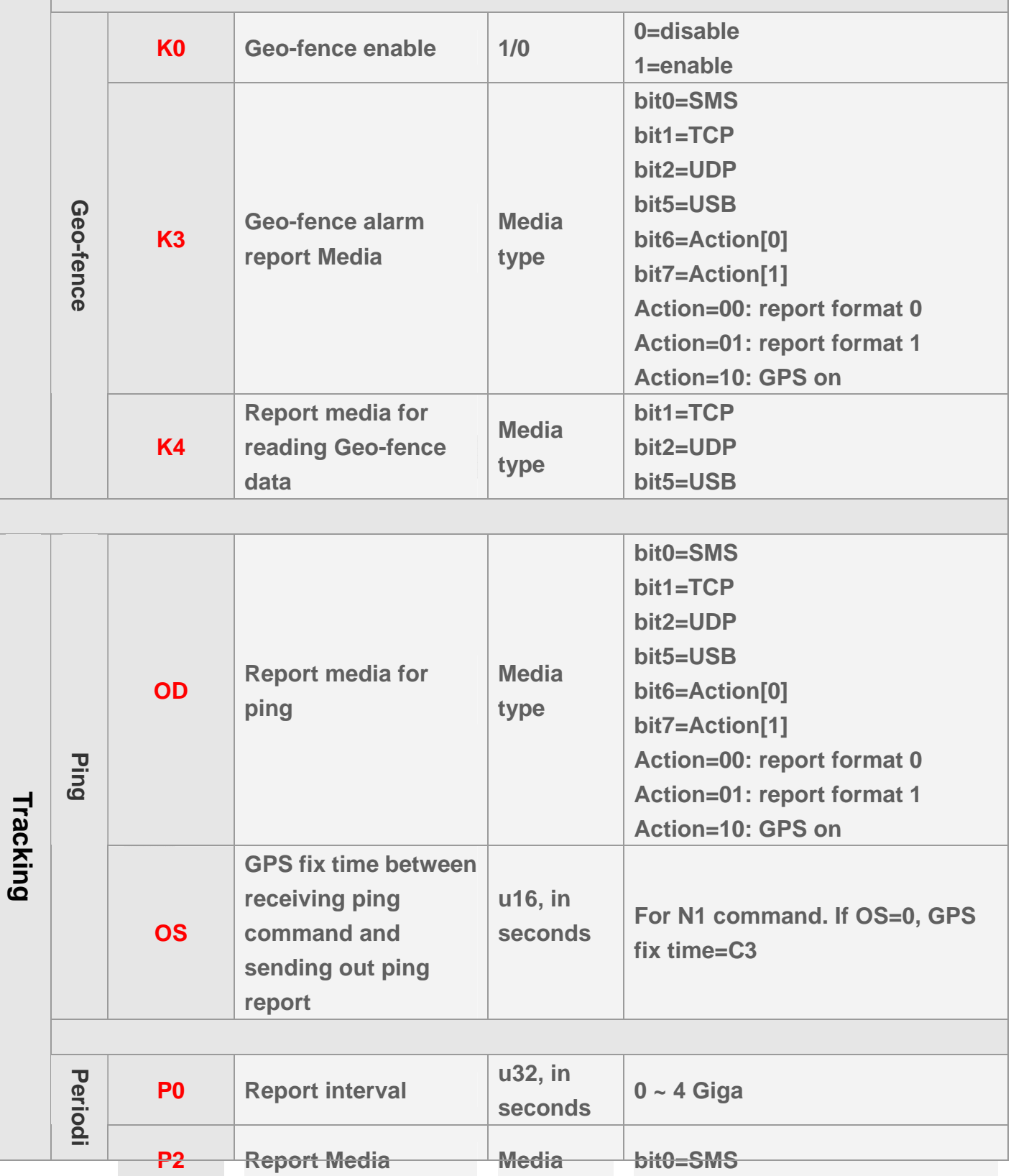

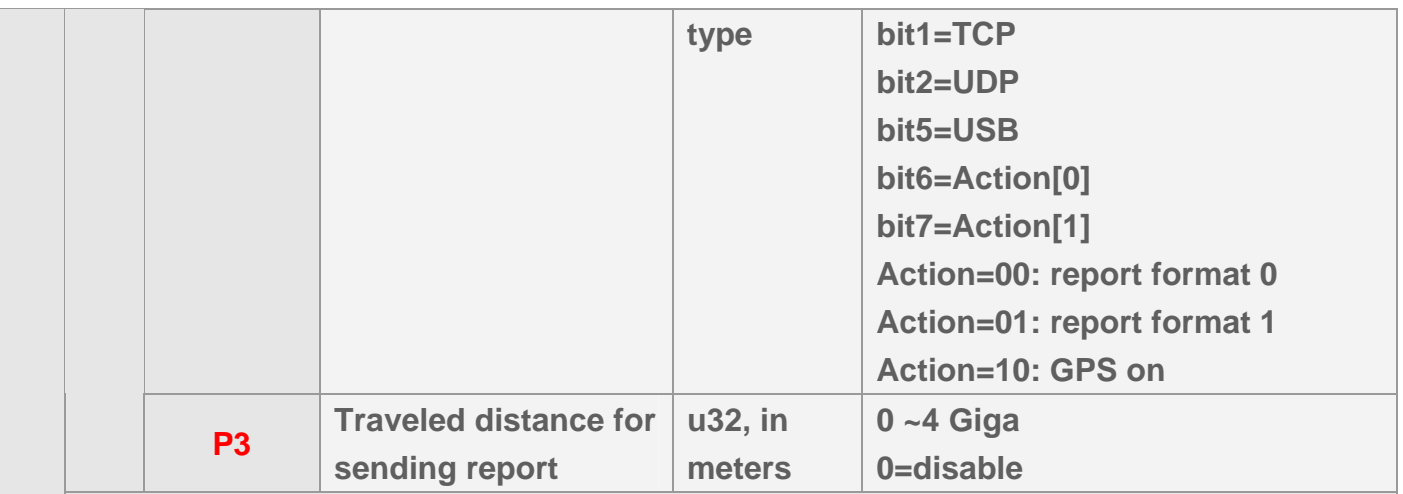

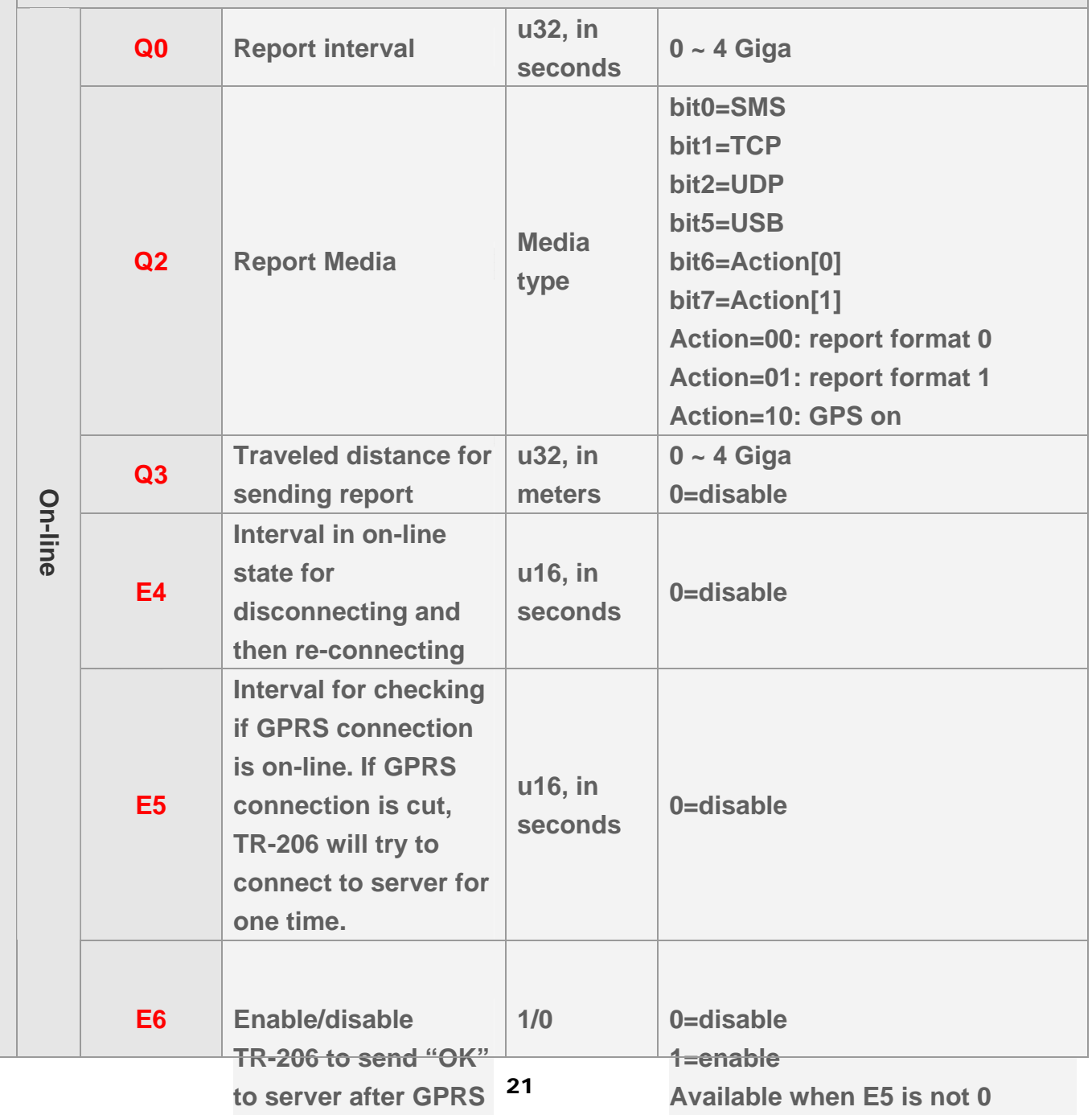

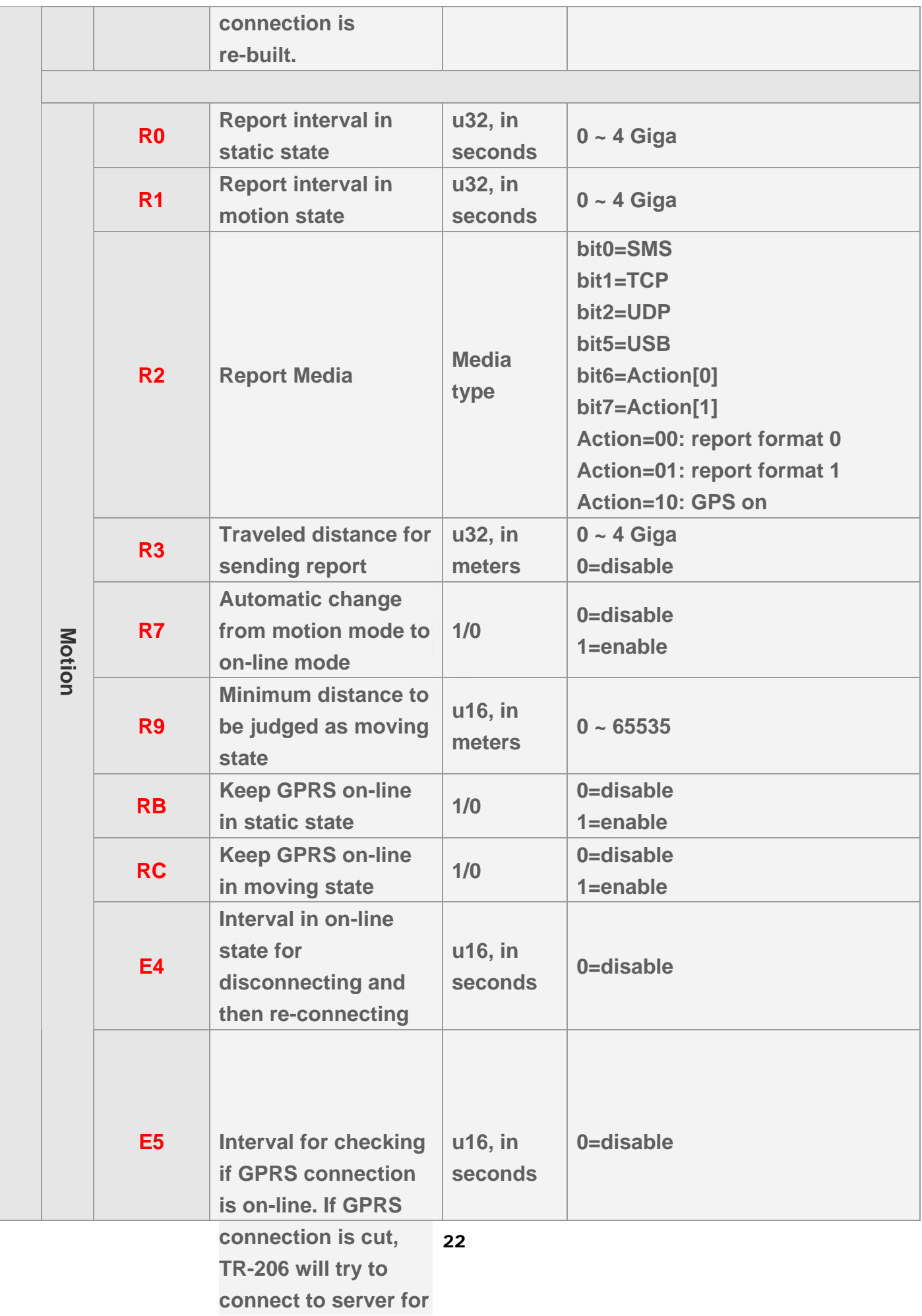

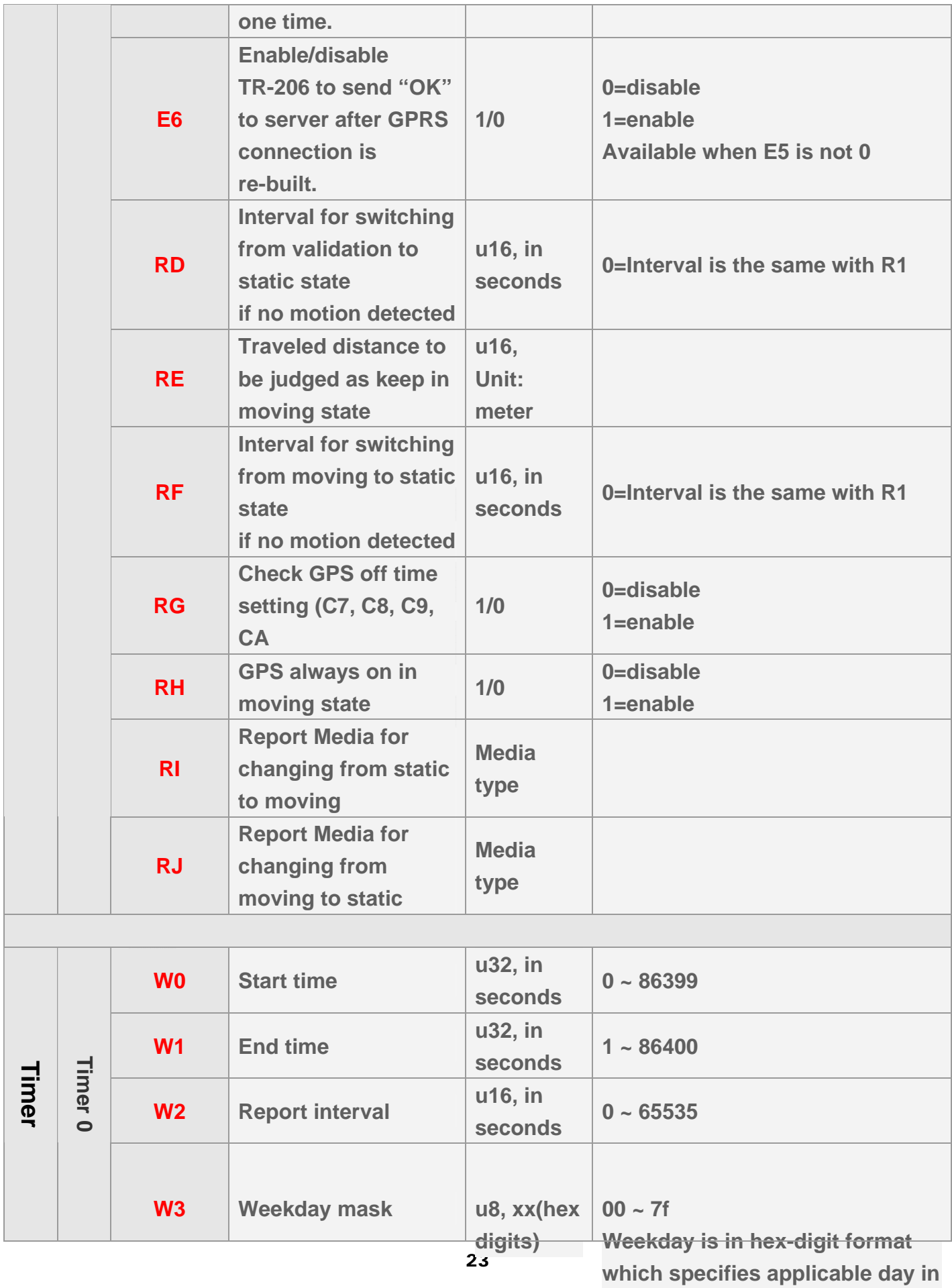

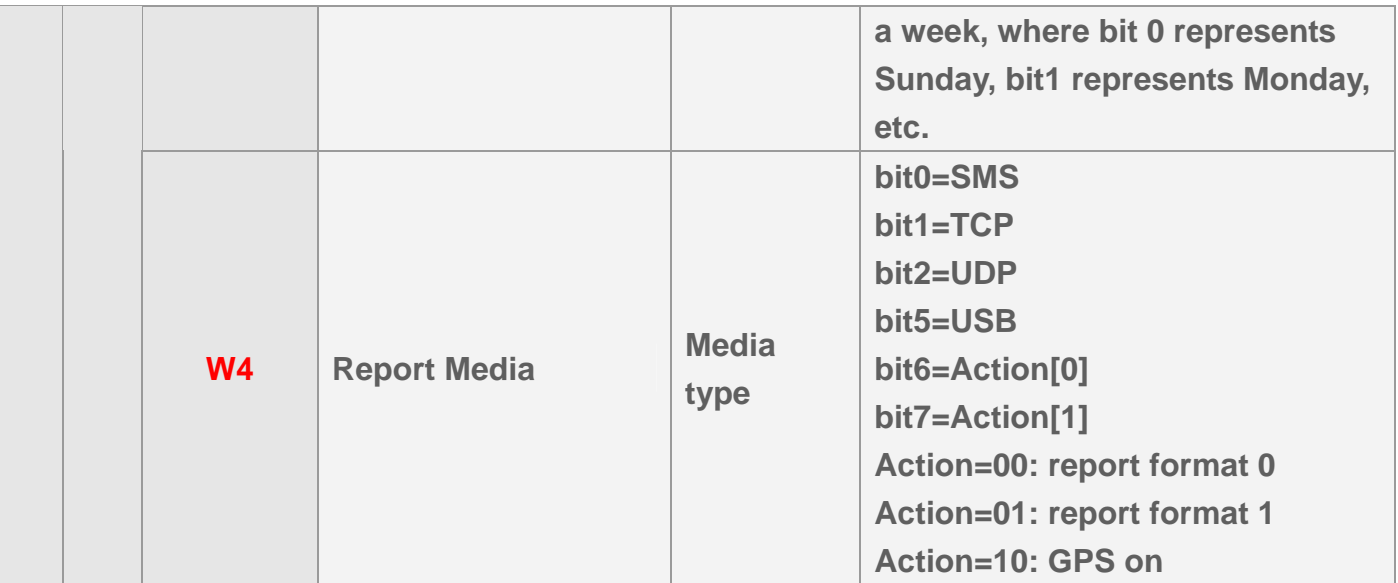

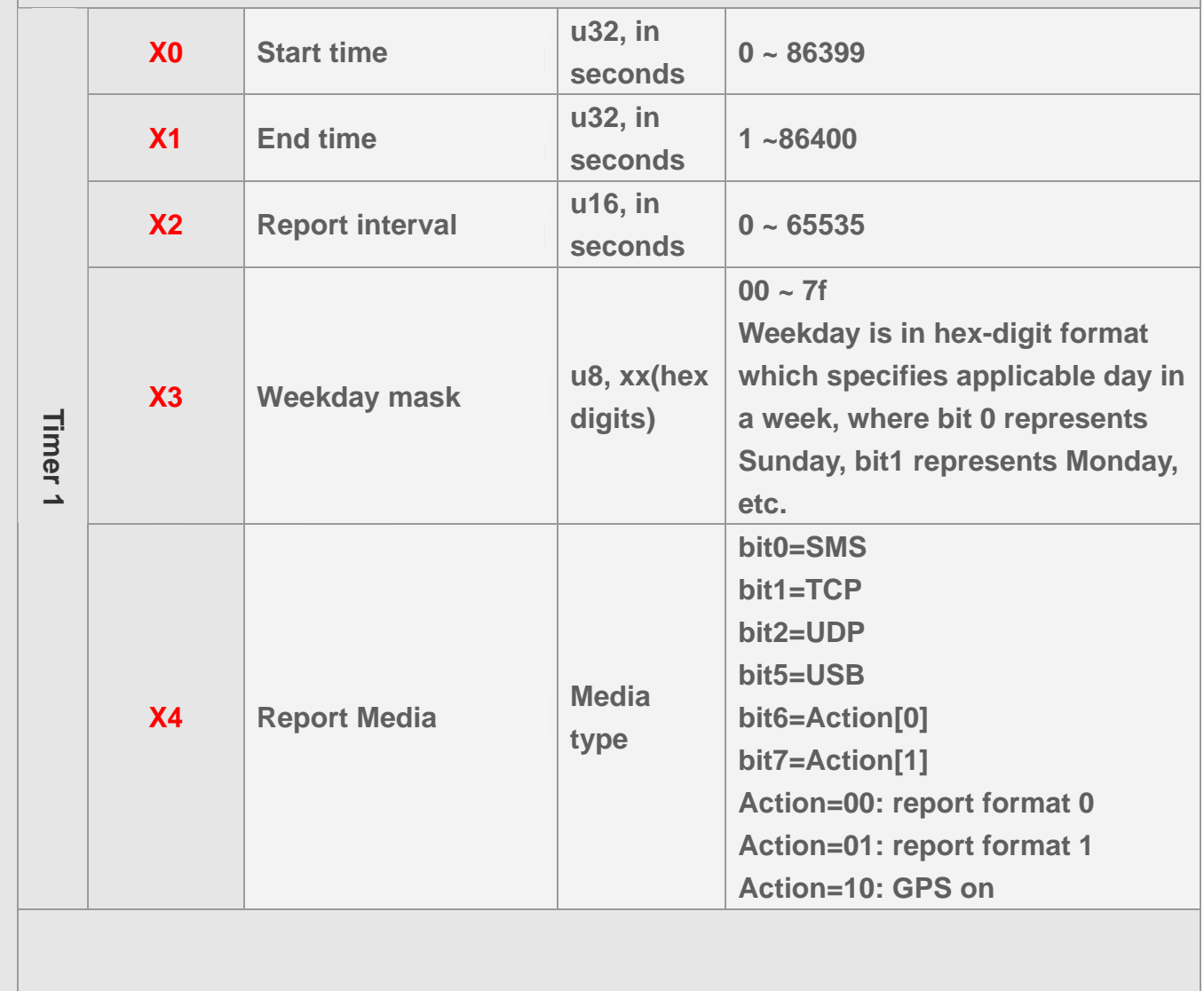

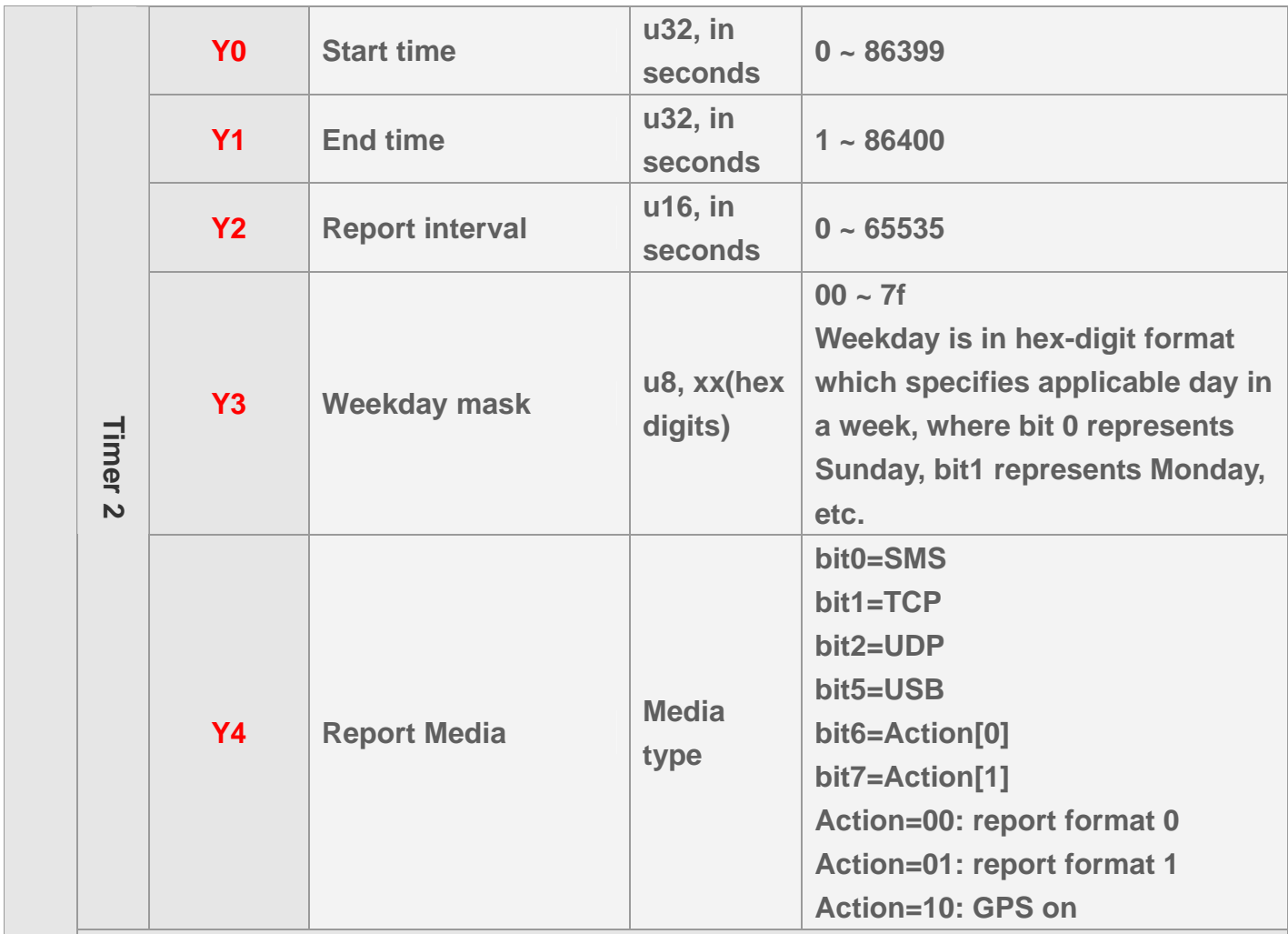

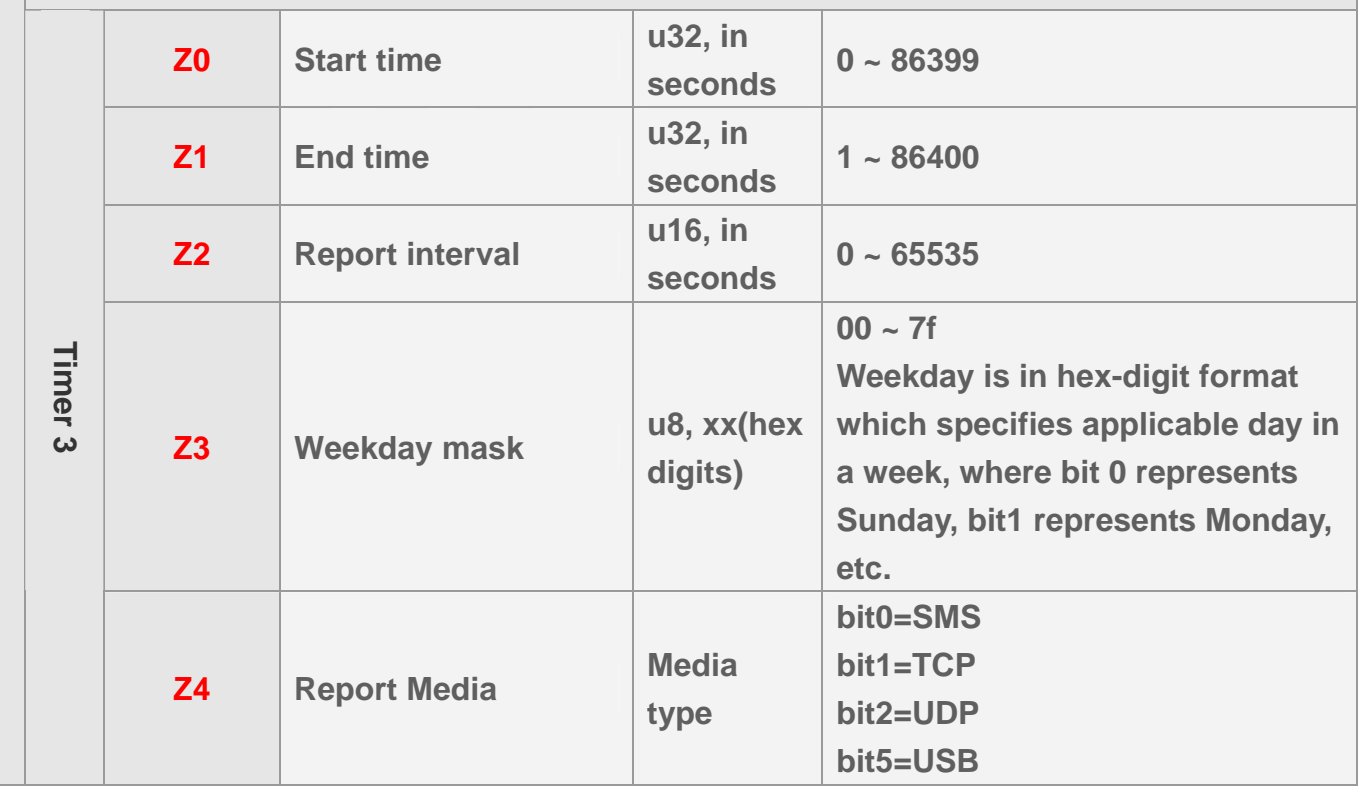

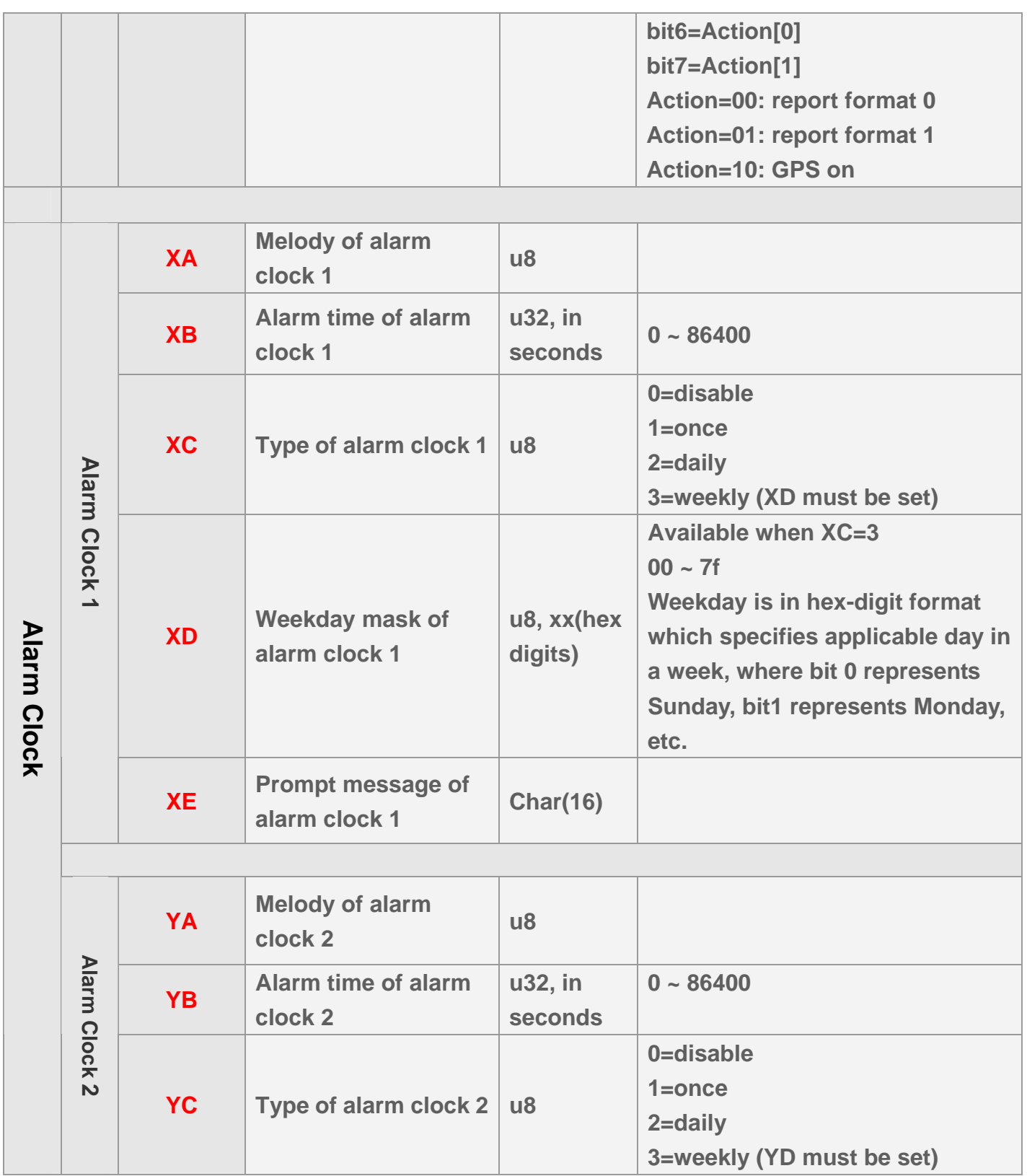

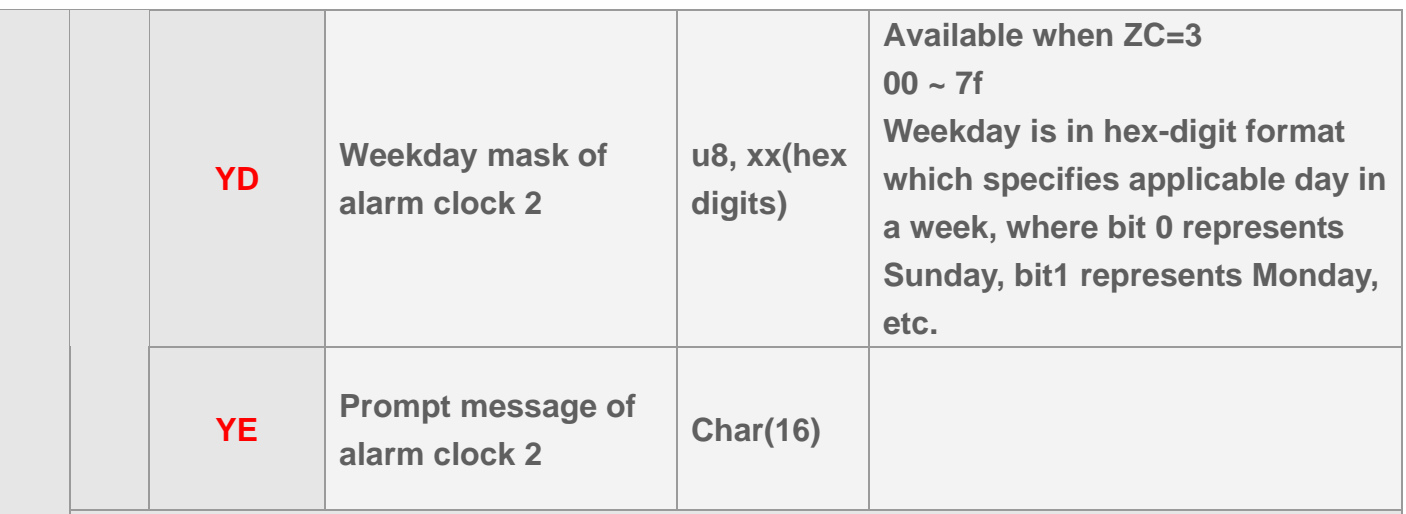

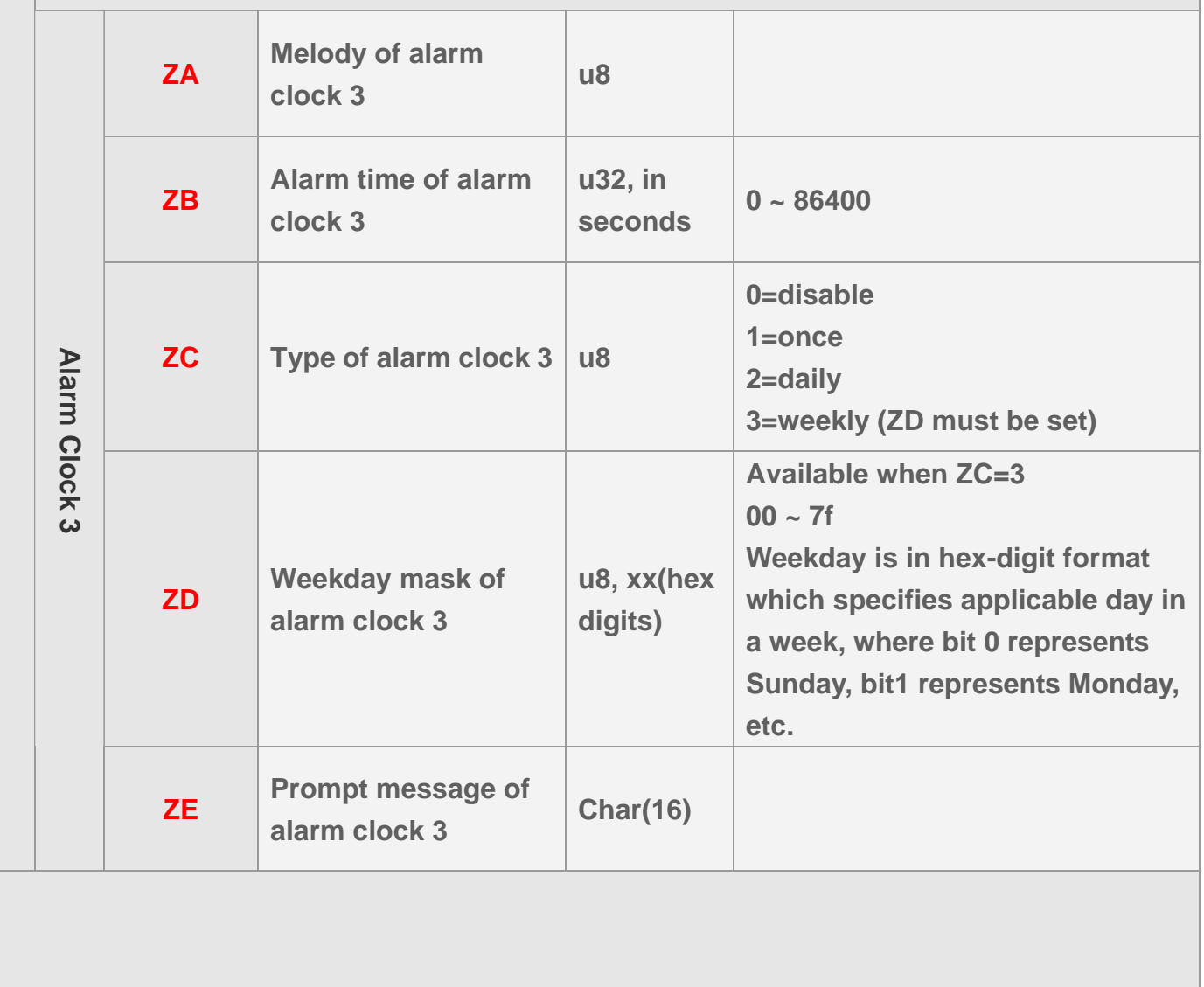

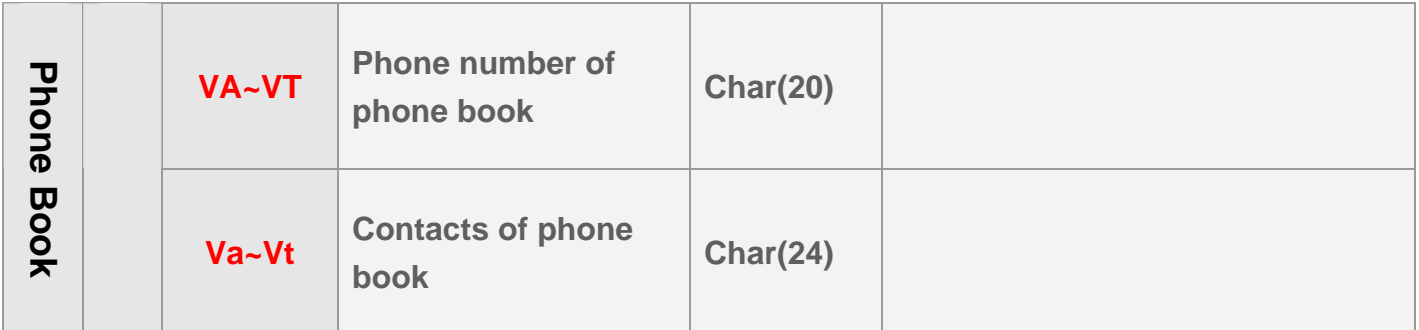

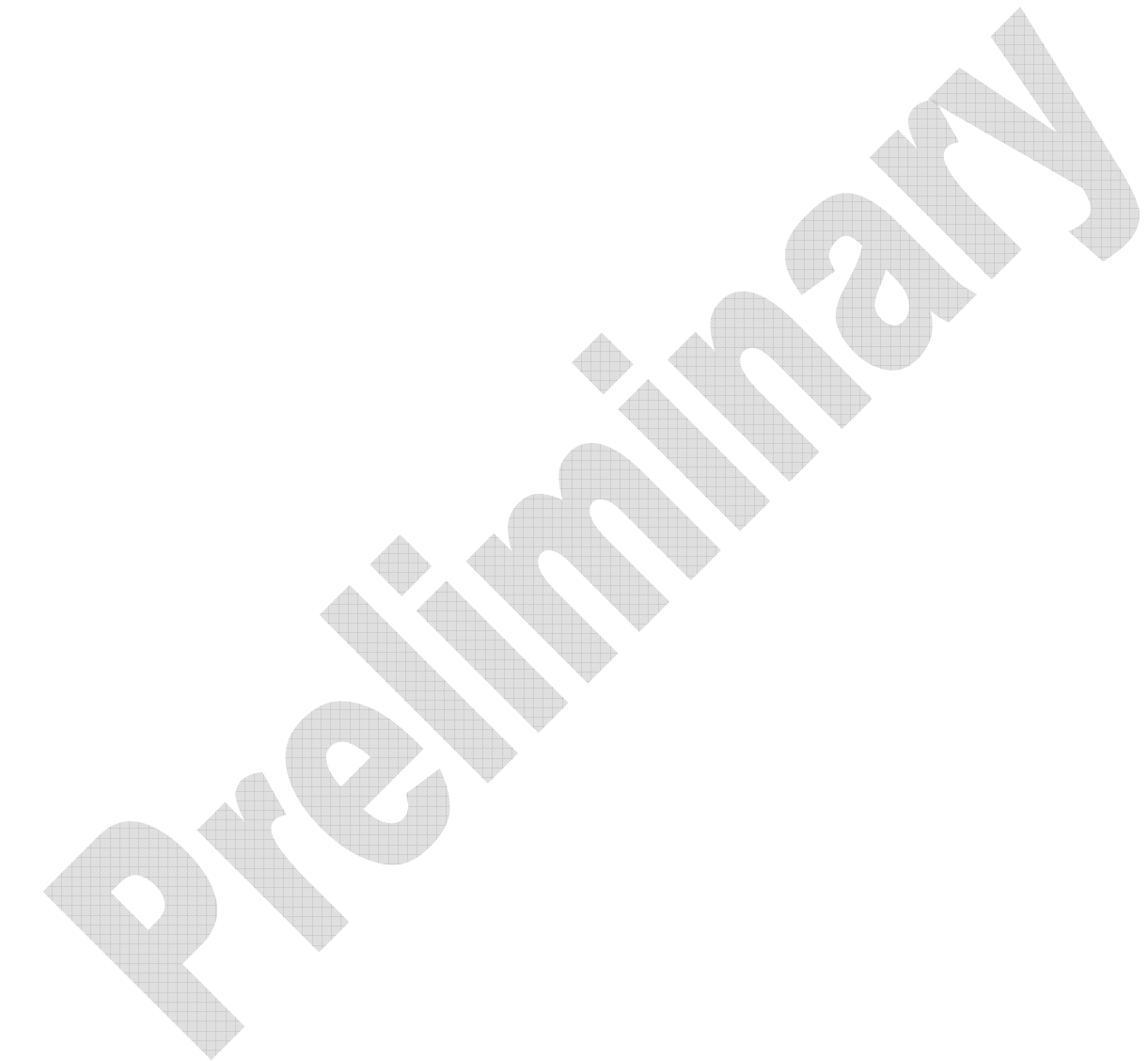

### <span id="page-29-0"></span>**2.8 Codeword of Command**

**Commands are used to control the device activity. A command message is composed of one or several command codeword. Each command codeword can incorporate configuration parameter setting. Please refer to section 2.4 for message format. Command message could be sent by SMS or TCP or UDP.** 

e de la p

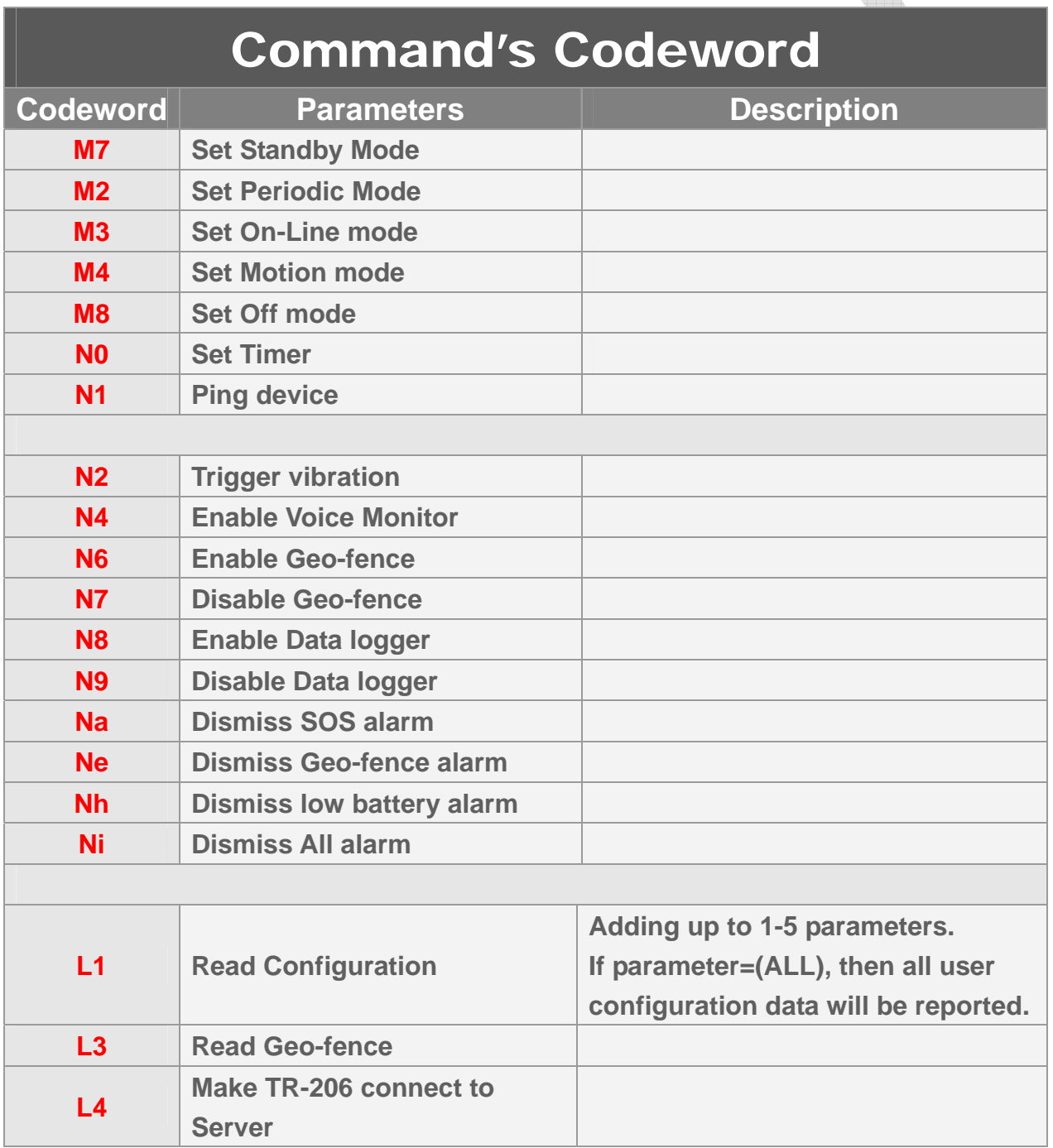

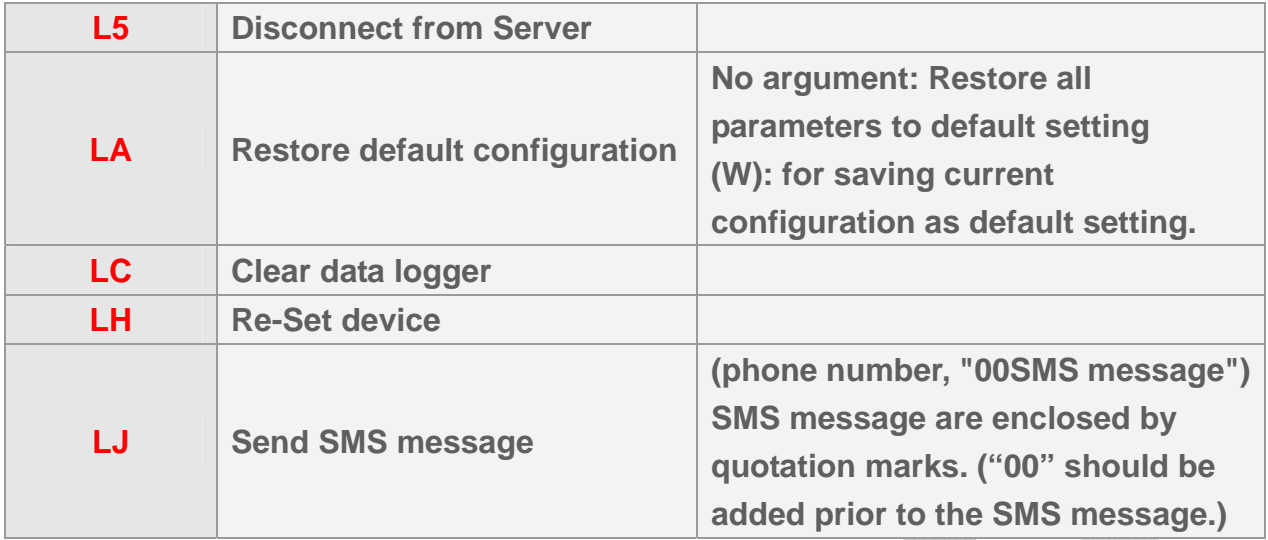

**Example: Ask TR-206 to send configuration parameters. GSC,123456789012345,L1(R0,R1,RE,RF)\*35!** 

**Example: Ask TR-206 to restore default configuration. GSC,123456789012345,LA\*6a!** 

**Example: Ask TR-206 to send SMS message to 0918518518. GSC,123456789012345,LJ(0918518518,"00Please call service center ASAP.")\*3b!** 

**Example: Ask TR-206 to switch to motion mode. GSC,123456789012345,M4(R0=3600,R1=60)\*31!** 

**Example: Ask TR-206 to connect to server immediately. GSC,123456789012345,L4\*1f!** 

### <span id="page-31-0"></span>**2.9 Report Media**

**Report media is the method that TR-206 sends report. No matter how you send the command by SMS or TCP or UDP, TR-206 will send the report according to the appropriate report media setting.** 

**A report media byte contains 8 flag bits and it is represented by 2 hex digits. Unused bits must be set to 0.** 

- **Bit 0: 1=send by SMS, 0=disable SMS report**
- **Bit 1: 1=send by TCP, 0=disable TCP report**
- **Bit 2: 1=send by UDP, 0=disable UDP report**

**Bit 7 & bit 6: action type** 

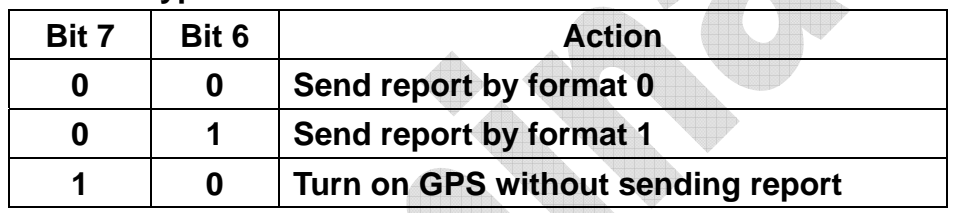

ATTERIOR TELEVISION

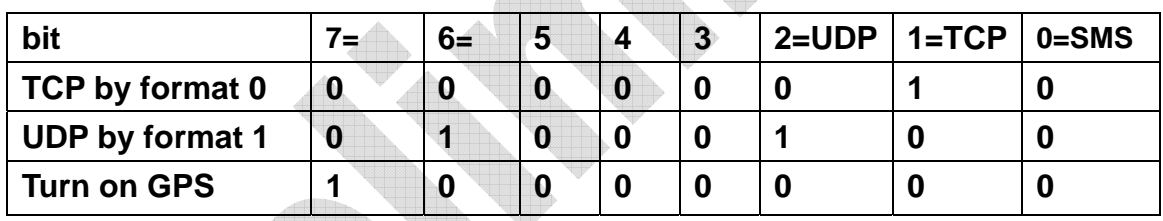

**Example 1: Ask TR-206 to send on-line report with report interval of 5 minutes (Q0=300) and report format 0 to TCP server (Q2=02). GSC,011412000010789,M3(Q0=300,Q2=02)\*07!** 

**Example 2: Ask TR-206 to enter motion mode with static report interval of 7 minutes (R0=420) and moving report interval of 40 seconds (R1=40), report format 1 to UDP server (R2=44).** 

**GSC,011412000010789,M4(R0=420,R1=40,R2=44)\*71!** 

**Example 3: Set Timer 1 to turn on GPS without sending report (X4=80), Start time: 09:00 AM (X0=32400), End time: 06:00 PM (X1=64800), Report interval: 1 hour (X2=3600), Report day: from Monday ~Friday (X3=3E) GSS,011412000012789,3,0,X0=32400,X1=64800,X2=3600,X3=3E,X4=80\*53!** 

## <span id="page-32-0"></span>**2.10 Checksum**

**The checksum value is derived by the same method of NMEA standard. It is calculated by 'exclusive OR' the 8 data bits of each character before "\*" in the sentence, but excluding "\*". The hexadecimal value of the most significant and least significant 4 bits of the result are converted to two ASCII characters (0-9, A-F) for transmission. The most significant character is transmitted first.** 

**Example1:** set the device whose IMEI is 011412000011274, the APN is internet, the user name and password are not necessary, the server type is TCP, the server IP is

220.128.207.75, the server port number 3000.

The setup command is

**GSS,011412000011274,3,1,D1=internet,D2=,D3=,D8=02,E0=220.128.207.75,E1=3000 \*5E!** 

**The checksum is 5E.** 

**Example2:** Set TR-206 periodic report and ask it to report based on traveled distance (P3) of 500 meters The setup command is **GSC,011412000010789,M2(P3=500)\*72! The checksum is 72.** 

## <span id="page-33-0"></span>**3 Configuration**

**TR-206 has a very flexible platform. Its behavior is totally configurable. Please refer to section 2.7 for the list of configuration parameters.** 

## **3.1 Read parameters of configuration**

**The PC tool "TR-206 Config Tool\_DEV.exe" is used to configure the device by RS-232 interface. You could also send L1 command to remotely read back the setting by TCP or UDP protocol.** 

**Please note TR-206 could NOT send back the configuration parameter by SMS.** 

**Command's format: GSC,IMEI,L1(x1,x2,x3,x4,x5)\*Checksum! GSC,IMEI,L1(ALL)\*Checksum!** 

**Add up to 1-5 parameters. If parameter is (ALL), then all user configuration data will be generated.** 

**Report format: GSs,IMEI,T,S,x1=y1,x2=y2,x3=y3,……\*Checksum!** 

**x1,x2,x3… are code words for configuration parameters. y1,y2,y3… are their respective settings.** 

**Example 1: Ask TR-206 report parameters of Motion mode parameters(R0,R1,R2,R3) GSC,136489586301578,L1(R0,R1,R2,R3)\*35!** 

**Report parameters R0,R1,R2 and R3 form TR-206 GSs,136489586301578,3,0,R0=3600,R1=30,R2=02,R3=0\*4E!** 

**Example 2: Ask TR-206 report all parameters GSC,135485956301257,L1(ALL)\*5C!** 

## <span id="page-34-0"></span>**3.2 Set parameters of configuration**

**The setting of configuration parameters could be changed by the following methods.** 

- z **Connect TR-206 to personal computer via USB cable and then set the configuration parameters by "TR-206 Config Tool\_DEV.exe".**
- z **Send the "GSS,….!" setting with the configuration parameters to TR-206**
- Send the "GSC.....!" command with the configuration parameters to **TR-206**

**All the settings or commands could be sent by SMS or TCP or UDP.** 

**Commands format:** 

**GSS,IMEI,T,S,x1=y1,x2=y2,x3=y3,……,\*Checksum!** 

**x1,x2,x3… are code words for configuration parameters. y1,y2,y3… are their respective settings.** 

**Example 1:** 

**Set parameters of GPRS setting (D1,E0,E1)**

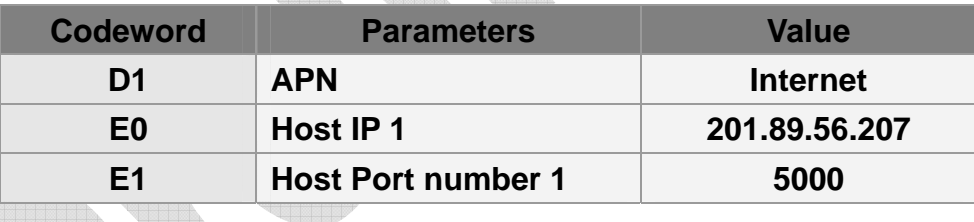

**GSS,138785469589531,3,0,D1=internet,E0=201.89.56.207,E1=5000\*01!** 

#### **Example 2:**

**Ping TR-206 and set parameters of Timer 1: Start time: 09:00 AM (X0=32400), End time: 06:00 PM (X1=64800), Report interval: 1 hour (X2=3600), Report day: from Monday to Friday (X3=3E)**

**GSC,011412000012789,N1(X0=32400,X1=64800,X2=3600,X3=3E)\*4b!** 

# <span id="page-35-0"></span>**4 GSM & GPRS**

### **4.1 GPRS Setting**

**In order to activate the communication between server and device, the GPRS parameter is necessary to set at the beginning. The GPRS parameters are included as the table below. Please contact with your telecom operator for the APN, user name, and password.** 

**Please contact your ISP provider for DNS1 and DNS2.** 

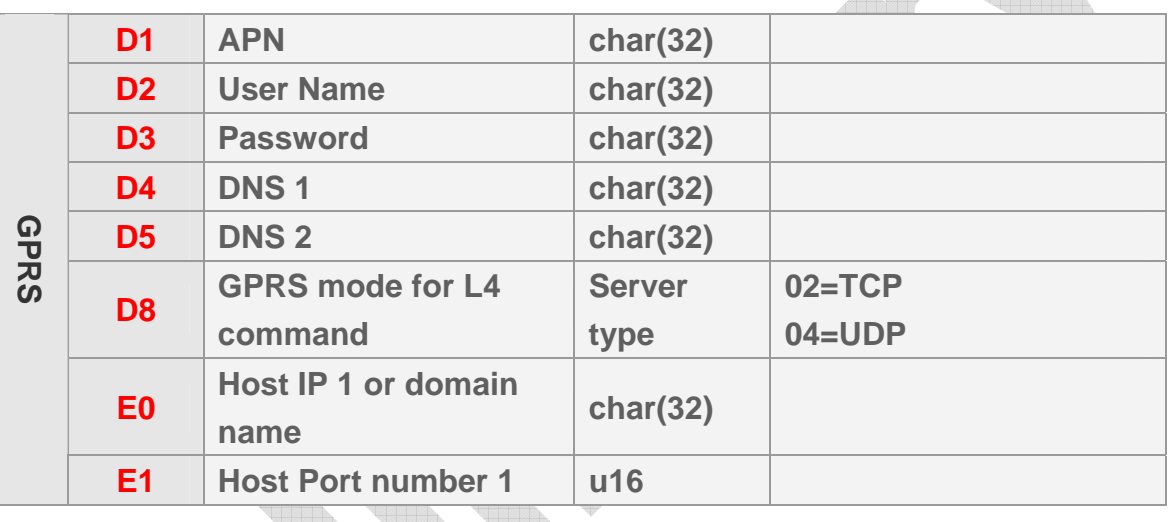

#### *Note:*

- 1. If user name and password are not necessary for your telecom operator, please keep D2 and D3 blank.
- 2. If the value of E0 is IP, you do not have to set D4 and D5. Please skip the fields.

**The setup format of GPRS setting is "GSS,IMEI,T,S,D1=y1,D2=y2,D3=y3,D4=y4, D5=y5, D8=y6,E0=y7,E1=y8,\*Checksum!"** 

For example, set the device whose IMEI is 011412000010789, the APN is internet, the user name and password are not necessary, the server type is TCP, the server IP is 220.128.207.75, the server port number 5000.

The setup command is

**GSS,011412000010789,3,0,D1=internet,D2=,D3=,D8=02,E0=220.128.207.75,E1=5000 \*5f!**
### **4.2 Acknowledgement**

**Acknowledgement is the acknowledge receipt used to confirm if server or device receive the command or report from each other.** 

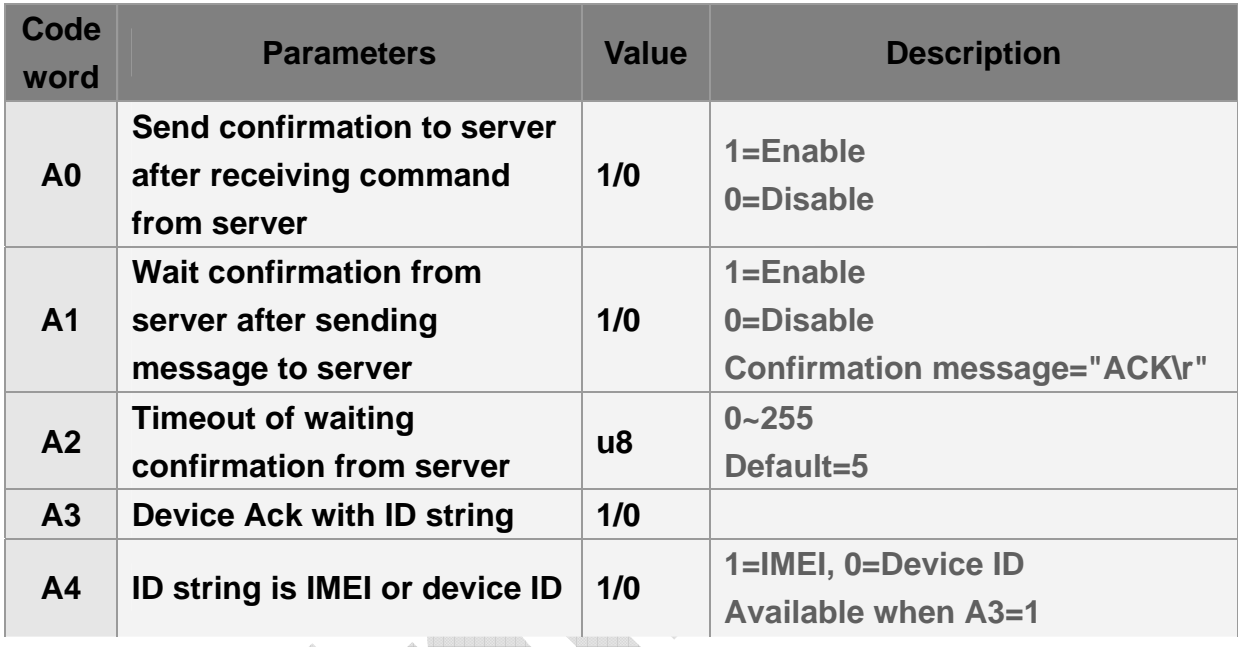

**The confirmation message from the device is defined in the table below.** 

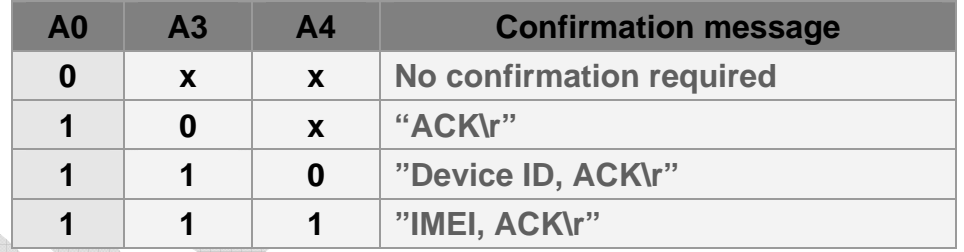

**Note: "Device ID" is defined by O5.** 

**For example, set A0=1, A1=1, A3=1, A4=1, server sends command to TR-206 whose IMEI is 011412000010789. After receiving the command, TR-206 will send acknowledgement receipt as "011412000010789,ACK\r"** 

**For example, set A0=1, A1=1, A3=1, A4=0 and O5=Globalsat. After receiving command, TR-206 will send acknowledgement receipt as "Globalsat,ACK\r"** 

**For example, set A0=1, A1=1, A3=0. After receiving the command, TR-206 will send acknowledgement receipt as "ACK\r"** 

### **4.2.1 Receive Acknowledgement from Server**

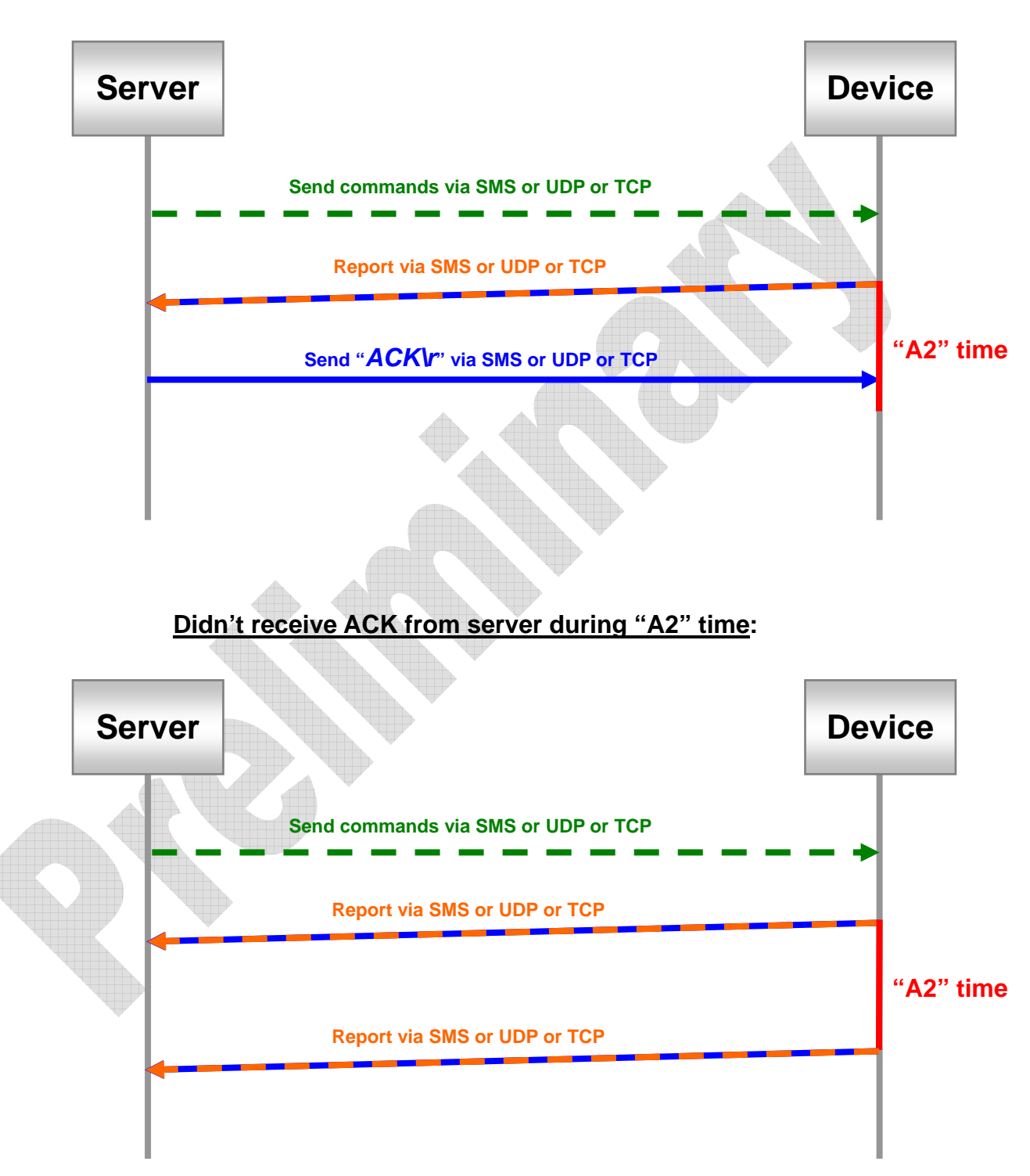

**Receive ACK from server during "A2" time:** 

### **4.2.2 Respond Acknowledgement to Server**

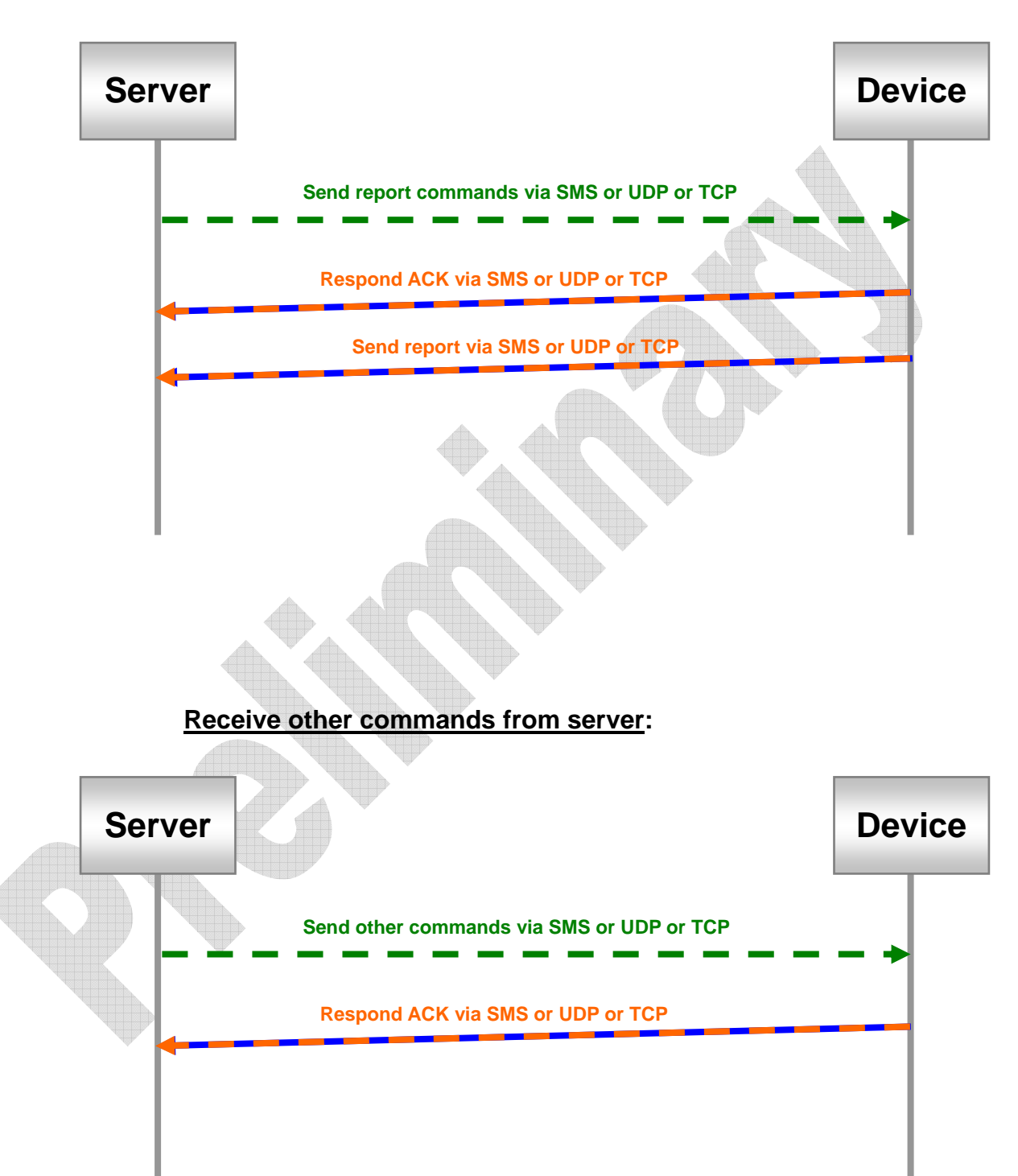

**Receive report commands from server:** 

### **4.3 GPRS connection**

**Normally TR-206 will setup GPRS connection before sending report and disconnect after sending report. But TR-206 will try to keep GPRS always on-line in one of the following conditions.** 

- $\bullet$  In on-line mode
- In motion mode / static state and 'RB' is set.
- In motion mode / moving state and 'RC' is set.

**In such condition, the device will check the connection periodically. The period is defined by 'E5'. If the connection is lost, the device will try to connect again. If 'E6' is set, device will send "OK" message when connection is recovered.** 

**If the connection is kept for a long time without sending any message, GSM carrier may terminate the connection intentionally. In some worst conditions, the carrier may even reject further request for connection. Setting of 'E4' is used to overcome this issue. TR-206 will disconnect and then re-connect after it has been on-line for the time defined by 'E4'.** 

**In certain circumstances, the server may want the device to setup GPRS connection for receiving command or configuration messages. 'L4' command is used to achieve the purpose. TR-206 will connect to server immediately when getting L4 command. After the connection is established, TR-206 will keep on-line for an interval defined by E7. Server can send commands or configure the device during the interval. If there's no message received during the interval, the connection will be terminated. If there is a message received in the interval, the connection will be extended for another E7 time. Server can send L5 command to terminate the connection immediately.** 

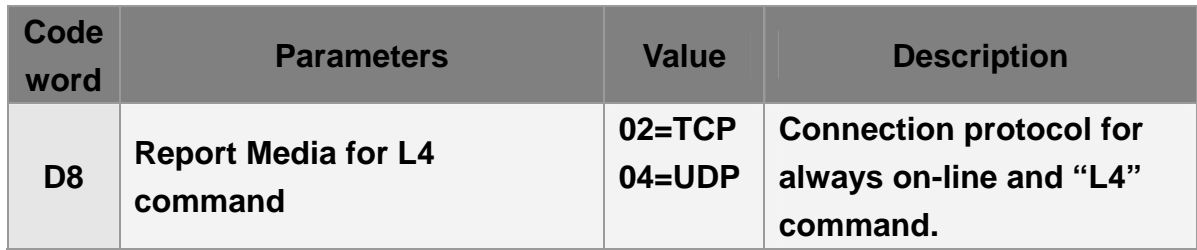

**The related configuration parameters are listed in the table below.** 

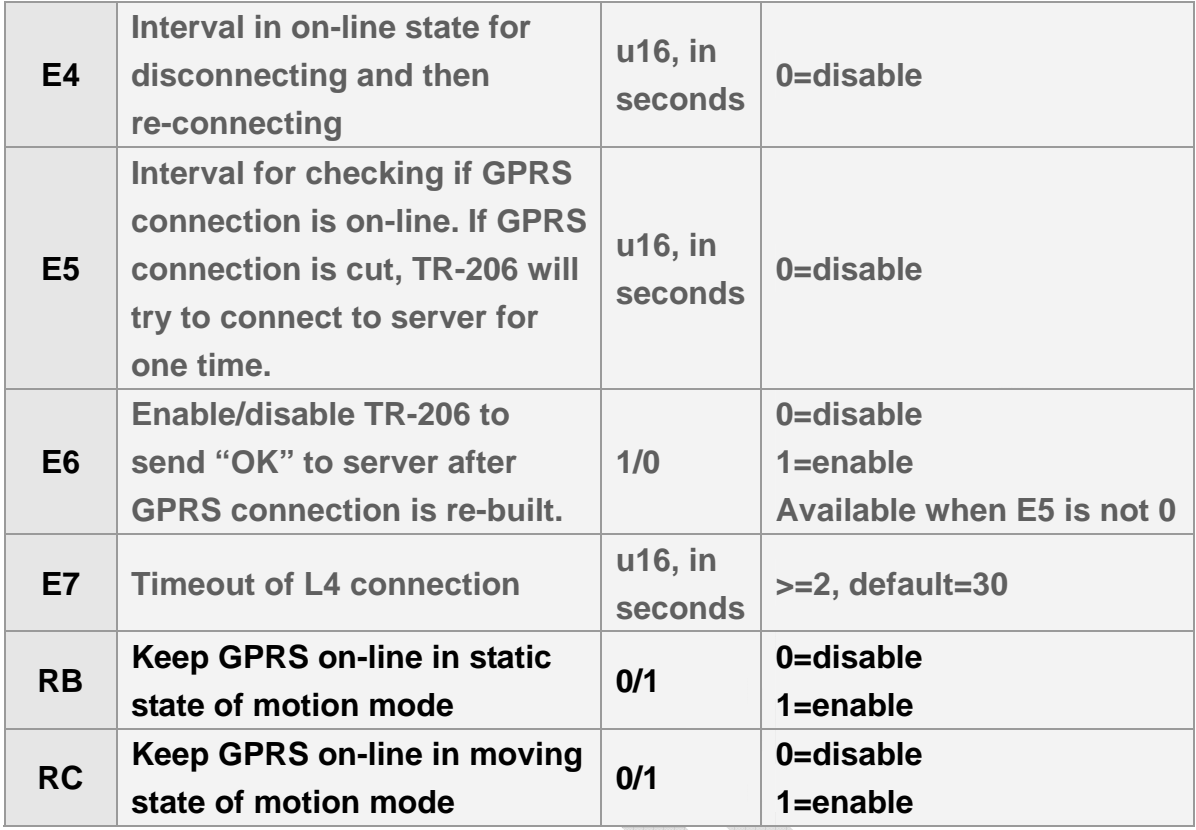

### **Command format:**

### **GSC,IMEI,L4\*Checksum!**

 $\triangle$ 

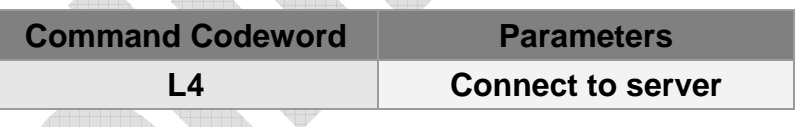

**Example: Ask TR-206 to connect to server by TCP. GSC,123456789012345,L4(D8=02)\*5d!**

 $\triangle$ 

# **5 GPS**

**In the general tracking modes, TR-206 will turn on GPS when it needs to generate a report. The pre-on time is controlled by C1 or C2, depending on last GPS fix is available or not. Since GPS is most power consuming module, the device will automatically turn off GPS when GPS information is not needed. You may set GPS always on if power consumption is not a critical issue.** 

**C7, C8, C9, and CA is for speeding up the time of getting GPS fix if you set a long report interval in stand-by, periodic and on-line mode. Between the long report interval, C7, C8, C9, and CA will make TR-206 get extra GPS fix. Then TR-206 can speed up the time of getting GPS fix at the next report.** 

**There are some functions that depend on GPS information to work, such as** 

- **1. Report based on traveled distance in the motion report, periodic report**
- **2. Speed limit**
- **3. Geo-fence**
- **4. Data Logger**

**For those functions to work properly, GPS has to be turned on intentionally. The recommended method of making GPS on is to use timer.** 

**While using timer, you could set the report media (X4 or Y4 or Z4) as 80, then TR-206 will turn on the GPS according to the report interval (X2 or Y2 or Z2) and check location/distance/speed related functions. For the details of setting timer, please refer to chapter "9 Timer."** 

#### **Note:**

**Using timer to turn on GPS, TR-206 does not turn on GPS all the time during the period from Start Time (X0 or Y0 or Z0) to End Time (X1 or Y1 or Z1). GPS is turn on according to the report interval (X2 or Y2 or Z2) during the period from Start Time to End Time.** 

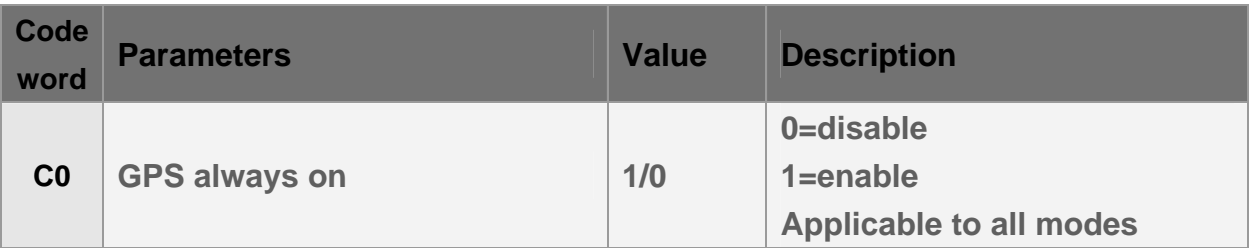

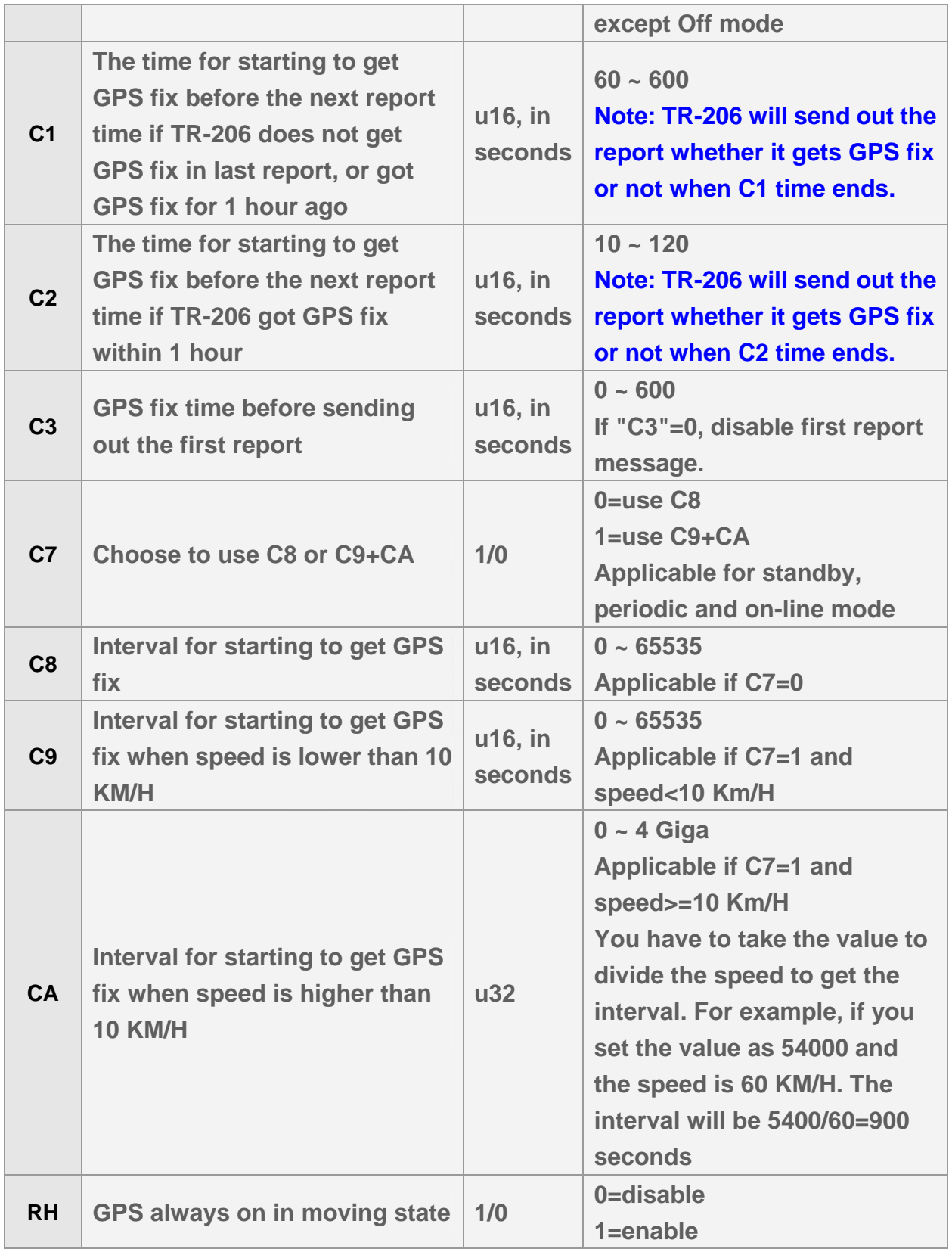

**C1 example, the next report time is 10:00:00 AM and TR-206 does not get GPS fix in last report, C1 is 180 seconds. TR-206 will start to get GPS fix at 9:57:00 AM and send out report at 10:00:00** 

**C2 example, the next report time is 10:00:00 AM and TR-206 got GPS fix within 1 hour, C2 is 20 seconds. TR-206 will start to get GPS fix at 9:59:40 AM and send out report at 10:00:00**

**C3 example, C3=10 seconds, TR-206 is in the static state of motion mode. When TR-206 is moved, it will switch to moving state and try to get GPS fix for 10 seconds. Then it sends motion moving report to notify the motion event.** 

# **6 Tracking**

## **6.1 Ping**

**Ping function is for getting the present location and status of TR-206. The command is N1. Please set the tolerance time for TR-206 to get fixed before sending out the report by the parameter OS. TR-206 will turn on GPS once N1 command is received. If TR-206 gets GPS fix within OS time, it will send ping report as soon as it gets GPS fix. If it can not get GPS fix within the allowed time, it will send out the report at the end of OS time.**

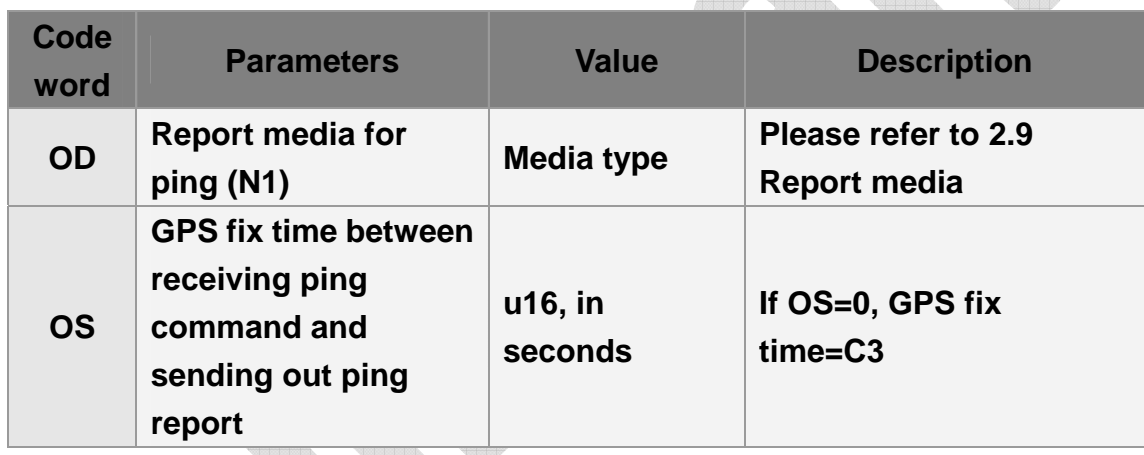

**Commands format:** 

**GSC,IMEI,N1\*Checksum!**

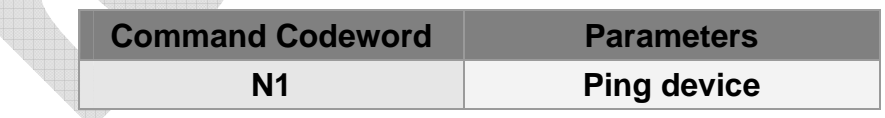

**Example 1: Ping device location and ask it to report via SMS no later than 20 seconds.**

**GSC,135785412249986,N1(OD=01,OS=20)\*23!**

## **6.2 Periodic Mode**

**Periodic mode is for setting an interval for TR-206 to regularly report its location according to the interval. When it reaches the report time, TR-206 will turn on GPS and GPRS connection and report the location and concerning information to server. After sending the information, TR-206 will disconnect from server.** 

**You can also set a traveled distance, and then TR-206 will report by the combination of report interval and traveled distance, depending on which criterion is reached first. If checking traveled distance is needed, you have to extra make GPS on. Please refer to "Chapter 4 GPS."** 

**For example, the report interval is 60 seconds, the traveled distance is 800 meters, TR-206 sends 1 report at 10:00:00, and then it detects the traveled distance is over 800 meters at 10:00:50, it will send out one report and re-start to count the report interval and the traveled distance. The next report will be sent out at 10:01:50 or when the traveled distance is over 800 meters.** 

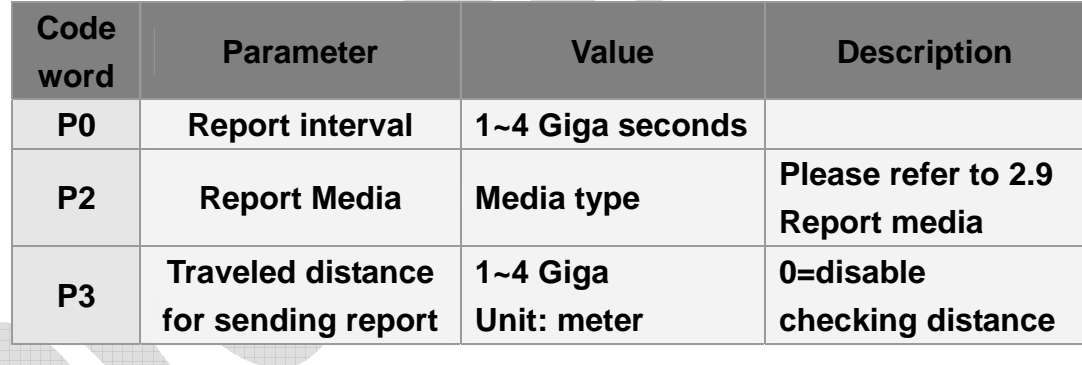

### **Commands format: GSC,IMEI,M2\*Checksum!**

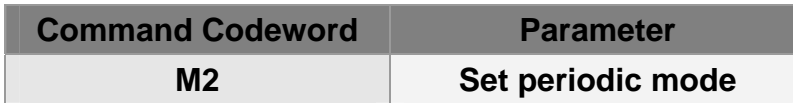

### **Example 1:**

**Set TR-206 periodic report and ask it to report based on traveled distance (P3) of 500 meters (Send command via SMS or TCP or UDP), turn on GPS by timer 1: Start time:12:00 AM (X0=0), End time:12:00 AM (X1=86400), Report interval:30 seconds** 

### **(X2=30), Report time: From Monday to Sunday (X3=7F), GPS on (X4=80)**

**GSC,011412000010789,M2(P3=500,X0=0,X1=86400,X2=30,X3=7F,X4=80)\*7F! Note: You have to turn GPS on. Please refer to chapter 5 GPS.** 

**Example 2:** 

**Set TR-206 periodic report and ask it to report based on report interval (P0) 0f 30 seconds GSC,135785412249986,M2(P0=30)\*45!** 

## **6.3 On-Line Mode**

**In On-Line mode, TR-206 works in the same way as that of periodic mode except it will keep GPRS connection after sending report. If TR-206 detects the GPRS connection is cut, it will try to connect to server for one time. If it cannot connect to server, it will re-connect to server at next report time.** 

**Please refer to section "4.3 GPRS connection" for GPRS on-line operation. The parameters of On-Line mode are listed below.** 

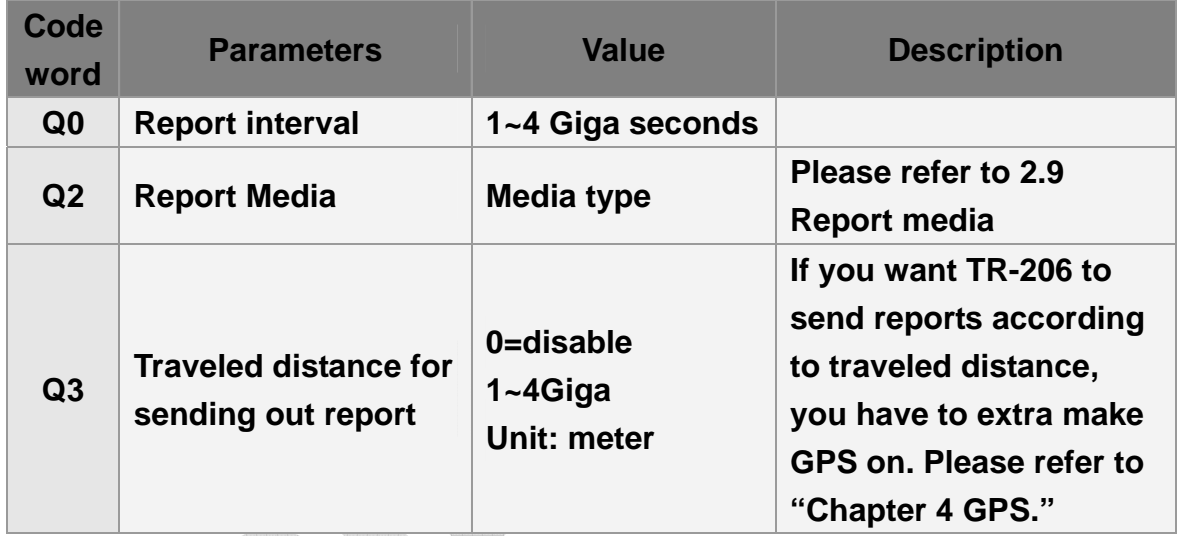

**Commands format:** 

**GSC,IMEI,M3\*Checksum!** 

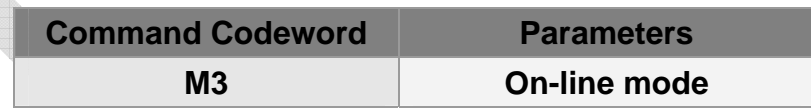

**Example 1:** 

**Ask TR-206 set on-line report with interval of 60 seconds and report by UDP GSC,011412000010789,M3(Q0=60,Q2=04)\*34!** 

### **6.4 Motion Mode**

**TR-206 has built in a motion sensor to detect the movement or vibration. Using this feature, the device can work in moving state or static state. Each state has independent parameters to control the behavior.** 

**Basically, TR-206 will send report periodically according to the interval defined for the working state. You may set a short interval for moving state and a long interval for static state to save transmission fee.** 

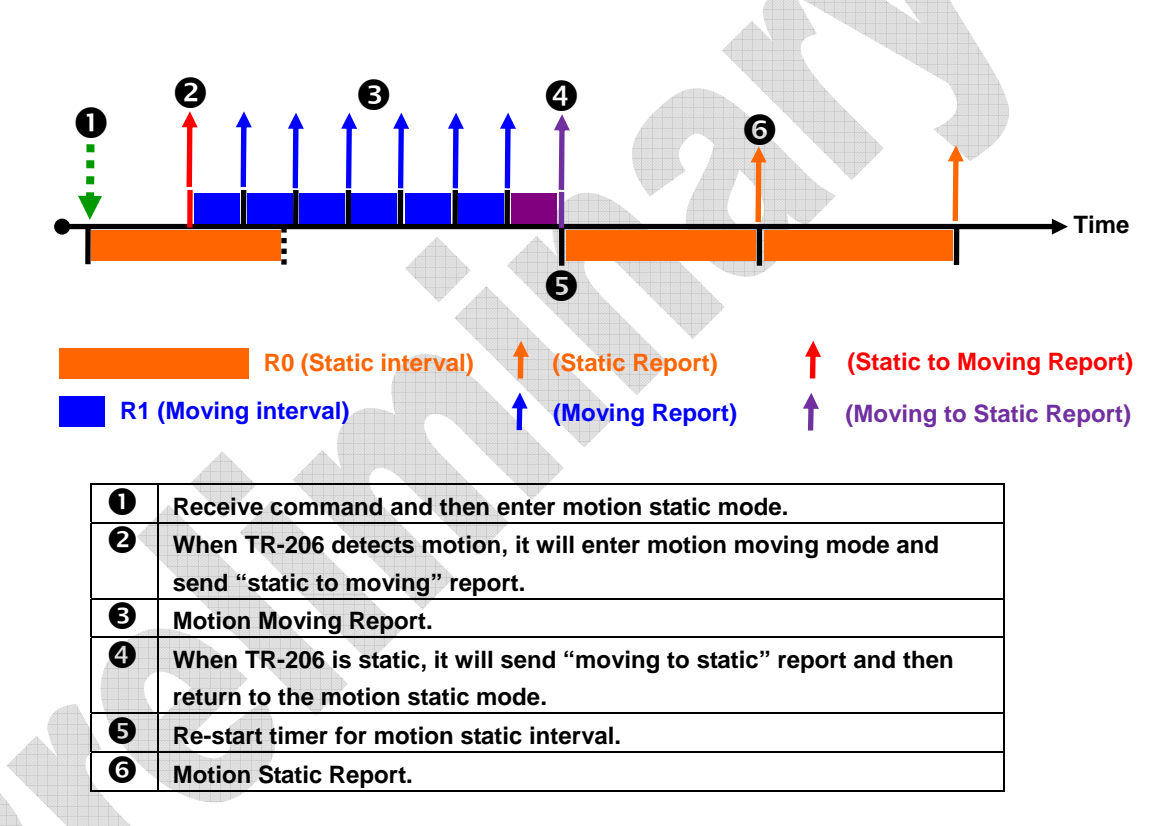

**In moving state, GPS can be configured to be always on for GPS related function to work properly. The device will terminate GPRS connection after sending reports. But you may set GPRS to be always on-line so that server can send message to device at any time. Please refer to section "4.3 GPRS connection" for the usage of always on-line connection.** 

**In moving state, the traveled distance can be considered to generate report as well as report interval, whatever criterion is matched first. Then the report is sent and the device re-starts to check distance and interval. You may need to keep GPS on for this function to work by setting RH=1.** 

**If the motion sensor is triggered by a short vibration pulse in static state, you may configure the device to watch for further vibration before switching to moving state. An intermediate state called validation state is used to confirm the movement. If the moving distance exceeds the threshold (R9) within allowable time window (RD), the device will switch to moving state. Otherwise it will return to static state. Validation state can be disabled by setting R9=0.** 

**Traveled distance can be used as a motion syndrome in moving state. If the traveled distance exceeds the threshold (RE) within specified time (RF), the device will keep in moving state. Setting RE=0 will disable the distance check.** 

**You may configure parameters to send report by specific media for state transition.** 

**If report interval is set to 0, TR-206 will not send report in respective state.** 

**Parameter 'O1' is used to control the sensitivity of motion sensor. The larger the value is, the less sensitive the sensor is.** 

**The related parameters are listed below.** 

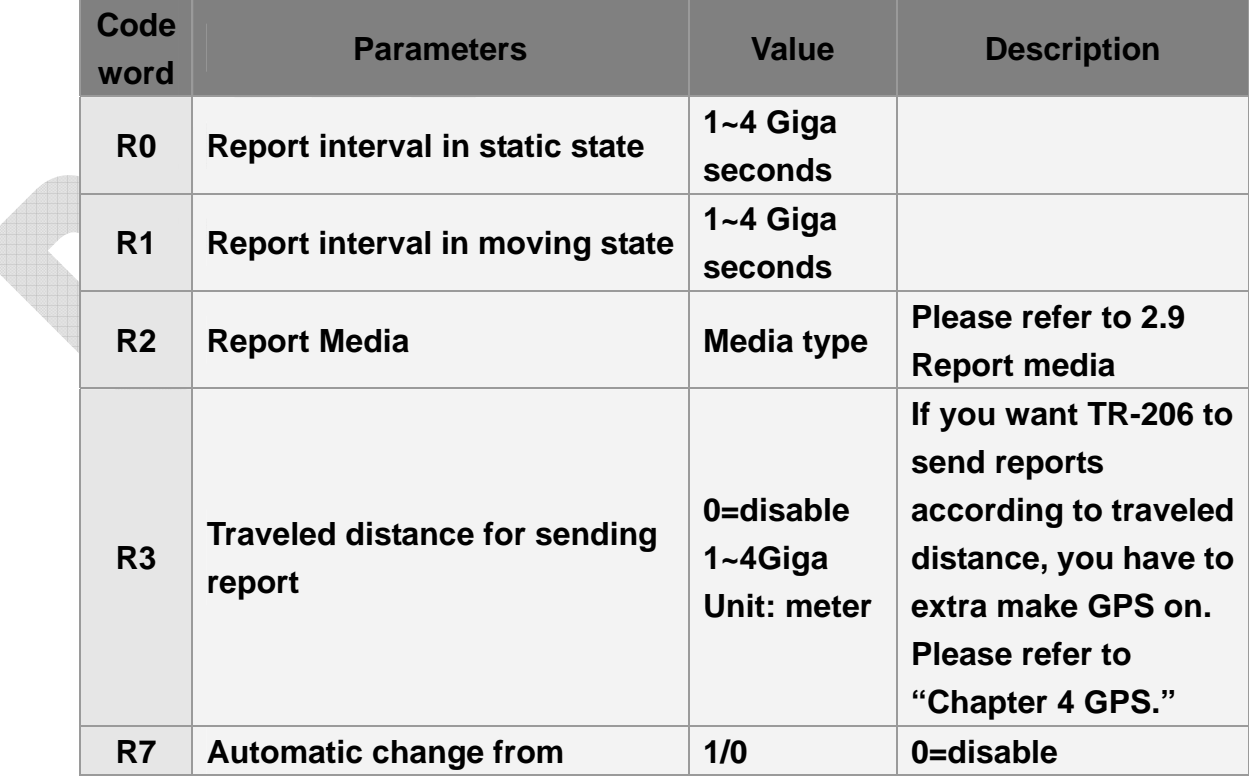

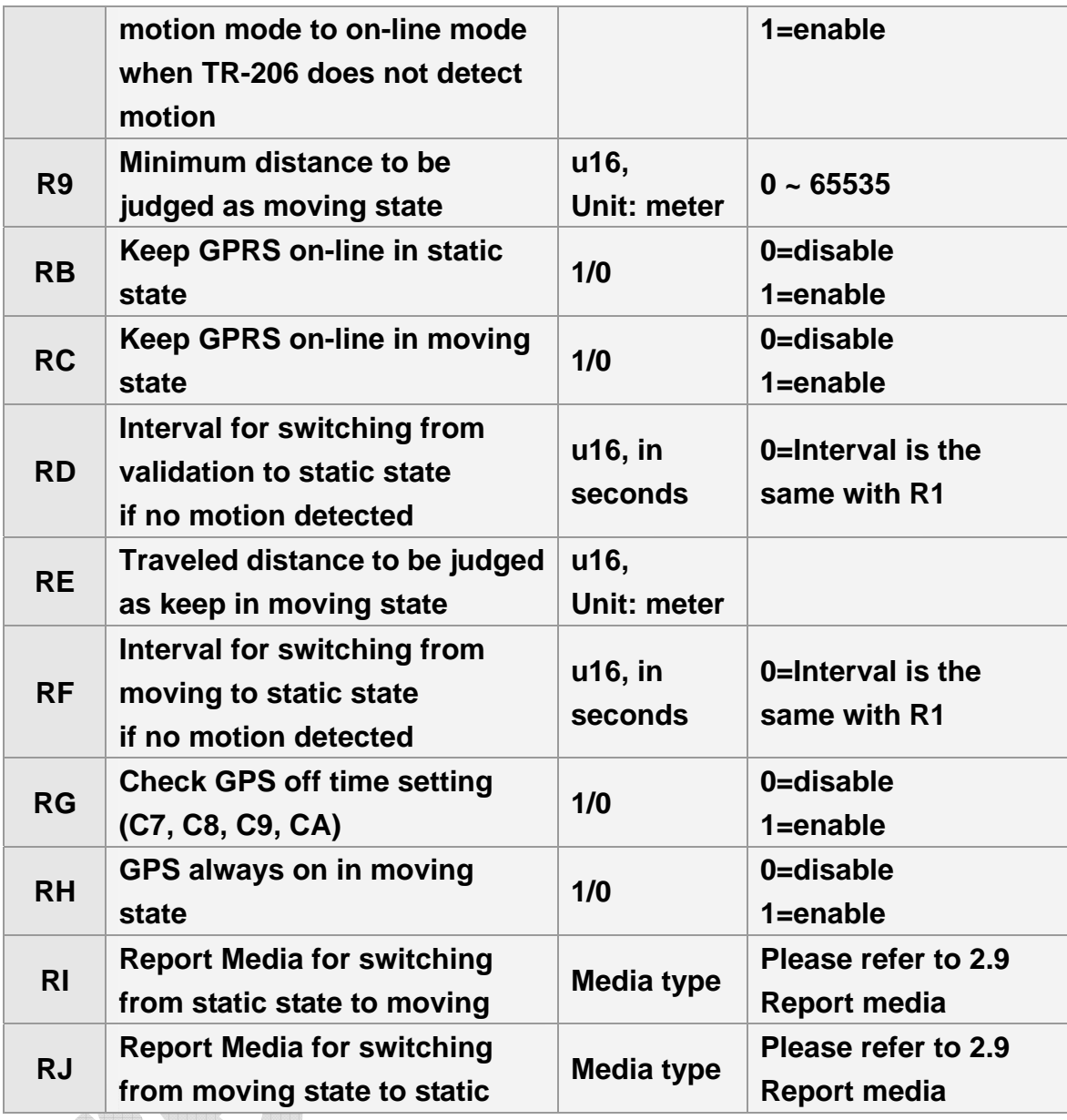

### **Commands format:**

**GSC,IMEI,M4\*Checksum!** 

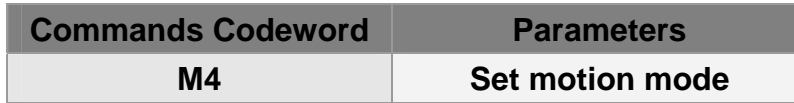

#### **Example:**

**Set TR-206 motion mode with report interval of 3600 seconds for static state (R0), report interval of 30 for moving state (R1) and report media (R2) TCP**

**GSC,130158974523157,M4(R0=3600,R1=30,R2=02)\*44!**

# **7. Alert**

## **7.1 Emergency**

**When SOS (Emergency) button is hold and pressed over 2 seconds, The SOS alarm flag will be raised and TR-206 will start to send emergency reports by SMS and/or TCP/UDP with the interval defined by 'H2'.** 

**The SMS reports can be configured to send to maximum 6 sets of phone numbers. The number of reports is defined by 'H1'. If you'd like to stop SOS report, please send "Na" command to TR-206.** 

**Emergency report can also be sent to server by TCP or UDP. The number of report is defined by 'H3'. If H3 is set to zero, then the report will be sent continuously until the SOS flag is dismissed by server.** 

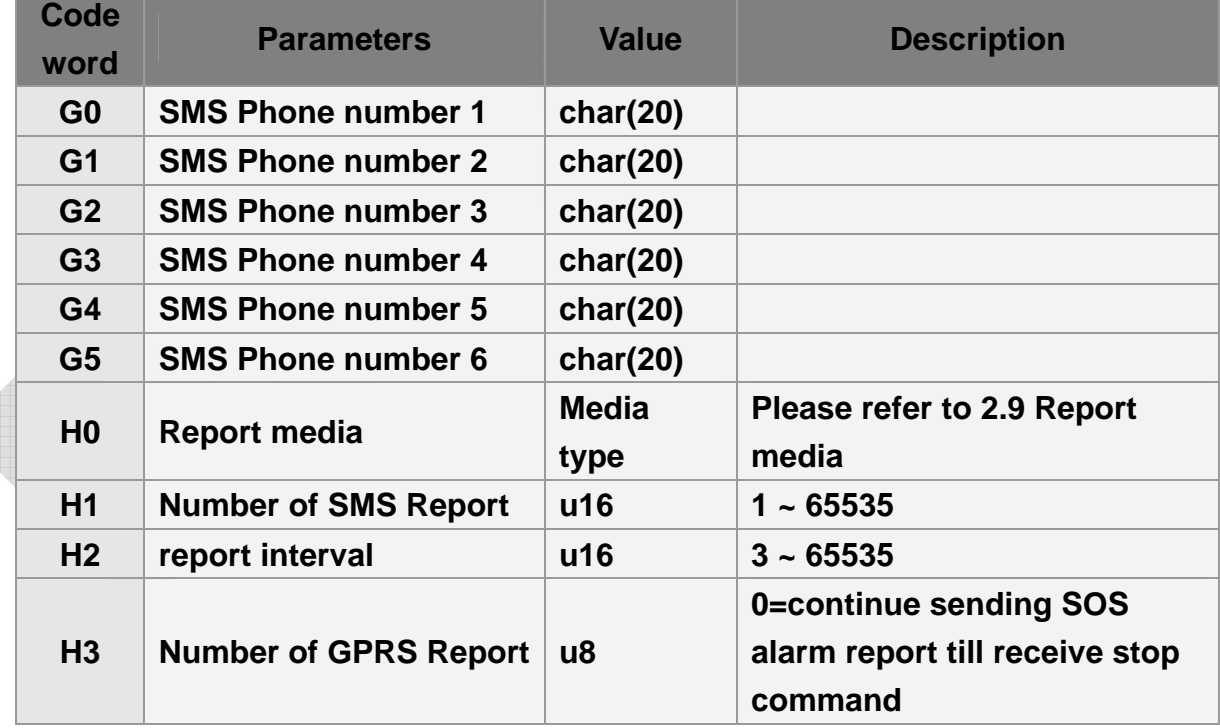

#### **The related parameters are listed in the following table:**

## **7.2 Speed Limits**

**TR-206 implements high speed alarm and low speed alarm. There're two parameters for the function to work. One is the speed limit (OI / OJ). The other one is the hysteresis range (OP). Once the speed alarm is detected, the alarm flag of alarm status is set and a report is sent. The alarm flag will be automatically dismissed if the alarm condition is disappeared. Speed alarm detection requires GPS information so the GPS should be turned on. Please refer to chapter "5. GPS" for the setting. Please refer to the illustrations below for the detection behavior.** 

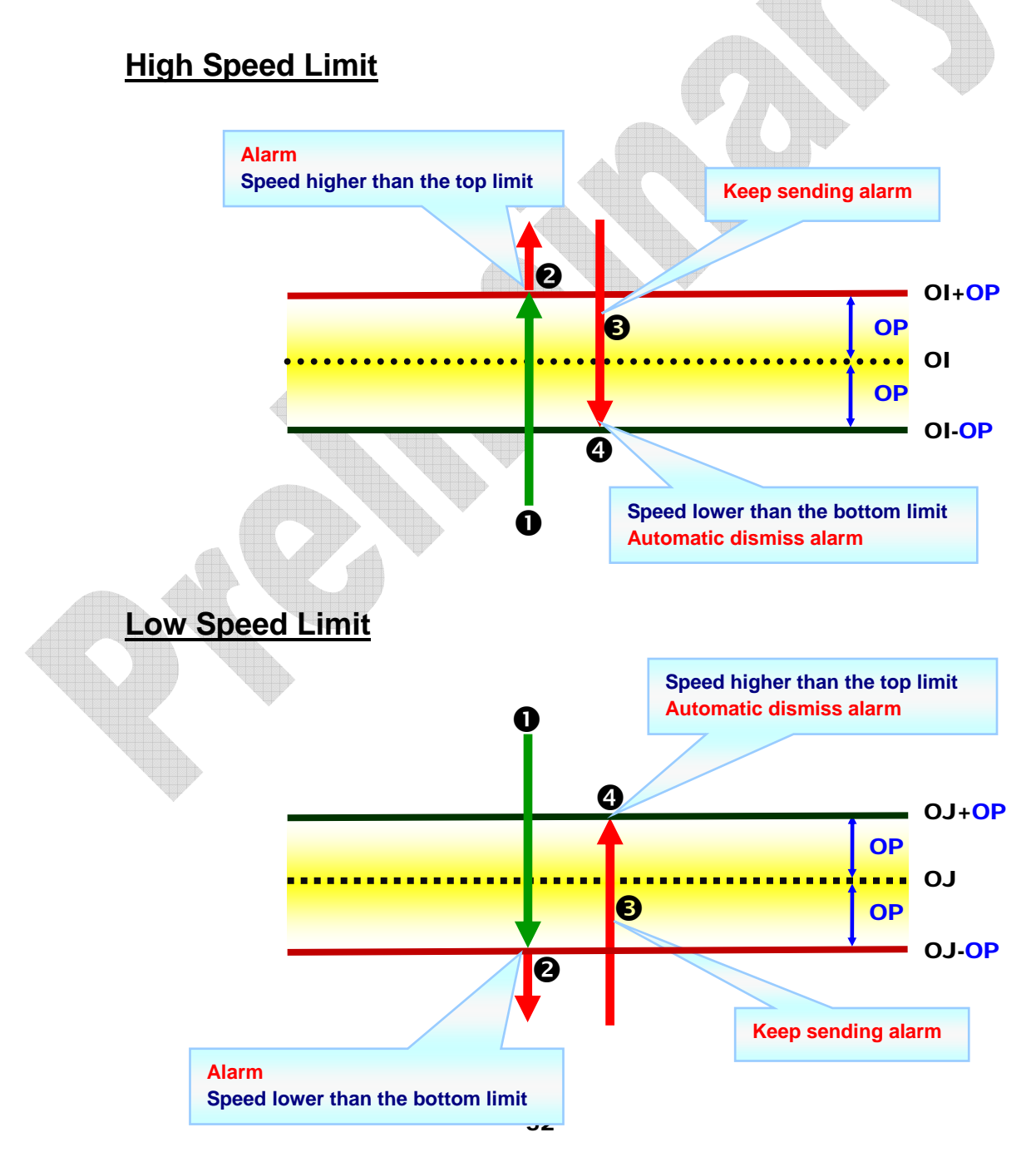

**The parameters of speed alarm are listed below.** 

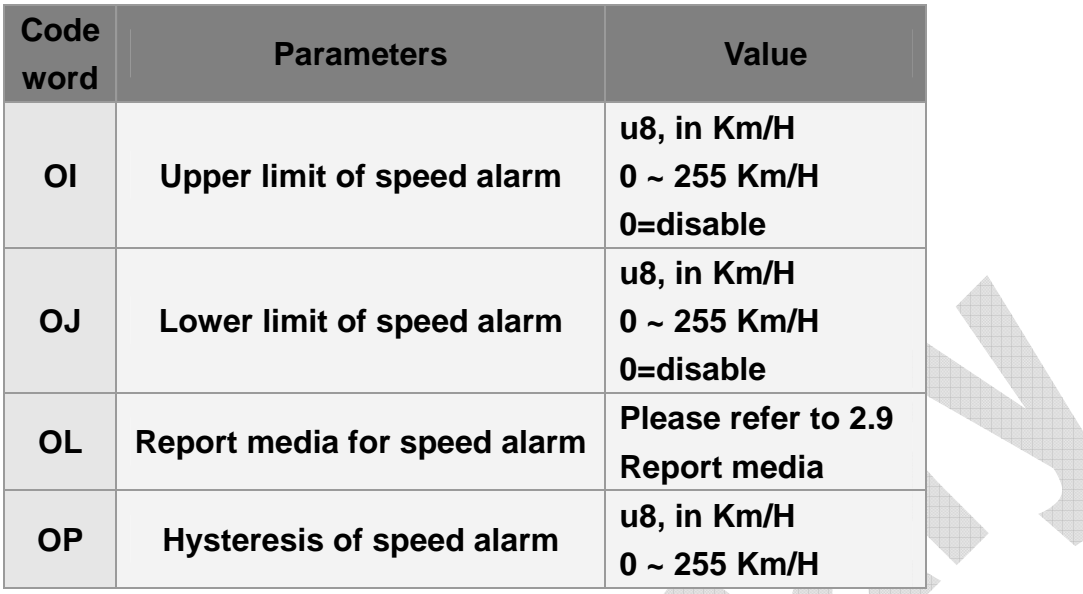

### **7.2.1 Enable Speed Limit Alert**

**Example 1: Set upper limit of speed alert**

**GSS,10339376540375,3,0,OI=105,OP=5,OL=02\*6A!** 

**The behavior mode is as following:**

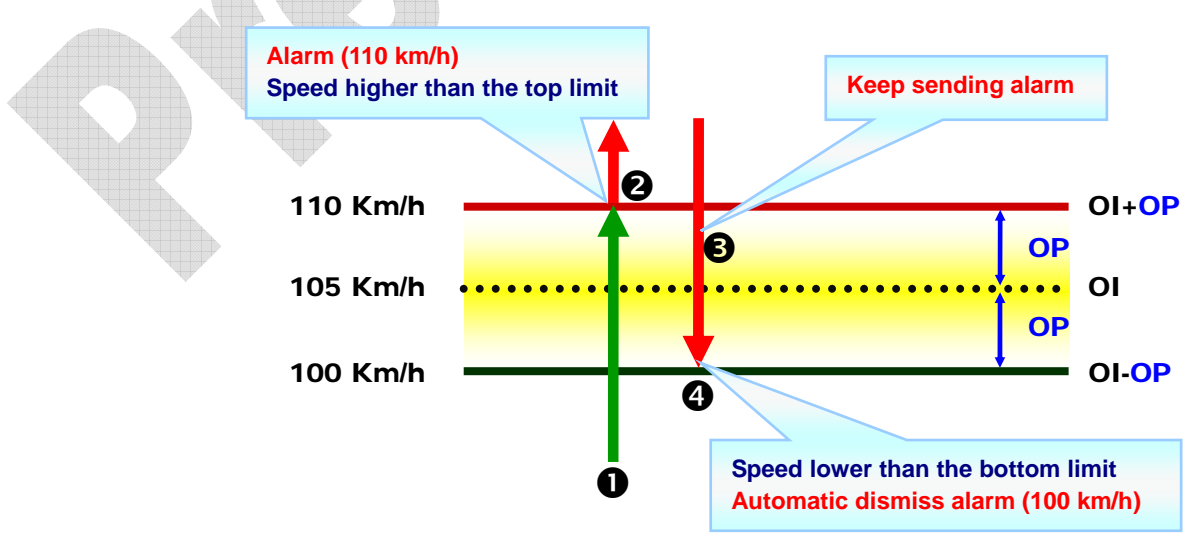

### **Example 2: Set lower limit of speed alert (Send command via SMS or TCP or UDP)**

**GSS,10339376540375,3,0,OJ=65,OP=5,OL=02\*5E!** 

**The behavior mode is as following:**

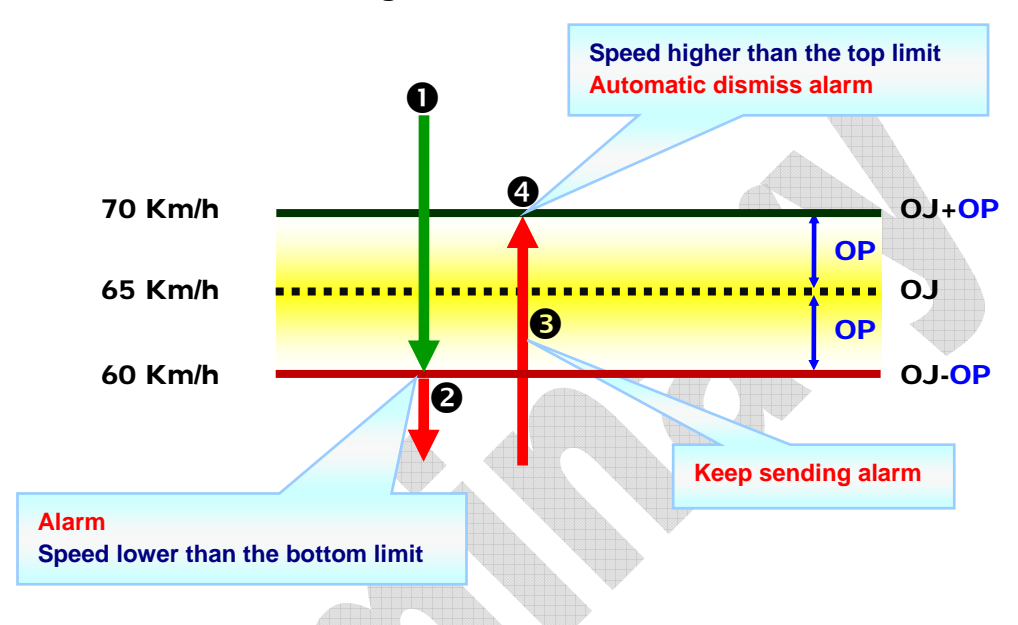

### **7.2.2 Disable Speed Limit Alert**

#### **Example 1:**

**Disable upper limit of speed alert**

**GSS,10339376540375,3,0,OI=0\*45!** 

**Example 2:** 

**Disable lower limit of speed alert**

**GSS,10339376540375,3,0,OJ=0\*46!** 

## **7.3 Geo-fence**

**Geo-fence is for setting a rectangular area as permissible area or restricted area. When TR-206 gets out of the permissible area or goes in to the restricted area, TR-206 will send a report to notify the alarm condition.** 

**Geo-fence function needs the information of GPS to check with the settings. Please refer to chapter "5. GPS" for the setting.** 

**TR-206 supports up to 64 sets of geo-fence areas. Each area could be configured and re-configured For example, after you set 10 sets of geo-fence**  areas. You could change the 7<sup>th</sup> geo-fence area setting independently.

**Geo-fence area with type=0 is disabled. You could disable any one of the previously set geo-fence area by setting it again and change the alert type to be 0. The alert types of geo-fence are illustrated below.** 

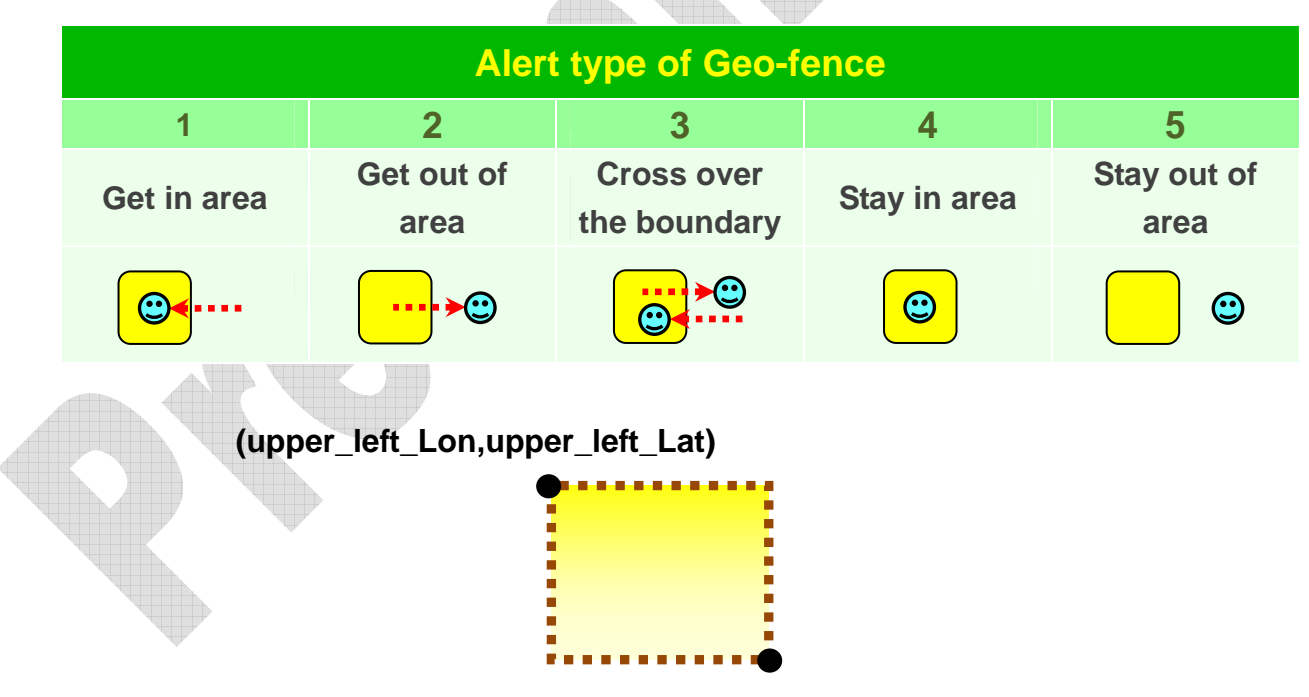

**(right\_bottom\_Lon,right\_bottom\_Lat)**

### **7.3.1 Setup Geo-fence**

**A Geo-fence area is defined by several parameters.** 

**Area ID** 

- Left (west) longitude, Top (north) latitude
- **Right (east) longitude, Bottom (south) latitude**
- z **Type**
- **•** Optional effective time window (start time, end time, weekday mask)

#### **Message format for configuring Geo-fence area:**

**GSG,IMEI,T,S,1=(type,upper\_left\_Lon,upper\_left\_Lat,right\_bottom\_ Lon,right\_bottom\_Lat[,gxxx][,StartTime,EndTime,weekday]),2=(…), 3=(…),…\*Checksum!** 

**A complete geo-fence configuration message may be composed of several packets in sequence. All the area IDs in the message must be in ascending order.** 

**'T' field in the message denotes the sequence control flag. Bit 0~2 represents start of message, end of message & erase setting respectively. For example:** 

- **'1': Start of message**
- **'2': End of message**
- **'3' : Start and End of message, i.e., only one packet for message**
- **'5' : Erase all of the previously set geo-fence areas + start of message (when you need to set new geo-fence areas by more than 1 packet)**
- **'7' : Erase all of the previously set geo-fence areas + start and end of message (when you need to set new geo-fence areas by only 1 packet)**

**Longitude & latitude are in the unit of 0.000001 degree. East longitude & north latitude are represented by positive numbers and the prefix '+' can be omitted. West longitude & south latitude are represented by negative numbers and the prefix '-' should be added.** 

**Effective time window is an optional field. It specifies the effective time in a day and applicable day in a week. Start time & end time are in seconds counted from 12:00:00AM. Weekday mask is expressed by 2 hex digits with bit 0~6 represent Sunday ~Saturday respectively.**

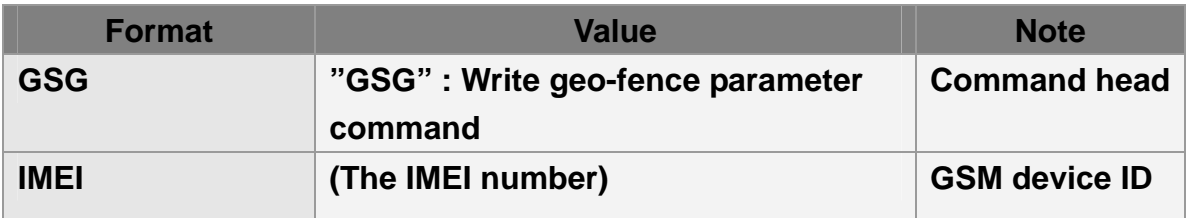

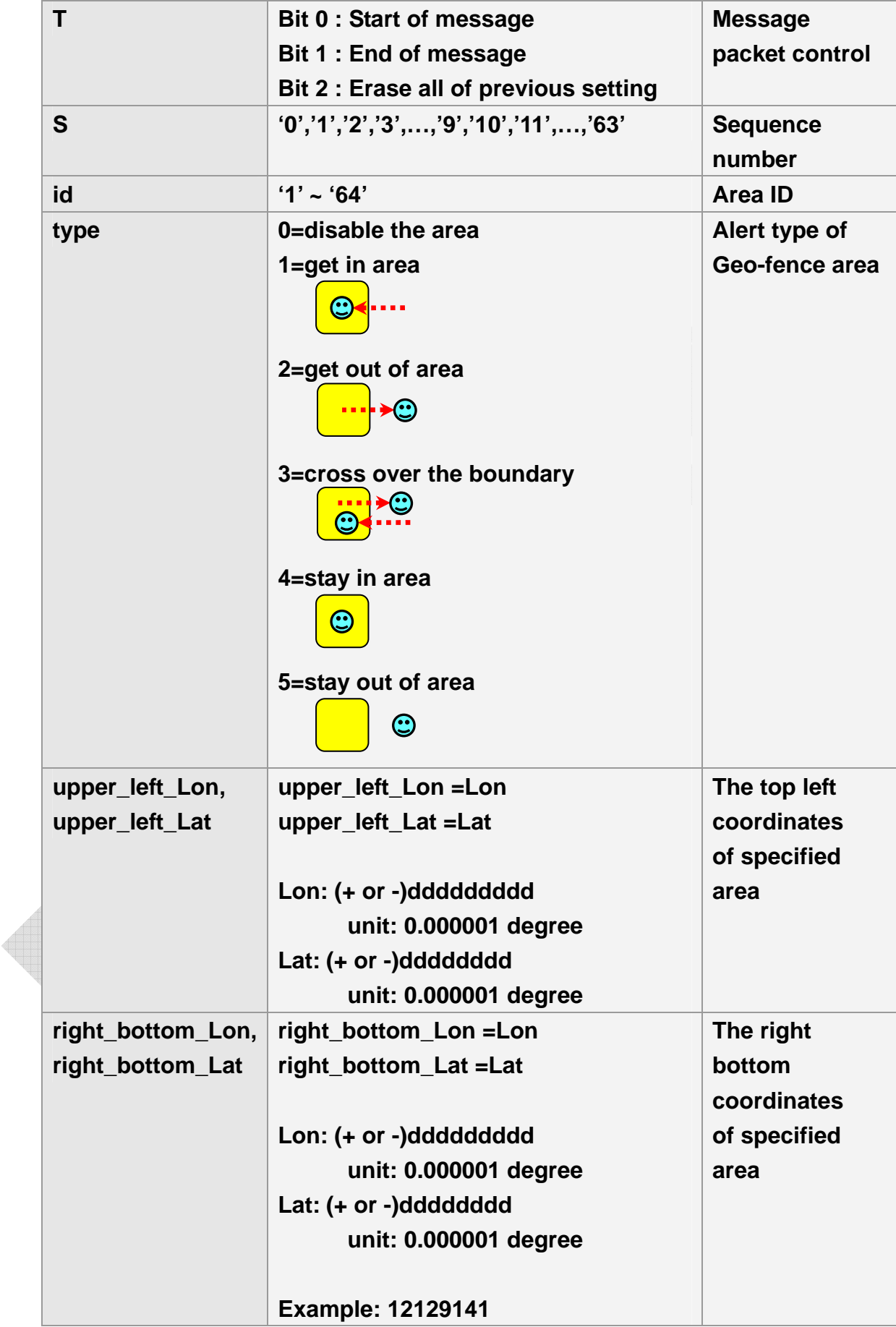

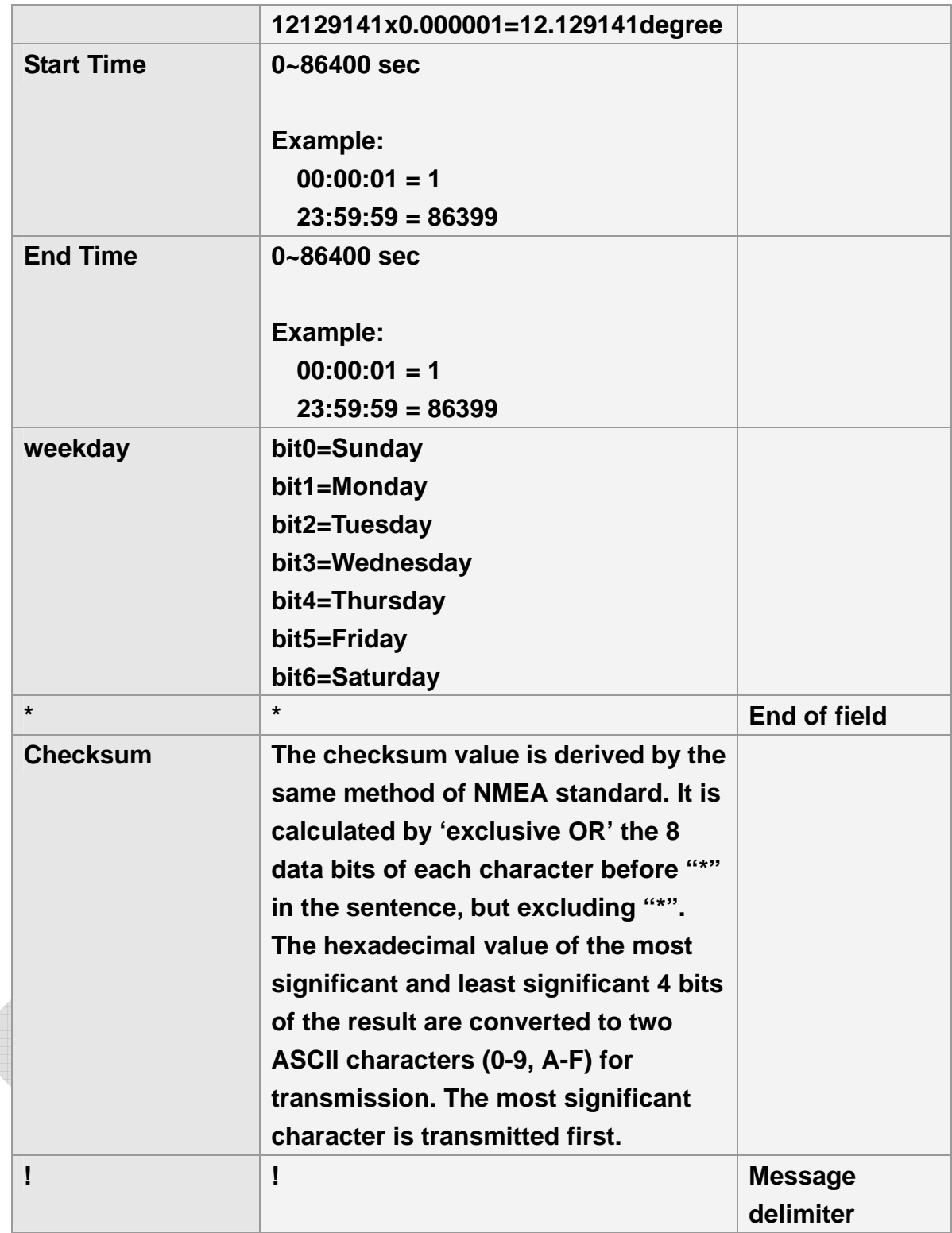

**Example 1.1:** 

**Set up 52nd ~57th sets of geo-fence areas**

**GSG,130738902846156,1,0,52=(2,121752441,24756536,121752924,24755863),53 =(2,121743236,24748254,12174845,24744844)\*78!** 

**GSG,130738902846156,0,1,54=(1,121758267,24786053,121760745,24784397),55**

#### **=(3,160053272,24144678,160056791,2414037)\*73!**

**GSG,130738902846156,2,2,56=(1,160080072,24161526,160080866,24160439),57 =(2,160075888,2410602,120722923,2406402)\*47!** 

**Example 1.2:** 

**Disable the 56th set of geo-fence (by setting the alert type to be 0) GSG,130738902846156,3,0,56=(0,160080072,24161526,160080866,24160439)\*61 !** 

**Example 1.3.1:**

**Erase 52nd ~57th sets of geo-fence areas and set 2 geo-fence areas GSG,130738902846156,7,0,1=(1,12146435,25009979,121466711,25008423),2=(1, 121471624,25012487,121474736,25010756)\*7C!** 

**Example 1.3.2:**

**Erase 52nd ~57th sets of geo-fence areas and set 3 geo-fence areas GSG,130738902846156,5,0,1=(1,12146435,25009979,121466711,25008423),2=(1, 121471624,25012487,121474736,25010756)\*7E!** 

**GSG,130738902846156,2,1,3=(1,123479371,28016629,123148068,28015657)\*55!** 

**Example 2.1:** 

Set up 1<sup>st</sup> ~10<sup>th</sup> sets of Geo-fence areas

**GSG,132763902812736,1,0,1=(1,121305521,24999088,121308246,24997649,00,8 6400,7f),2=(1,121302452,25004397,121305285,25002842)\*0A!** 

**GSG,132763902812736,0,1,3=(1,121299427,25014101,121302345,25012545),4=( 1,121301723,25022909,121305306,25021101)\*4F!** 

**GSG,132763902812736,0,2,5=(1,12146435,25009979,121466711,25008423),6=(1, 121471624,25012487,121474736,25010756)\*54!** 

**GSG,132763902812736,0,3,7=(1,121479371,25016629,12148068,25015657),8=(1, 121547295,25043931,121548105,25043547)\*7C!** 

**GSG,132763902812736,2,4,9=(1,121536984,25049913,121538894,25048514),10= (1,121539195,25055901,121540675,25054773)\*78!** 

**Example 2.2:**

**change the 7th set of geo-fence area**

**GSG,132763902812736,3,0,7=(1,123479371,28016629,123148068,28015657)\*5C!** 

### **7.3.2 Reading Geo-fence setting**

**Command of reading geo-fence data is 'L3' and the report media is defined by 'K4'.** 

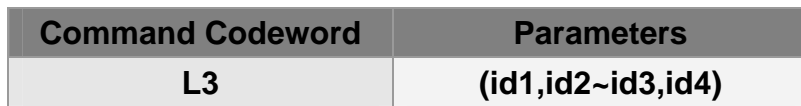

**Example 1: Read 1st ~10th Geo-fence areas GSC,132763902812736,L3(1-10)\*04!** 

**Example 2:** 

**Read Geo-fence area 1,2,5~8 & 10. GSC,132763902812736,L3(1,2,5~8,10)\*44!** 

**Message format for reading Geo-fence area:** 

**GSg,IMEI,T,S,id1=(type,upper\_left\_Lon,upper\_left\_Lat,right\_bottom** Lon,right\_bottom\_Lat[,StartTime,EndTime,weekday]),id2=(...),id3 **=(…),…\*Checksum!** 

**About the parameters of reading geo-fence, please refer to the parameters of setting geo-fence.** 

**Example 1: Report 1~5 coordinates of Geo-fence**

**GSg,132763902812736,1,0,1=(1,121305521,24999088,121308246,24997649,00,8 6400,7F),2=(1,121302452,25004397,121305285,25002842,00,86400,7F)\*6D!** 

**GSg,132763902812736,0,1,3=(1,121299427,25014101,121302345,25012545,00,8 6400,7F),4=(1,121301723,25022909,121305306,25021101,00,86400,7F)\*6F!** 

**GSg,132763902812736,2,2,5=(1,12146435,25009979,121466711,25008423,00,86 400,02)\*5f!** 

### **7.3.3 Enable Geo-fence Alert**

**Geo-fence is independent from other functions. It needs the information of GPS to check with the settings. So the GPS should be additionally turned on regardless of other reports. Please refer to chapter "5. GPS" for the setting.** 

**After configuring the geo-fence areas, there must be an additional command 'N6' to turn on the function. It can be turned off by 'N7' command or by setting K0=0.** 

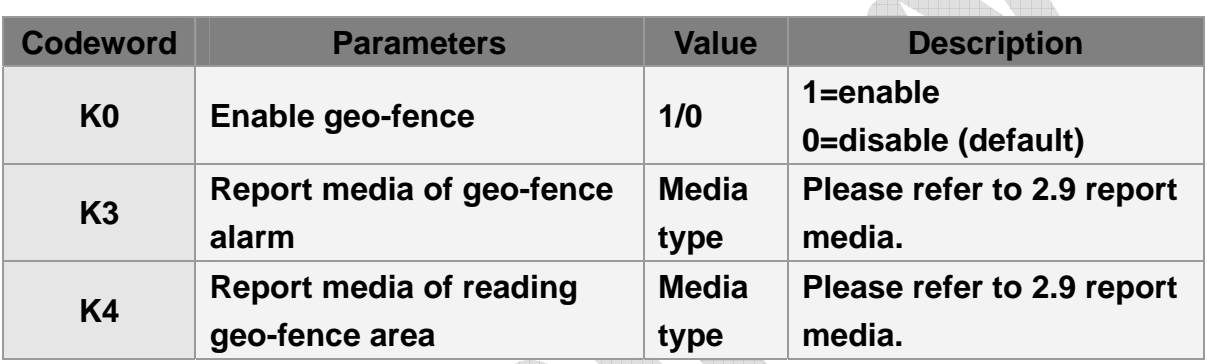

#### **Command's format for enable/disable Geo-fence:**

#### **GSC,N6\*Checksum!**

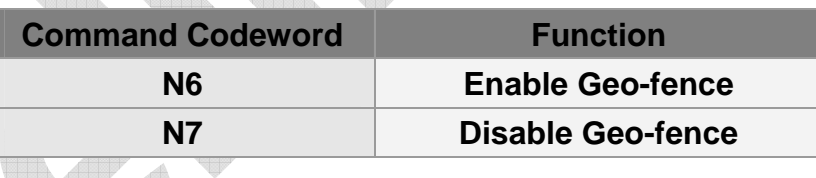

#### **Example 1:**

**Asking TR-206 enter geo-fence alert state and make GPS always on (C0=1) GSC, 135097652783615,N6(C0=1)\*47!** 

#### **Example 2:**

**Asking TR-206 enter geo-fence alert state and use timer 1: Start Time: 12:00AM (X0=0), End Time:11:59PM(X1=86399), Report Interval=0 (X2=0), Weekday: Sunday~ Saturday (X3=7f), Report Media: GPS ON(X4=80) GSC,011412000010789,N6(X0=0,X1=86399,X2=0,X3=7f,X4=82) \*29!** 

**Example 3: Disable geo-fence function GSC,135097652783615,N7\*18!** 

### **7.3.4 Dismiss Geo-fence Alarm**

**TR-206 would send out only one geo-fence alarm report when it violates the geo-fence rule. The user should dismiss the alarm flag by "Ne" command and the monitoring of geo-fence will re-start. If geo-fence function is disabled by "N7" command, the alarm flag will also be cleared.** 

**If you set the alert type of geo-fence as "stay in area" (type 4) or "stay out of area" (type 5), you could dismiss the geo-fence alarm to check if TR-206 still stay in the geo-fence area or stay out of the area. After dismissing the geo-fence alarm, if TR-206 still stays in the geo-fence area or stay out of the area, TR-206 will send a new report.** 

**Command's format for dismiss Geo-fence alarm status: GSC,Ne\*Checksum!**

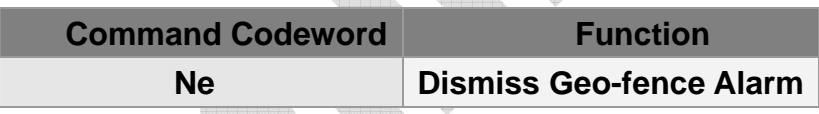

**Example 1: Dismiss TR-206 geo-fence alarm status GSC,135097652783615,Ne\*6A!** 

# **8 Voice Monitor**

**Voice monitoring function is used to remotely hear the sound around the device by a voice phone call. TR-206 supports voice monitoring function by calling in the phone number of the device.** 

**The call in procedure is controlled by V4 and V5. Only the phone number defined by V4 is permitted to call in. The device will answer the phone call if the privileged phone number calls in within the interval (defined by V5) after the voice monitor function is enabled by N4 command.** 

**The parameters of voice monitor are listed below.** 

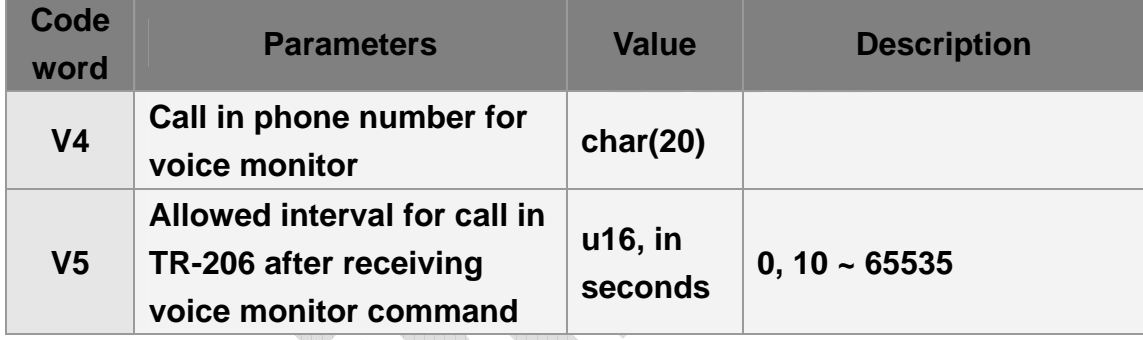

#### **Command format:**

**GSC,N4\*Checksum!**

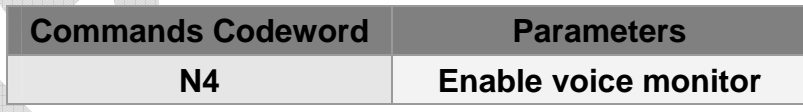

**Example 1:** 

**Make TR-206 wait the phone number +886920886555 (V4=+886920886555) to call in within 120 seconds (V5=120) when receive the enable voice monitor command (N4)**

**GSC,130789246109245,N4(V4=+886920886555,V5=120) \*28!** 

# **9 Timer**

**Timer can be used to send report or turn on GPS. There are four periodic timers for setting specified time report. The timers are effective during the time frame from start time to end time and the weekday defined by weekday mask. When start time is reached, the device enables the periodic timer with defined interval.** 

**Start time and end time are counted in seconds from 12:00:00 AM. Weekday mask is used to define the effective days in a week. Bit 0 ~ bit 6 are used to activate the time on Sunday ~ Saturday respectively. If the bit is set, the timer is enabled on that appropriate day. Weekday mask is represented by 2 hex digits.** 

**Timer 0 operates differently from other timers. When there is a new event (report), it will re-start to count down the report interval again. Timer 1 ~ 3 will not re-start counting down the report interval when there is a new event.** 

## **9.1 Timer 0**

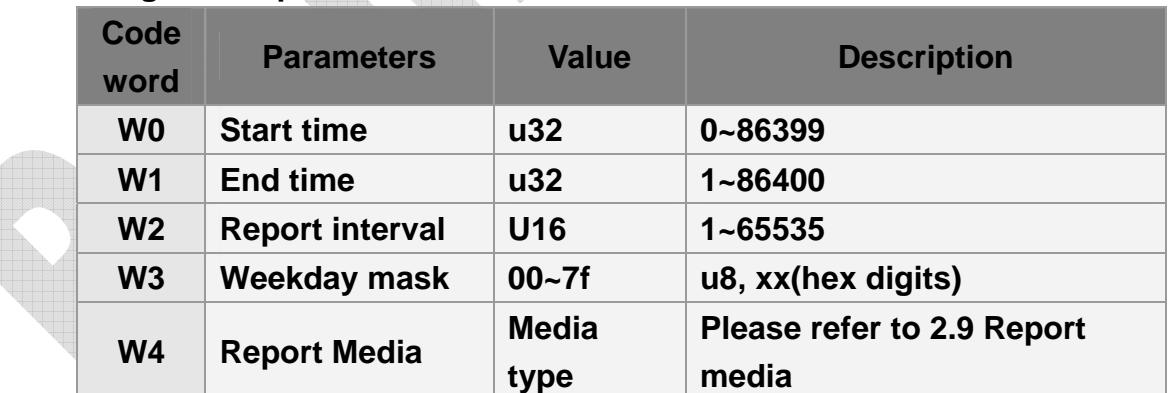

**The configuration parameters of timer 0 are listed below.** 

## **9.2 Timer 1~3**

**The configuration parameters of timer 1~3 are listed below. ("X": Timer 1, "Y": Timer 2, "Z": Timer 3,)** 

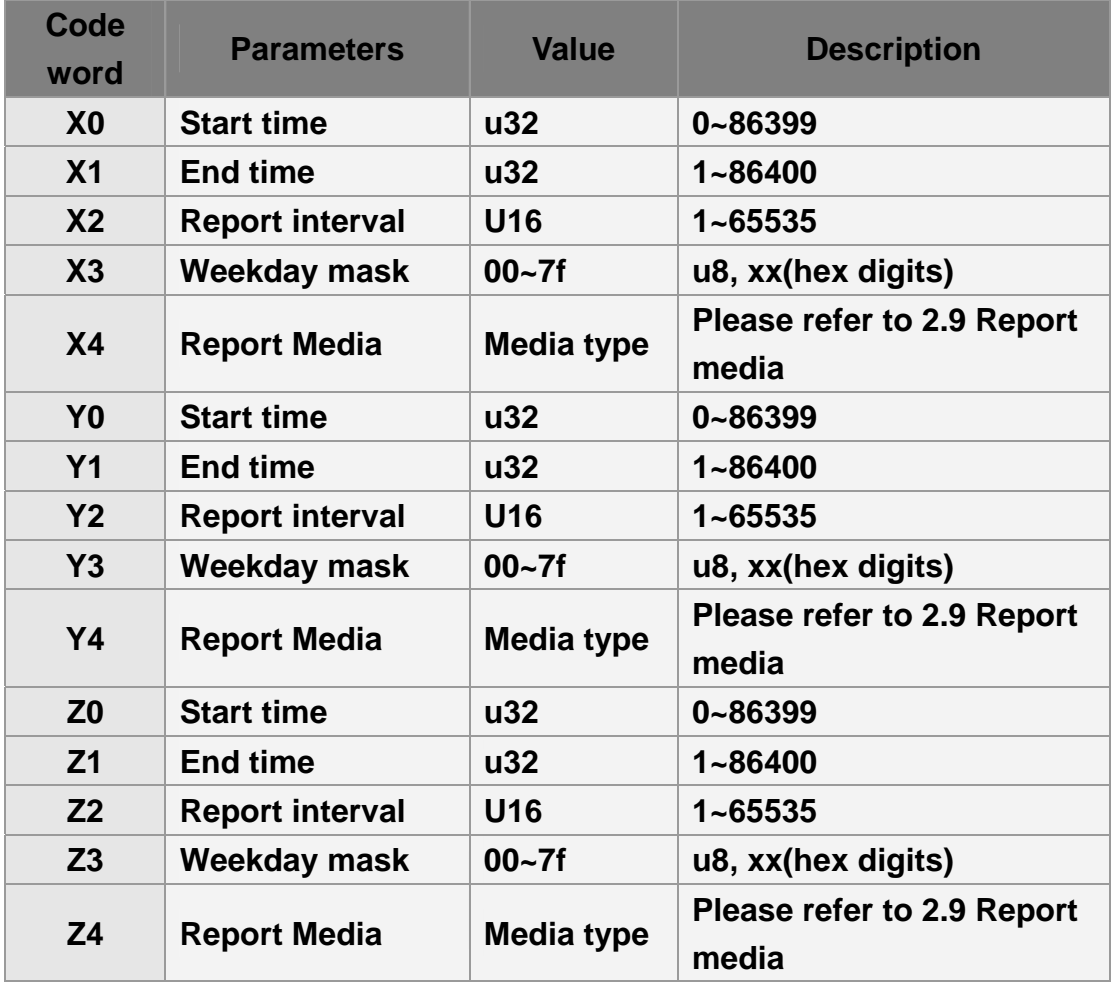

**Example 1:** 

**Make timer 3 to work from 8:00AM to 6:PM on Monday to Friday with interval=30 minutes.** 

**GSS,123456789012345,3,0,Z0=28800,Z1=64800,Z2=1800,Z3=3e,Z4=02,Z5=00\*0 c!** 

## **10 Alarm Clock**

**TR-206 has built in 3 alarm clocks. Each alarm clock has 5 setting parameters – alarm melody, alarm time, type, weekday mask & prompt message. Alarm clock type specifies the clock is effective for once, daily or recurrently. If the type is recurrent, the alarm clock is effective on the day(s) defined by weekday mask. Please refer to chapter "9. Timer" for the setting of weekday mask.** 

**The configuration parameters of alarm clock are listed below. ("X": Alarm clock 1, "Y": Alarm clock 2, "Z": Alarm clock 3,)** 

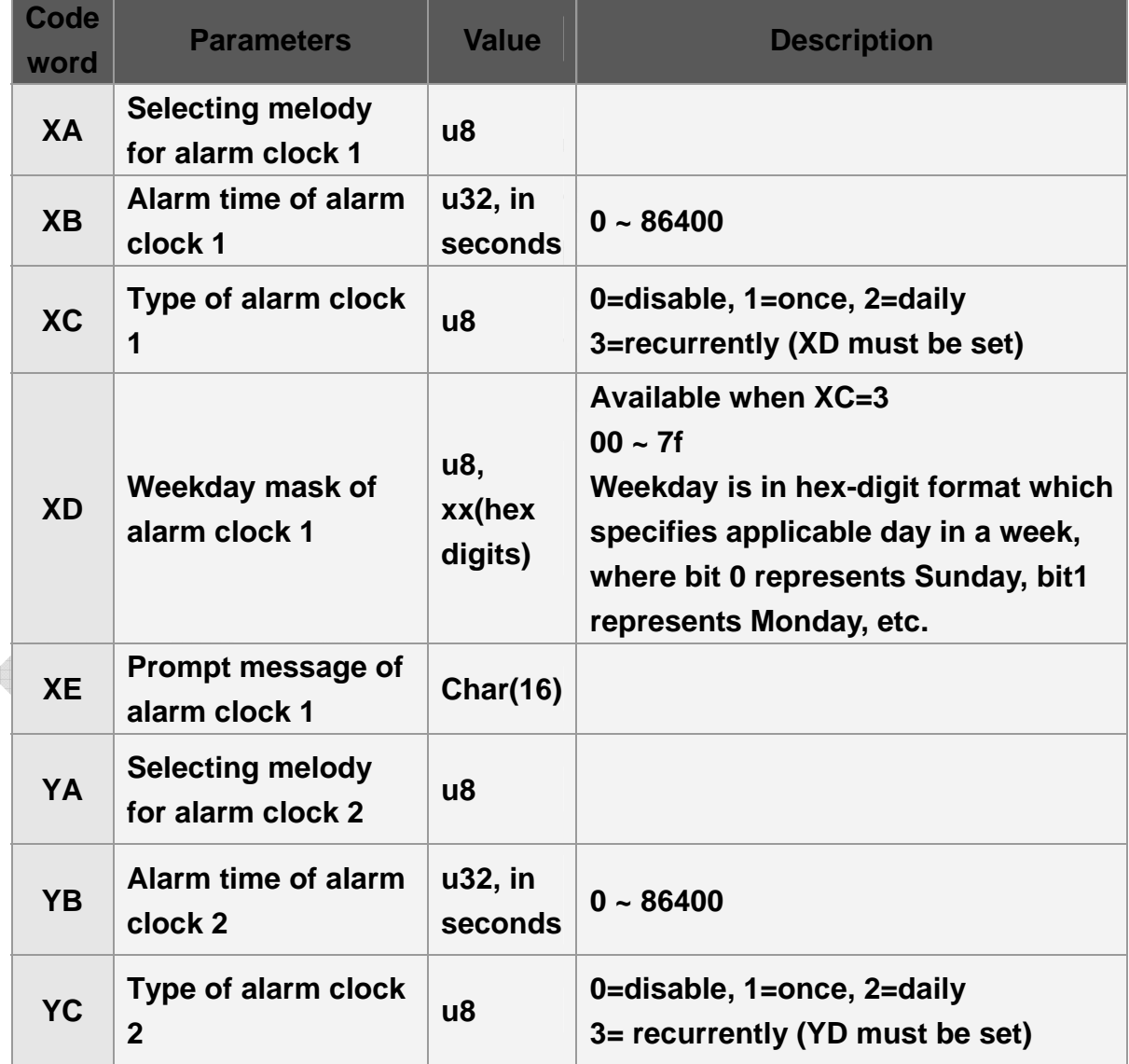

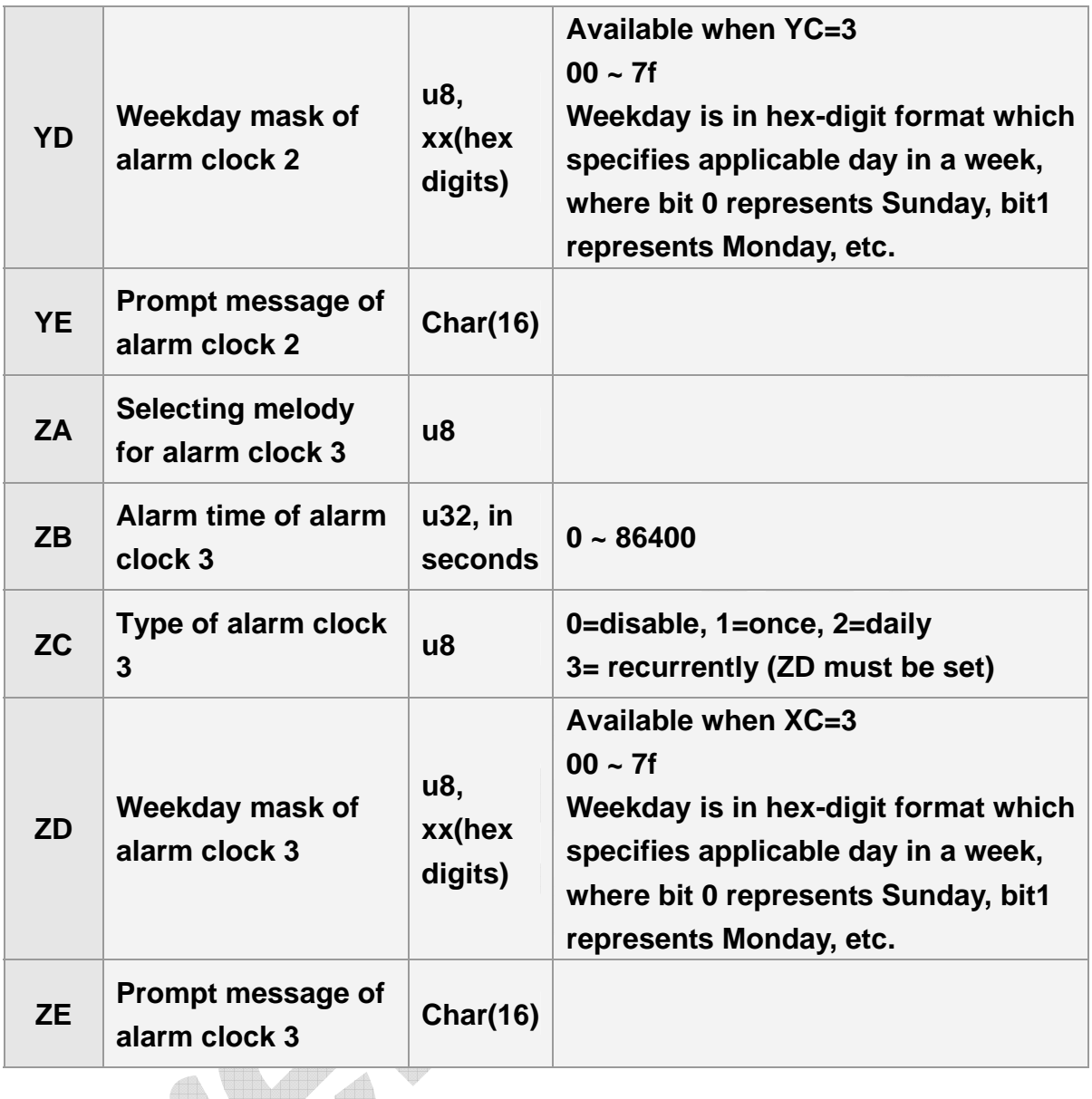

#### **Note:**

- **1. XB, YB, ZB starts on A.M. 00:00:00 and ends on P.M. 23:59:59. It is represented in seconds. For example, AM 03:30:45 =12645 second**
- **2. XC, YC, and ZC are the ringing frequencies of the alarm clock. You could de-activate the alarm clock by setting XC, YC, ZC to be 0. If you sets the frequency as recurrently (XC or YC or ZC=3), you must also set the weekday mask of alarm clock.**
- **3. XE, YE, ZE are for showing the message on TR-206 LCD when alarm clock rings.**

**Example 1: Make TR-206 ring on 04:00:30 (XB=14430) everyday (XC=2) with melody 2 (XA=2)** 

### **and show message "Get up" (XE=Get up) GSS,011412000010789,3,1,XA=2,XB=14430,XC=2,XE=Get up\*1d!**

**Example 2:** 

**Make TR-206 ring on 10:00 (YB=36000) from Monday to Friday (YC=3, YD=3e) with melody 1 (YA=1) and show message "Meeting" (YE=Meeting) GSS, 011412000010789,3,1,YA=1,YB=36000,YC=3,YD=3e,YE=Meeting\*48!** 

# **11 User interface**

**There're parameters that control the behavior of user interface. They are summarized in the following table.** 

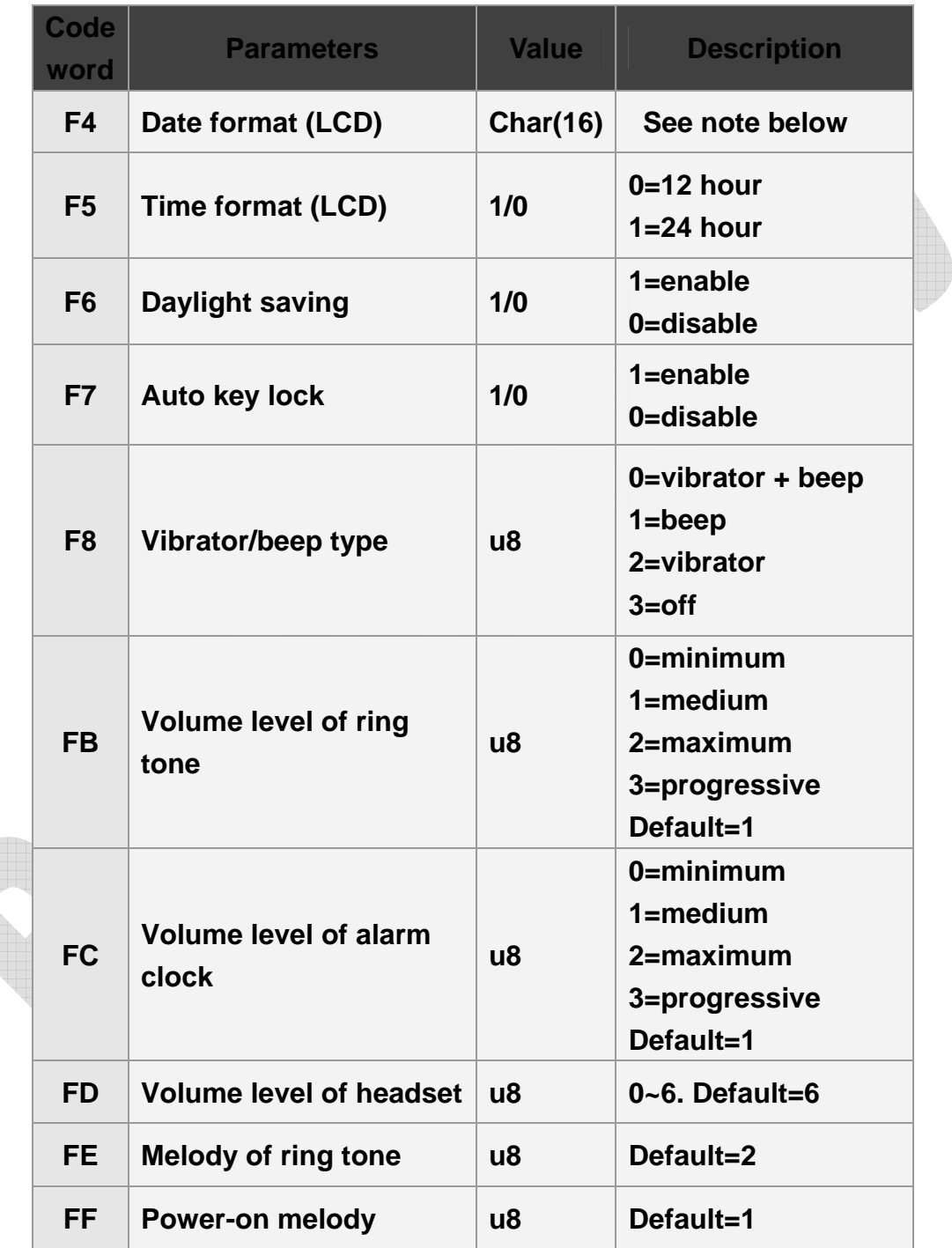

### **Note:**

- **1. F4 could be dd/mm/yy or mm/dd/yy or yy/mm/dd. The date, month and year could also be separated by ':'.**
- **2. F7: Make F7 =1 will make TR-206 lock the keys if there's no key pressed for 30 seconds.**

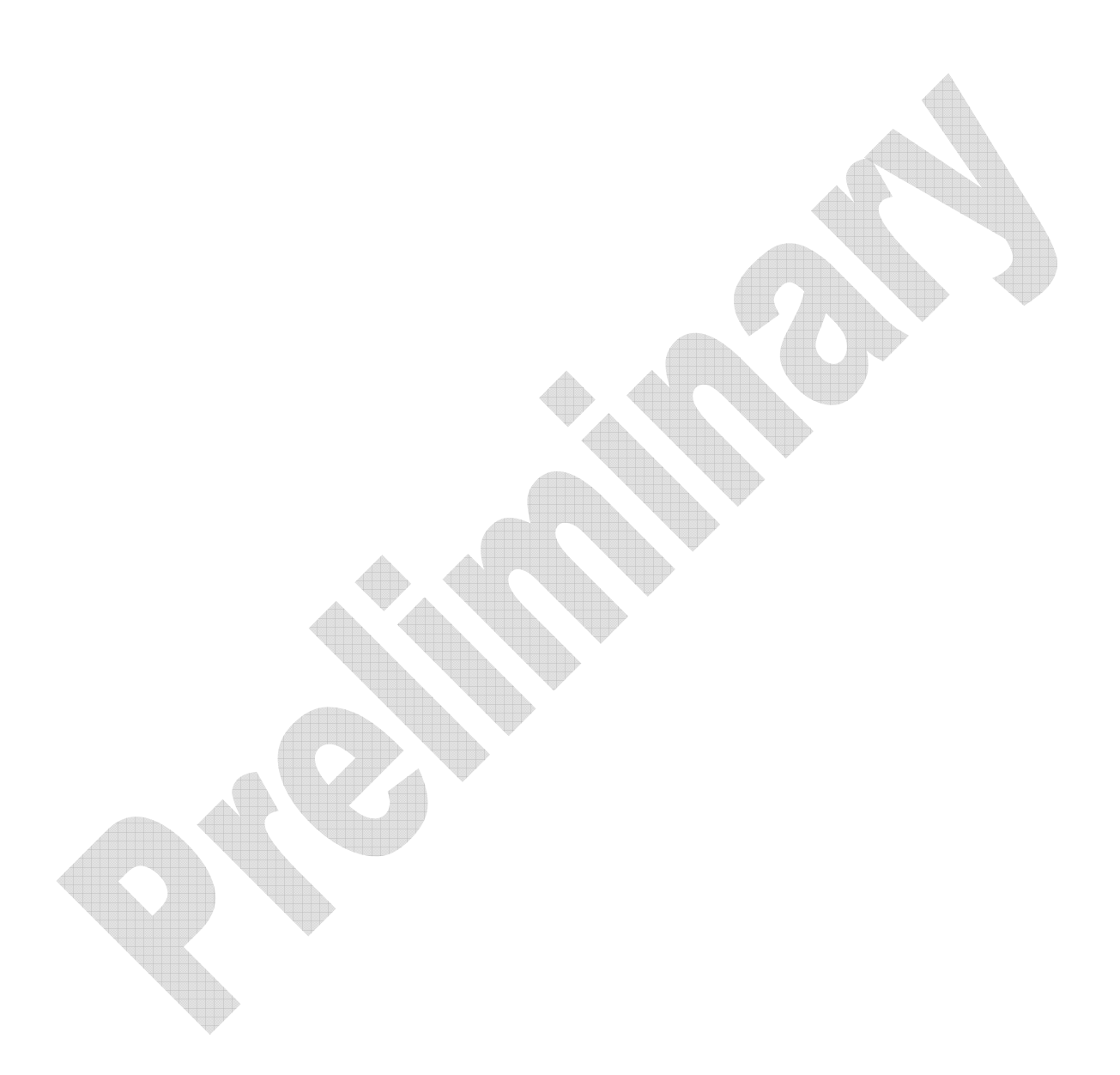

## **12 Report Messages**

**A report is generated by a specific event, such as ping, SOS alarm, battery low, etc. Each event has a corresponding report type and report media. Please refer to section 2.6 for the mapping of report type. The report media defines the report channel (TCP/UDP/SMS) and report format.** 

**There are three types of GPRS report format, "format 0", "format 1" and "format 2". Typically format 0 is used for normal report which contains as many information as possible, and format 1 is used for heart beat report which contains necessary information to notify the server that the device is working properly.** 

**Selection of report format 0/1 is defined in the report media setting for respective report condition. Please refer to section "2.9 Report media" for detail.** 

**If GPS signal is blocked and the device can not get GPS fix when sending report format 0, format 2 is an alternative which contains GSM base station identifiers called "CELL ID". Because the location of each GSM base station is fixed and known, "CELL ID" information can be used to calculate the approximate location of the device.** 

**Format 0 and format 1 are configurable by setting O3 & ON respectively. But the format of format 2 is fixed.** 

**There are two types of SMS messages. The first type is the same as GPRS report which is efficient in length but it is not friendly for reading. In order to overcome this drawback, the second type of SMS report is added for easy reading. The sentence and information of second type are all configurable.** 

## **12.1 Format 0 of Report Messages**

**Format 0 report is prefixed by "GSr". Its content is configurable by setting parameter "O3". Please refer to section 2.6 for the available report parameters**
**and the respective code words. Please collect the required code words and put them together to form a string and set to "O3". Then TR-206 will generate report according to the codeword sequence and translate to corresponding information.** 

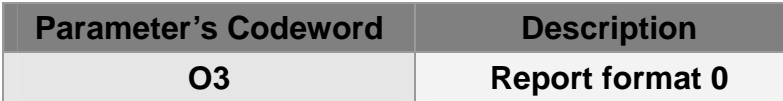

**(Refer to "2.6. Parameters of Report Messages" for details of parameters' definition)** 

**Example 1:** 

**Set report format 0 by configuration message. GSS,135785412249986,3,0,O3=SORPZAB27GHKLMN\*U!\*20!** 

**Then format 0 report will be in the following format.** 

**GSr,IMEI,Operation\_mode,Report\_Type,Alarm\_Status,Geofence\_status,GPS\_ Fix,UTC\_Date,UTC\_Time,Longitude,Latitude,Altitude,Speed,Heading,Number\_ of\_Satellites,HDOP,Battery\_capacity\*checksum! For example:** 

**GSr,135785412249986,4,6,00,,3,230410,153318,E12129.2839,N2459.8570,0,1.17, 212,8,1.0,53\*57!** 

**Example 2:** 

**Ask TR-206 report "format of format 0" GSC,136647890362718,3,0,L1(O3)\*6D!** 

**TR-206 receives the command and reports the following message. GSs,136647890362718,3,0,O3=SORPZAB27GHKLMN\*U!\*0b!** 

### **12.2 Format 1 of Report Messages**

**Format 1 report is prefixed by "GSh". Its content is configurable by setting parameter "ON". Please refer to section 2.6 for the available report parameter and the respective codeword. Please collect the required codeword and put** 

**them together to form a string and set to "ON". Then TR-206 will generate report according to the codeword sequence and translate to corresponding information.** 

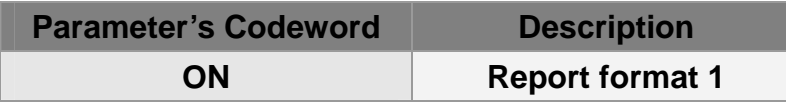

**(Refer to "2.6. Parameters of Report Messages" for details of parameters' definition)** 

**Example 1:** 

**Set TR-206 format of report message for format 1 GSS,131826789036289,3,0,ON=SPAN\*U!\*15!** 

**Then format 1 report will be in the following format. GSh,IMEI,Alarm\_Status,GPS\_Fix,Battery\_capacity\*checksum!** 

**Example 2: Ask TR-206 report "format of format 1" GSC,131826789036289,3,0,L1(ON)\*36!** 

**TR-206 receives the command and report the following message GSs,131826789036289,3,0,ON=SPAN\*U!\*66!** 

### **12.3 Format 2 of Report Messages**

**GSM Cell ID is assisted information to get device location. When TR-206 does not get GPS fix, you could enable TR-206 to report the Cell ID information. Then the report format of TR-206 will automatically switch from format 0 to format 2 when TR-206 does not get GPS fix.**

**The parameter of enabling TR-206 to report the Cell ID is O8. Please note that report format 1 is not affected regardless of the setting of O8.** 

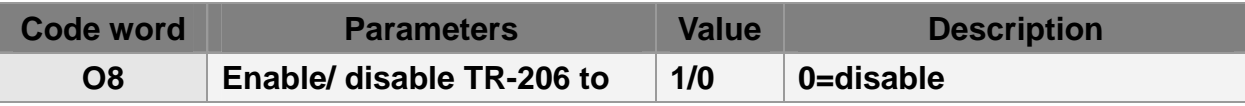

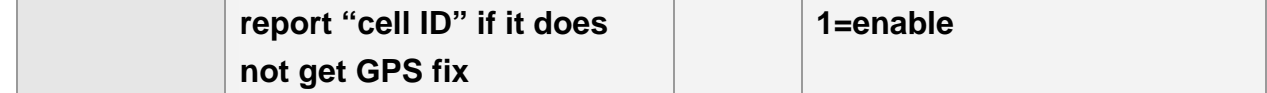

#### **The report format (format 2) of cell ID is**

**GSd,IMEI,Device\_Mode,Report\_Type,Alarm\_Status,Date,Time,Battery\_capacity, "MCC1,MNC1,LAC1,CID1,BSIC1,RSSI1", "MCC2,MNC2,LAC2,CID2,BSIC2,RSSI2", "MCC3,MNC3,LAC3,CID3,BSIC3,RSSI3",…\*checksum!** 

**MCC=mobile country code, 3 digits MNC=mobile network code, 2 or 3 digits LAC=location area code, 4 hexadecimal digits. CID=cell identifier, 4 hexadecimal digits. BSIC=base station identity code, 1 digit or 2 digits. RSSI=received signal strength indicator, 1 digit or 2 digits.** 

**The number of set of cell information depends on GSM network environment. The maximum number is 5.** 

**For example:** 

**GSd,131826789036289,4,5,00,260110,103255,"466,92,0A8D,08C6,13,14","466,92, 0A8D,2FD6,15,14","466,92,0A8D,466E,13,12","466,92,0A8D,6D7E,14,11","466,92 ,0A8C,E726,11,11"\*01!** 

### **12.4 SMS Report**

**If the SMS flag of the report media is enabled when TR-206 is generating report, a SMS report will be sent to the phone number defined by F0. There're two types of SMS message. The first one is the same as GPRS messages described in the above sections. The second type is a configurable text which is designed for easy reading. Parameter 'F2' is used to control SMS message type.** 

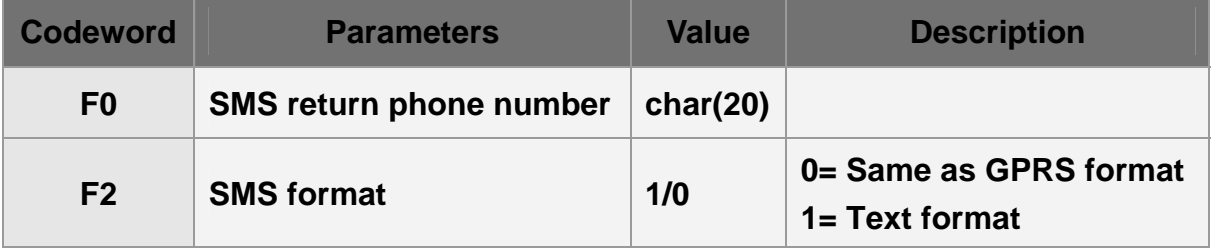

**For type 2 SMS report, each report type has a corresponding setting that defined the content of the SMS text. The setting is a combination of text and report parameter. A report parameter is represented by a leading '\$' and its codeword. For example, '\$A' means GPS fix status. '\$+' represents a carriage return character. TR-206 will replace it by its value/status.** 

**Note:** 

**The leading "00" is necessary for format control. Please don't change or delete it.** 

**The following table lists the related parameters for SMS report format settings. Please refer to "2.6. Parameters of Report Messages" for the codeword.** 

ina.

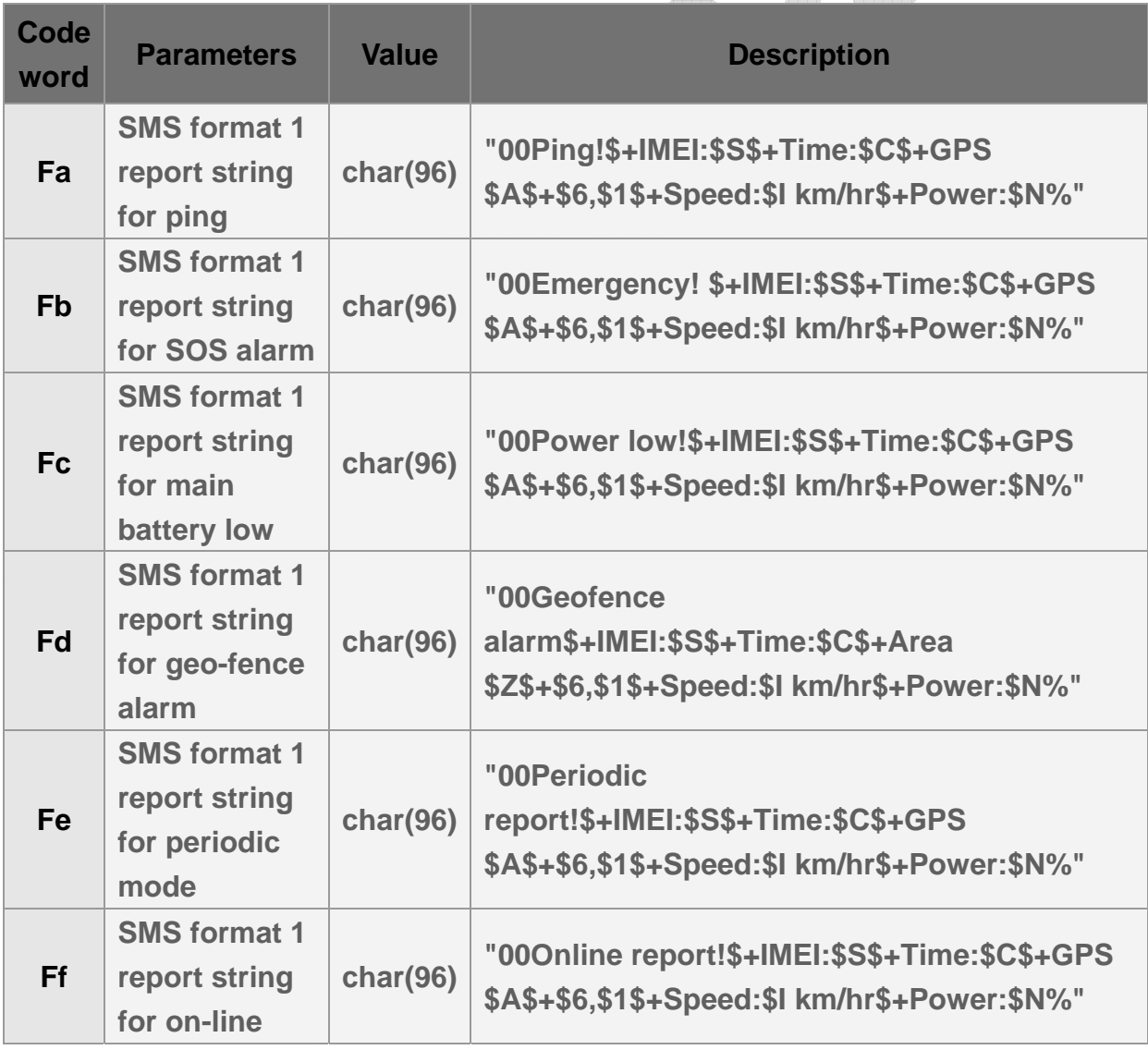

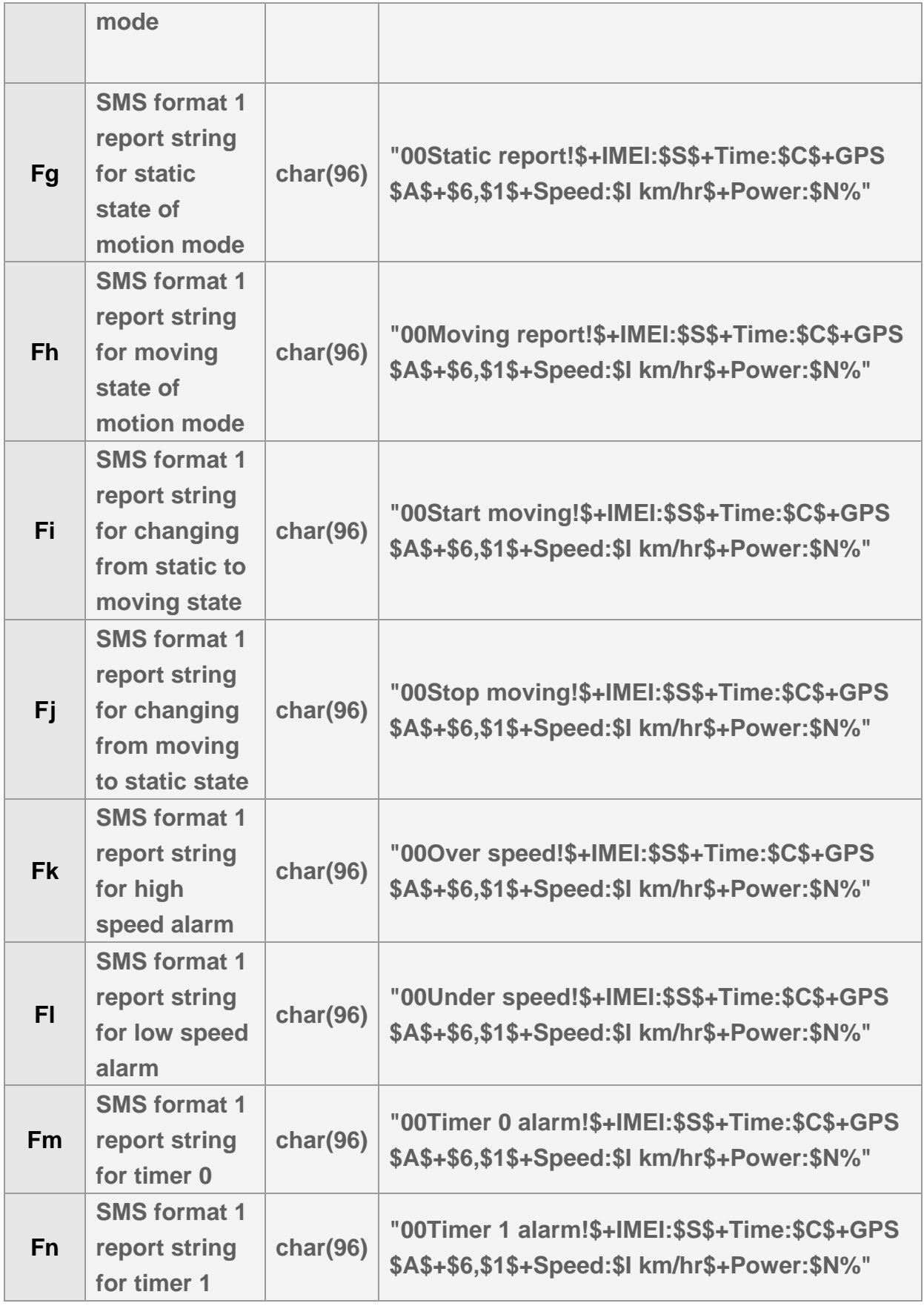

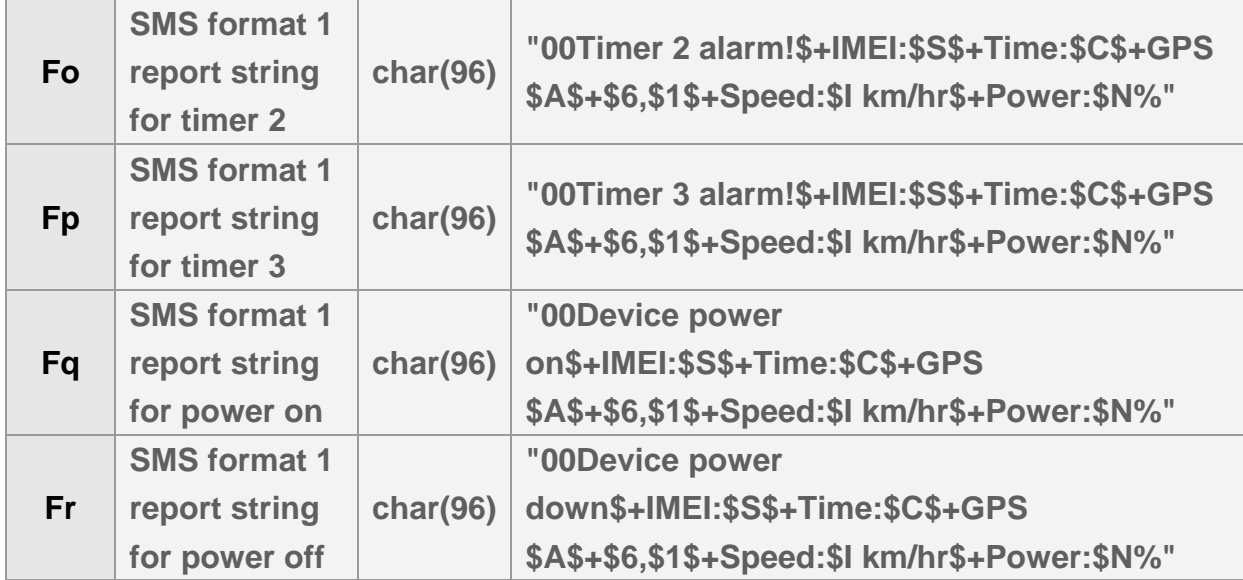

#### **Example:**

#### **Ping: "00Ping!\$+IMEI:\$S\$+Time:\$C\$+GPS \$A\$+\$6,\$1\$+Speed:\$I**

**km/hr\$+Power:\$N%"** 

**S=IMEI** 

- **C=Local date, time**
- **A=GPS fix status**

**6=latitude** 

**1=longitude** 

**I=speed (km/hr)** 

**N=battery capacity** 

**The received SMS is displayed as** 

**Ping!** 

**IMEI:12345678901234 Time:2009/11/17 04:43:20, GPS:3D fix N21.924598,E100.314536** 

**Speed:18km/hr** 

**Power:70%** 

# **13 Data Log**

**The function of Data Log is used to record the GPS location information in TR-206. The recording criteria may based on time interval or/and traveled distance. If traveled distance criterion is selected, GPS must be turned on to calculate the moving distance. If both criteria are applied, then the device will save one record if any one of the criteria is matched and resets the counting.** 

**If you want TR-206 to store position according to traveled distance, you have to extra make GPS on. Please refer to "Chapter 5 GPS."** 

**The recorded information can be uploaded to PC by USB interface or be transmitted to server by GPRS remotely.** 

**To enable data log function, you should configure parameters 'O2' & 'OH' and send 'N8' command. Command 'N9' is used to disable the function. The related parameters are listed below.** 

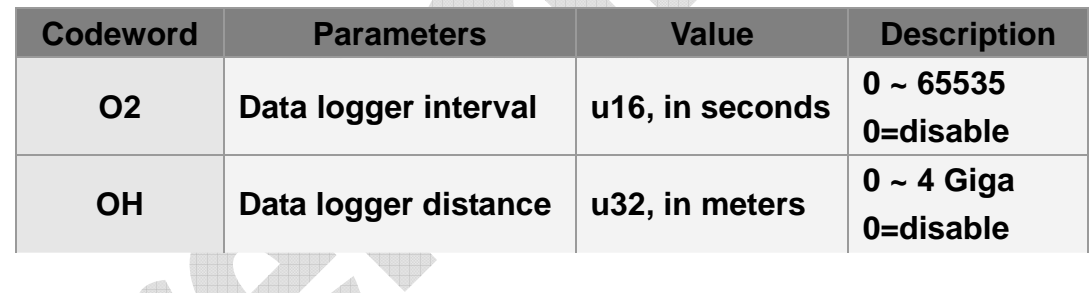

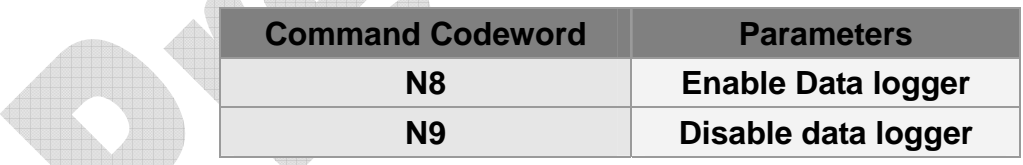

**Example 1:** 

**Enable data log function with 10 seconds interval. GSC,123456789012345,N8(O2=10)\*51!** 

**Example 2:** 

**Enable data log function with 2 minutes interval, maximum distance=100m & GPS always on.** 

**GSC, 123456789012345,N8(O2=120,OH=100,C0=1)\*37!** 

## **14 Buffer Storage**

**When TR-206 is carried to the areas without GSM/GPRS signal coverage, TR-206 could not send its location reports to server. In order not to lose the location report, TR-206 will save the location reports during the periods without GSM/GPRS signal to buffer storage. When TR-206 is carried to the areas with GSM/GPRS signal, it will retrieve the reports in the buffer storage and send them to server. TR-206 could save up to 8000 pieces of location reports to buffer storage.** 

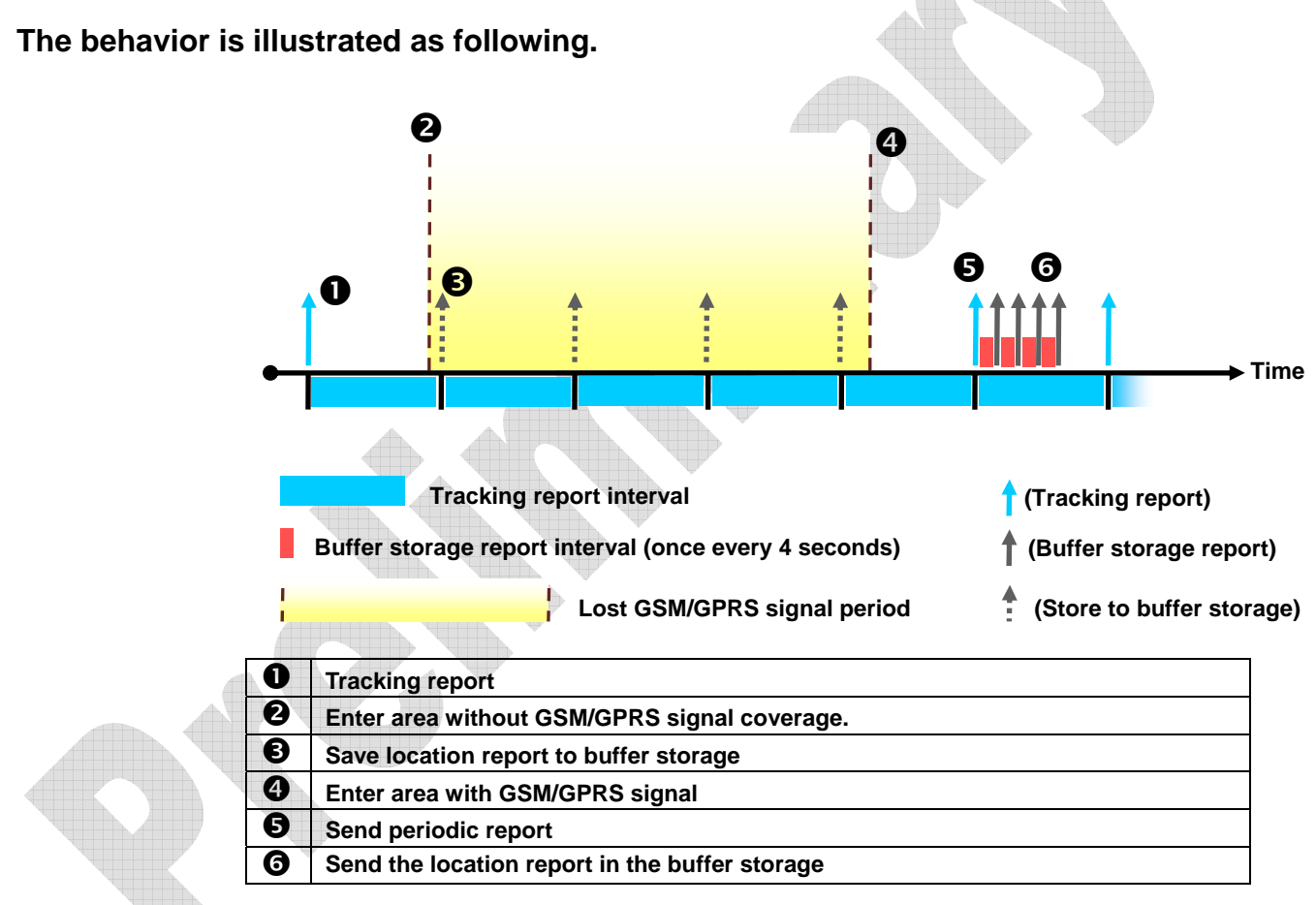

**The parameter of enable data buffer function is OG.** 

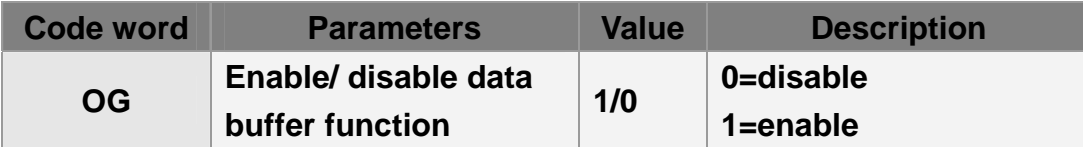

## **15 Simple Command**

**Typical command of TR-206 is composed of command code words, parameters & checksum. The code words are hard to remember and you may need a tool to generate the checksum. The purpose of simple command is to simplify the command format and send command without checksum. You could send simple commands to TR-206 by mobile phone's SMS.** 

#### **The format of simple command sentence is:**

**"password,simple command 1,simple command 2,simple command 3,……"** 

**In order to protect the privacy, the sentence starts with a password field. The password is defined by configuration parameter 'OU'. If 'OU' is set as blank, then the password field is omitted. This password is also used as the password of PC utility.** 

**A complete command sentence has one or multiple simple commands. Do not insert any space byte between commands. Each simple command is composed of a command codeword and an optional parameter. If there's no parameter for the command, TR-206 will refer to present setting for operation. The available commands are listed in the following table.** 

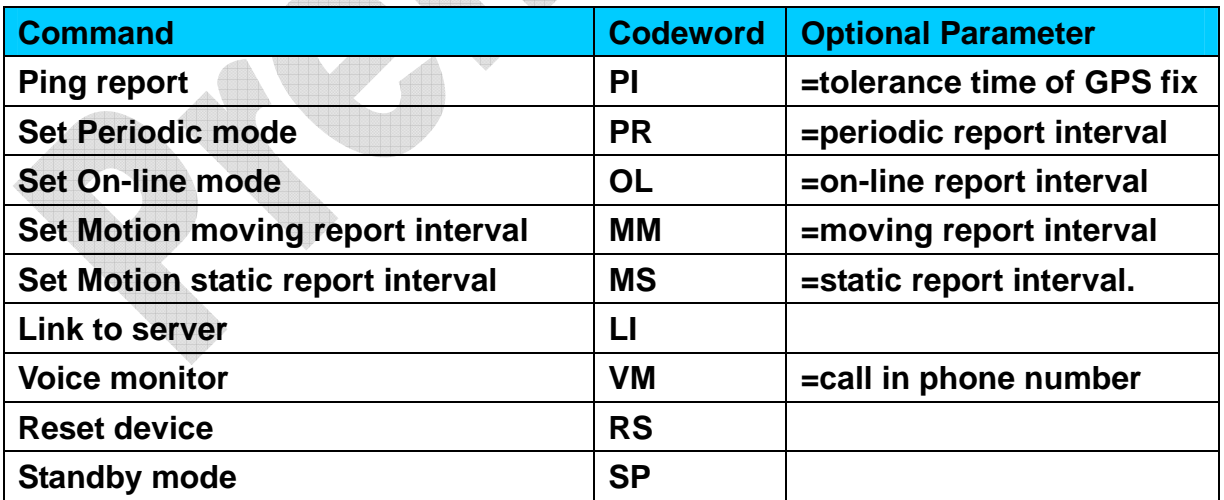

**Please note that the simple command is case sensitive. All simple commands are in capital. To enable the simple command, please set configuration parameter A5 to 1.** 

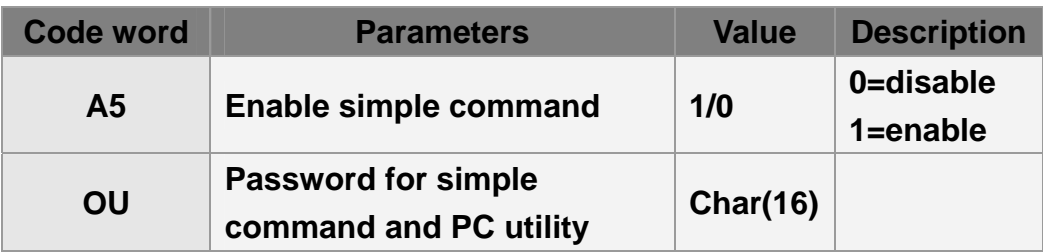

**Example 1, set the password to be "VICTORY" and enable simple command The command is "GSS,011412000010789,3,1,OU=VICTORY,A5=1\*7e!"** 

**Example 2, cancel the password of TR-206. The command is "GSS,011412000010789,3,1,OU=\*5b!"** 

**Example 3**, **ping TR-206 and set the tolerance time of GPS fix as 3 minutes. The password is 520JX**

**The command is "520JX,PI=180"** 

**Example 4, switch TR-206 to motion mode and set the moving report interval as 30 seconds and static report interval as 30 minutes. The password is 7777. The command is "7777,MM=30,MS=1800"** 

**Example 5, set voice monitor phone number to 0920123456. There is no password. The command is "VM=0920123456"** 

**Example 6, make TR-206 link to server. And there is no password. The command is "LI"** 

**Example 7, switch TR-206 to standby mode. And there is no password. The command is "SP"**